# **SIEMENS**

# SIMOVERT MASTER DRIVES Operating Instructions Chassis units (Type K) AC-AC

Part 1

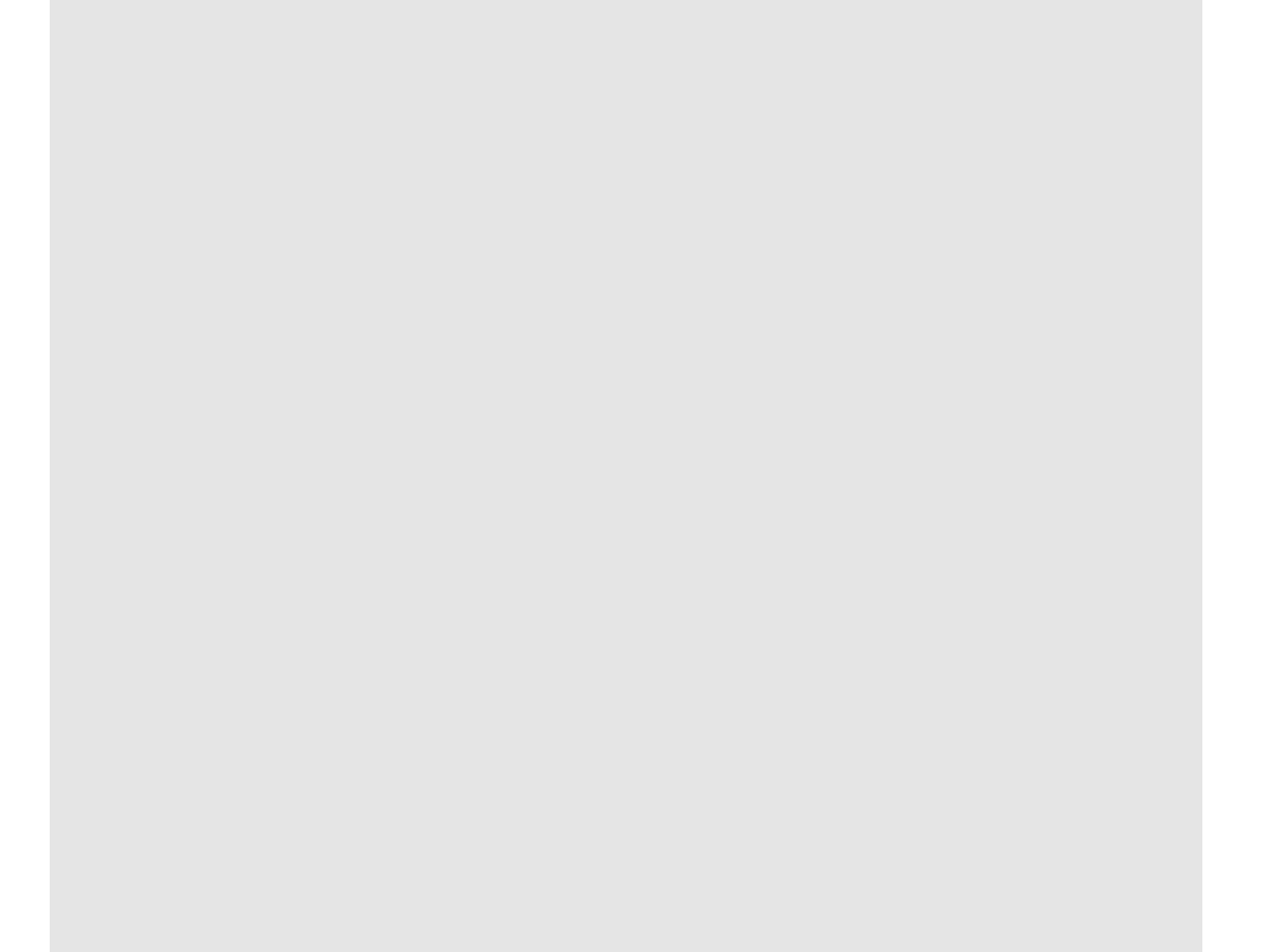

#### **Overview of the MASTER DRIVES Operating Instructions:**

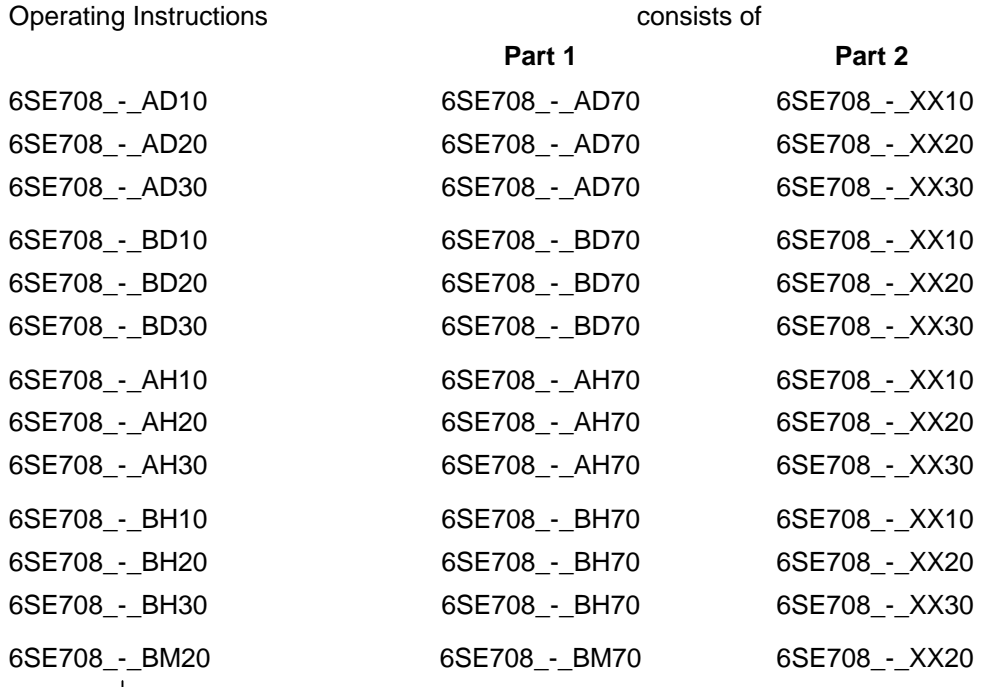

You will receive Parts 1 and 2 of the Operating Instructions when you use this Order No. Parts 1 and 2 can be individually ordered by specifying the particular Order No.

\_-\_ stands for the language code, e.g. 0-0 for German Editions.

The following foreign language Editions of these Operating Instructions are available:

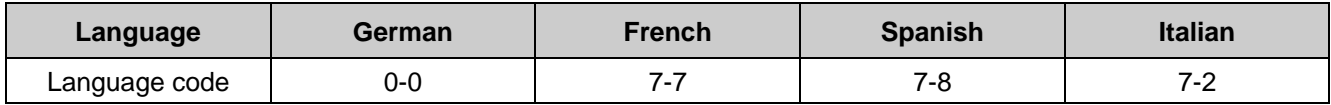

**These Operating Instructions are valid for software release V1.3.**

The reproduction, transmission or use of this document or its contents is not permitted without express written authority. Offenders will be liable for damages. All rights, including rights created by patent grant or registration of a utility model or design, are reserved.

We have checked the contents of this document to ensure that they coincide with the described hardware and software. However, differences cannot be completely excluded, so that we do not accept any guarantee for complete conformance. However, the information in this document is regularly checked and necessary corrections will included in subsequent editions. We are grateful for any recommendations for improvement. SIMOVERT<sup>®</sup> Registered Trade Mark

# **Contents**

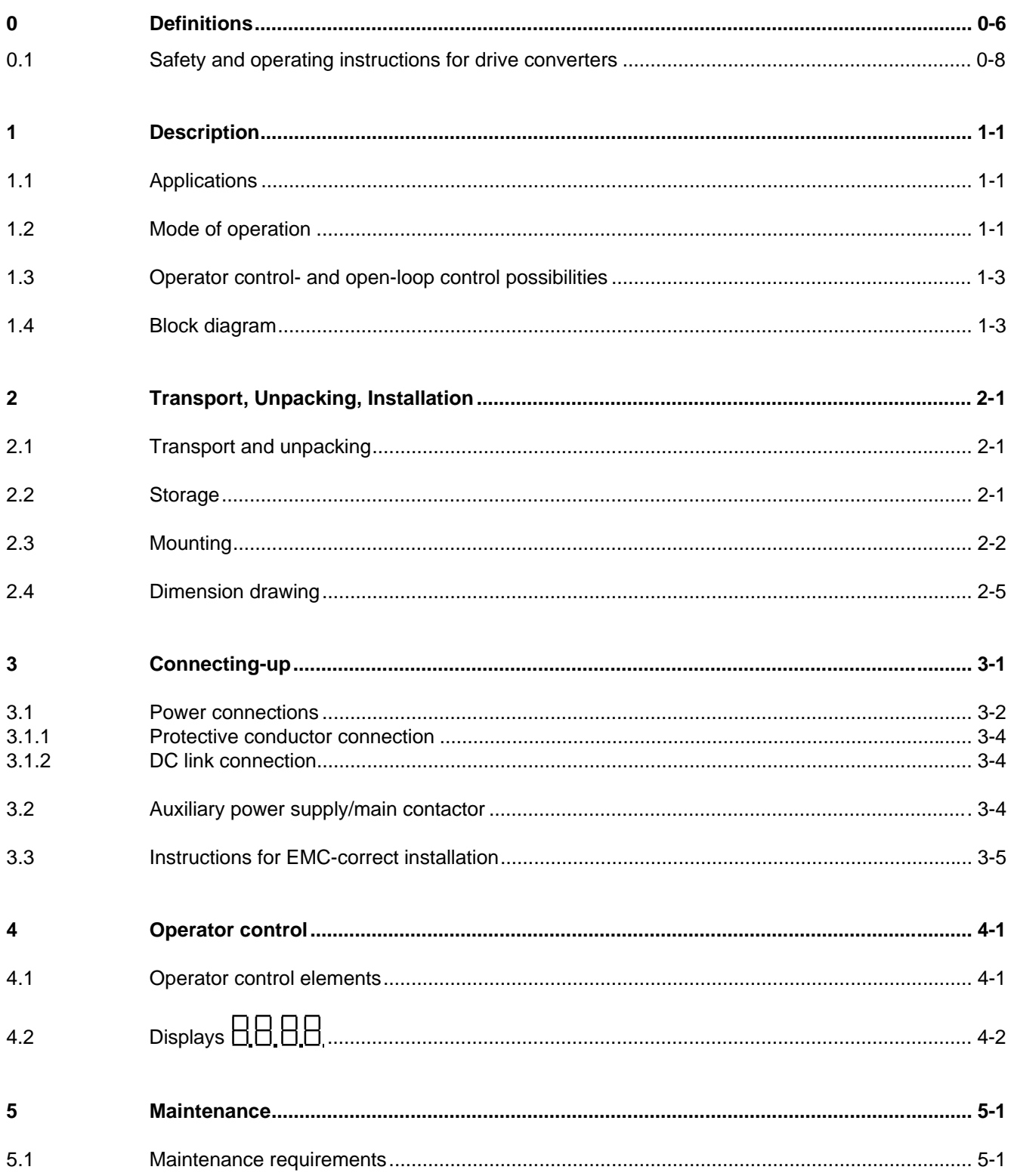

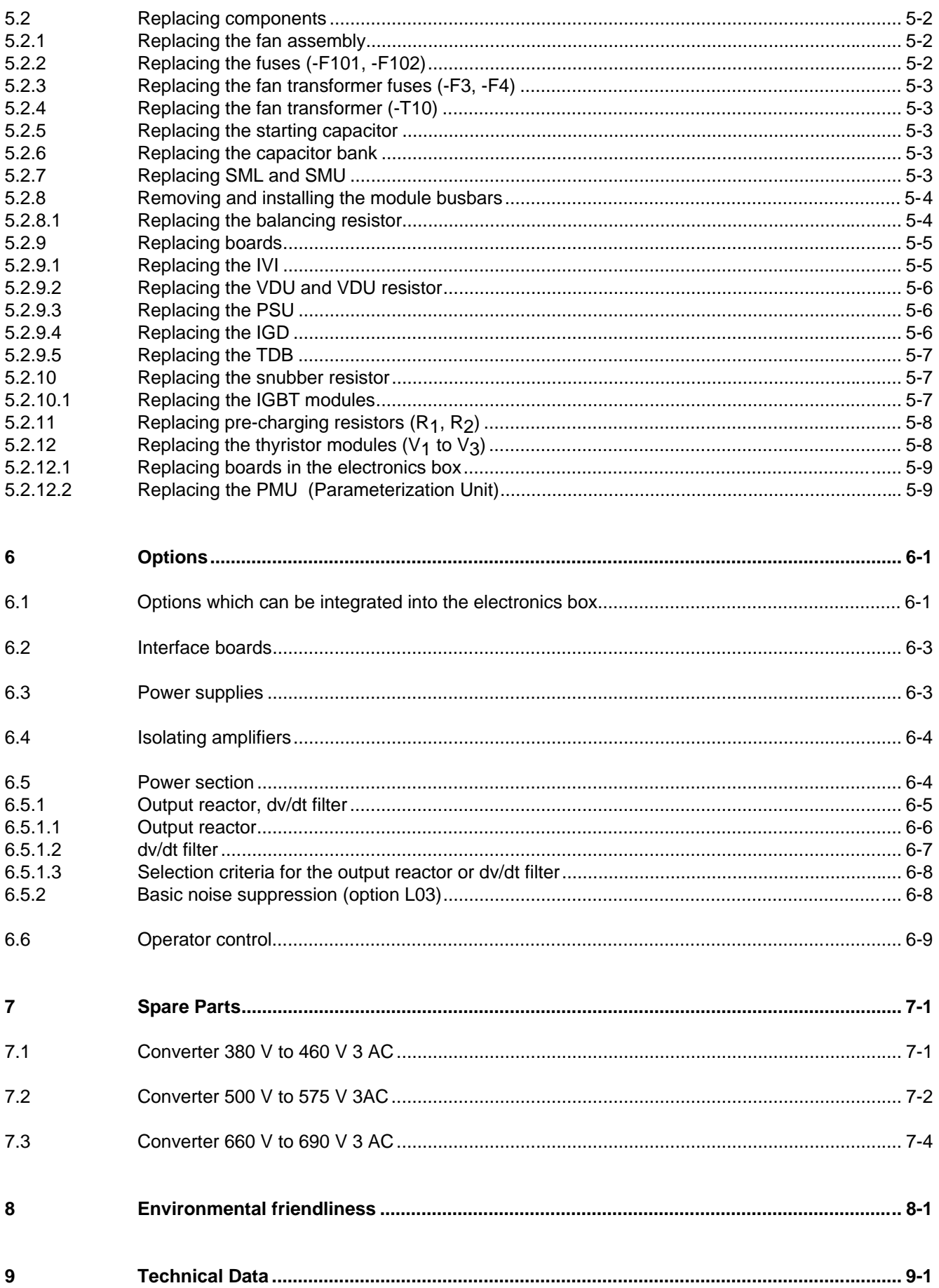

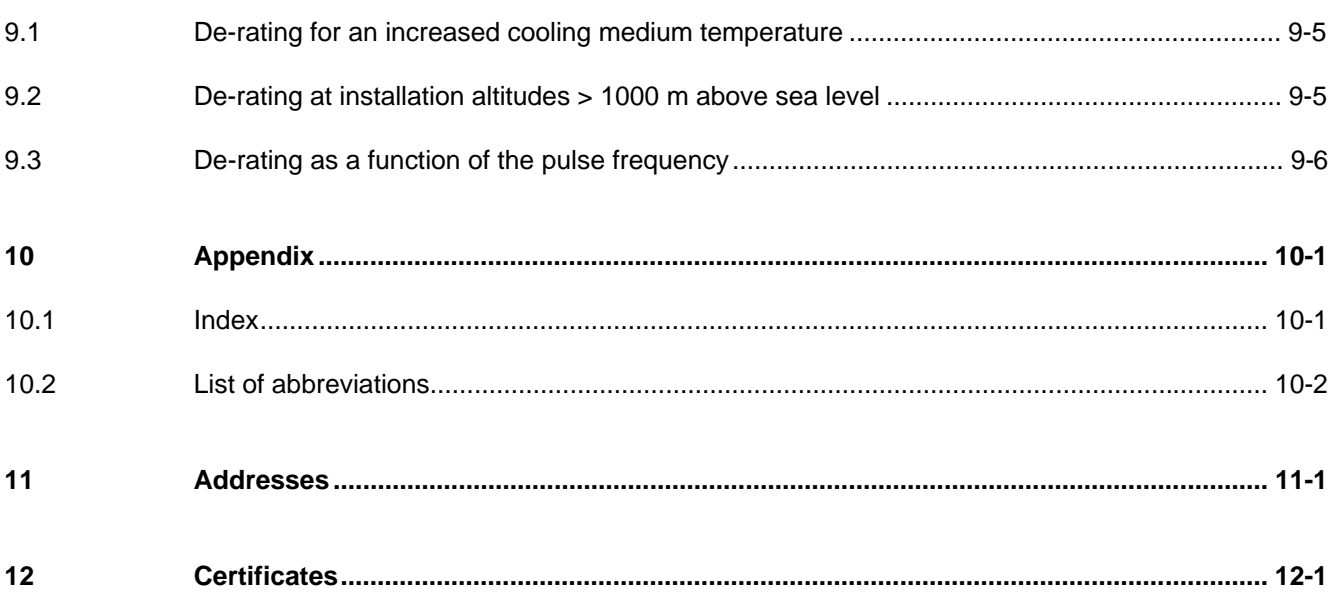

# 0 Definitions

• QUALIFIED PERSONAL

For the purpose of these instructions and product labels, a "Qualified person" is someone who is familiar with the installation, mounting, start-up and operation of the equipment and the hazards involved. He or she must have the following qualifications:

- 1. Trained and authorized to energize, de-energize, clear, ground and tag circuits and equipment in accordance with established safety procedures.
- 2. Trained in the proper care and use of protective equipment in accordance with established safety procedures.
- 3. Trained in rendering first aid.
- DANGER

For the purpose of these instructions and product labels, "Danger" indicates death, severe personal injury or substantial property damage will result if proper precautions are not taken.

• WARNING

For the purpose of these instructions and product labels, "Warning" indicates death, severe personal injury or property damage can result if proper precautions are not taken.

**CAUTION** 

For the purpose of these instructions and product labels, "Caution" indicates that minor personal injury or material damage can result if proper precautions are not taken.

• NOTE

For the purpose of these instructions, "Note" indicates information about the product or the respective part of the Instruction Manual which is essential to highlight.

**NOTE** 

These instructions do not purport to cover all details or variations in equipment, nor to provide for every possible contingency to be met in connection with installation, operation or maintenance.

Should further information be desired or should particular problems arise which are not covered sufficiently for the purchaser's purposes, the matter should be referred to the local Siemens sales office.

The contents of this Instruction Manual shall not become part of or modify any prior or existing agreement, committment or relationship. The sales contract contains the entire obligation of Siemens. The warranty contained in the contract between the parties is the sole warranty of Siemens. Any statements contained herein do not create new warranties or modify the existing warranty.

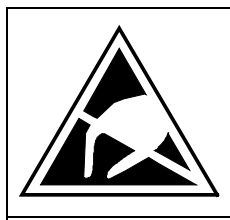

# CAUTION

# **Components which can be destroyed by electrostatic discharge (ESD)**

The converters contain components which can be destroyed by electrostatic discharge. These components can be easily destroyed if not carefully handled. If you have to handle electronic boards please observe the following:

- ♦ Electronic boards should only be touched when absolutely necessary.
- ♦ The human body must be electrically discharged before touching an electronic board
- ♦ Boards must not come into contact with highly insulating materials e.g. plastic foils, insulated desktops, articles of clothing manufactured from man-made fibers
- ♦ Boards must only be placed on conductive surfaces
- ♦ When soldering, the soldering iron tip must be grounded
- ♦ Boards and components should only be stored and transported in conductive packaging (e.g. metalized plastic boxes, metal containers)
- ♦ If the packing material is not conductive, the boards must be wrapped with a conductive packaging material, e.g. conductive foam rubber or household aluminum foil.

The necessary ECB protective measures are clearly shown in the following diagram:

- $a =$  Conductive floor surface  $d =$  ESD overall
	-
- $b = ESD$  table  $e = ESD$  chain
- 

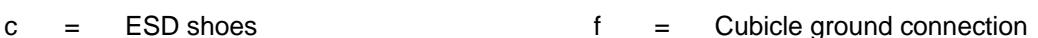

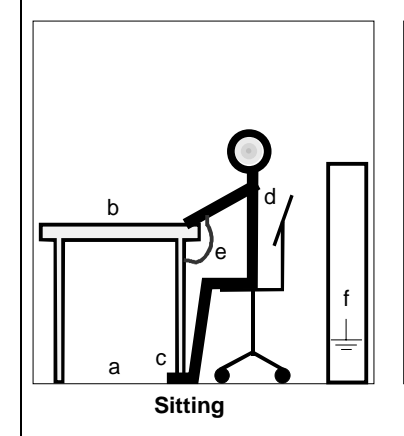

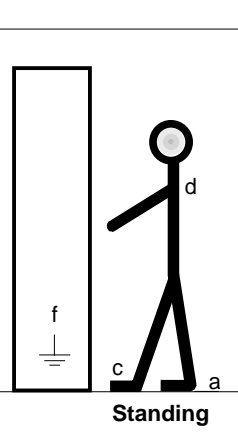

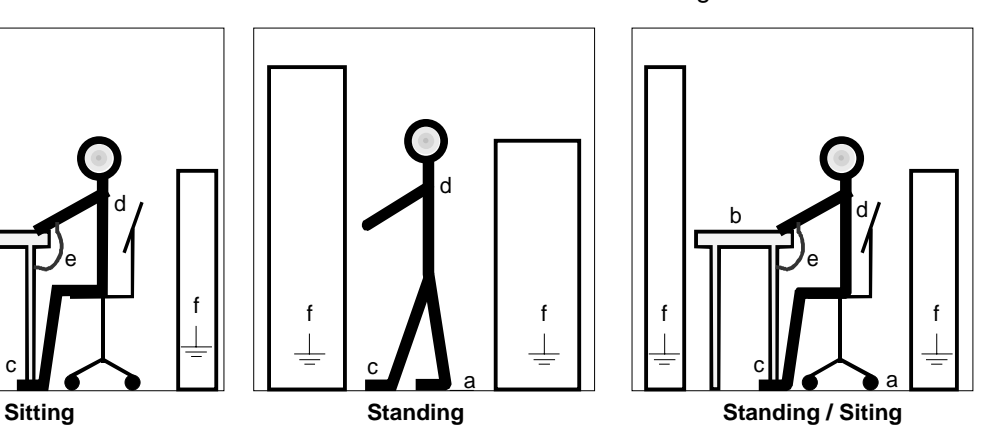

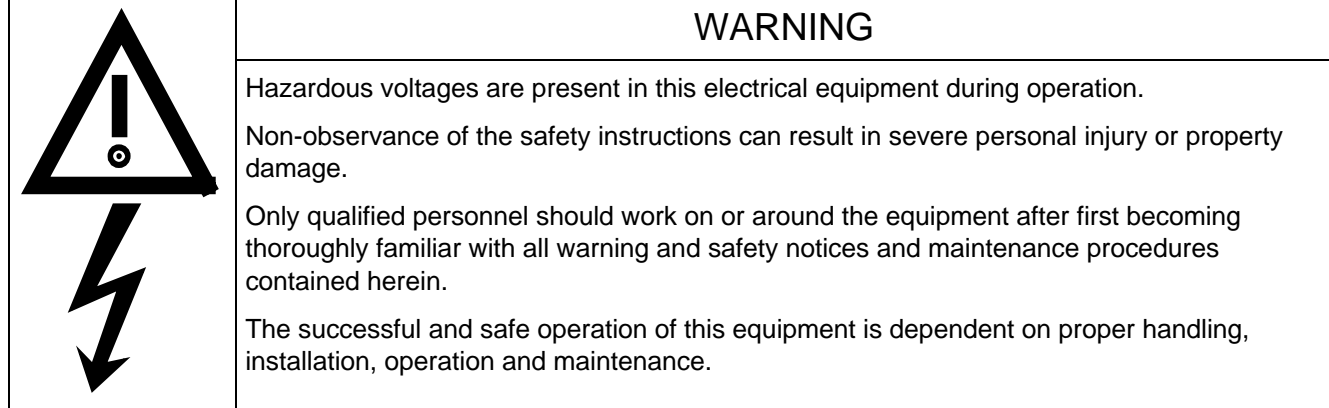

# 0.1 Safety and operating instructions for drive converters

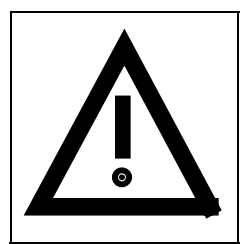

# **Safety and operating instructions for drive converters**

(in conformity with the low-voltage directive 73/23/EEC)

#### **1. General**

In operation, drive converters, depending on their degree of protection, may have live, uninsulated, and possibly also moving or rotating parts, as well as hot surfaces.

In case of inadmissible removal of the required covers, of improper use, wrong installation or maloperation, there is the danger of serious personal injury and damage to property.

For further information, see documentation.

All operations serving transport, installation and commissioning as well as maintenance are to be carried out **by skilled technical personnel** (Observe IEC 364 or CENELEC HD 384 or DIN VDE 0100 and IEC 664 or DIN/VDE 0110 and national accident prevention rules!).

For the purposes of these basic safety instructions, "skilled technical personnel" means persons who are familiar with the installation, mounting, commissioning and operation of the product and have the qualifications needed for the performance of their functions.

#### **2. Intended use**

Drive converters are components designed for inclusion in electrical installations or machinery.

In case of installation in machinery, commissioning of the drive converter (i.e. the starting of normal operation) is prohibited until the machinery has been proved to conform to the provisions of the directive 89/392/EEC (Machinery Safety Directive - MSD). Account is to be taken of EN 60204.

Commissioning (i.e. the starting of normal opertion) is admissible only where conformity with the EMC directive (89/336/EEC) has been established.

The drive converters meet the requirements of the low-voltage directive 73/23/EEC. They are subject to the harmonized standards of the series prEN 50178/DIN VDE 0160 in conjunction with EN 60439-1/ VDE 0660, part 500, and EN 60146/ VDE 0558.

The technical data as well as information concerning the supply conditions shall be taken from the rating plate and from the documentation and shall be strictly observed.

#### **3. Transport, storage**

The instructions for transport, storage and proper use shall be complied with.

The climatic conditions shall be in conformity with prEN 50178.

#### **4. Installation**

The installation and cooling of the appliances shall be in accordance with the specifications in the pertinent documentation.

The drive converters shall be protected against excessive strains. In particular, no components must be bent or isolating distances altered in the course of transportation or handling. No contact shall be made with electronic components and contacts.

Drive converters contain electrostatic sensitive components which are liable to damage through improper use. Electric components must not be mechanically damaged or destroyed (potential health risks).

#### **5. Electrical connection**

When working on live drive converters, the applicable national accident prevention rules (e.g. VBG 4) must be complied with.

The electrical installation shall be carried out in accordance with the relevant requirements (e.g. cross-sectional areas of conductors, fusing, PE connection). For further information, see documentation.

Instructions for the installation in accordance with EMC requirements, like screening, earthing, location of filters and wiring, are contained in the drive converter documentation. They must always be complied with, also for drive converters bearing a CE marking. Observance of the limit values required by EMC law is the responsibility of the manufacturer of the installation or machine.

# **6. Operation**

Installations which include drive converters shall be equipped with additional control and protective devices in accordance with the relevant applicable safety requirements, e.g. Act respecting technical equipment, accident prevention rules etc. Changes to the drive converters by means of the operating software are admissible.

After disconnection of the drive converter from the voltage supply, live appliance parts and power terminals must not be touched immediately because of possibly energized capacitors. In this respect, the corresponding signs and markings on the drive converter must be respected.

During operation, all covers and doors shall be kept closed.

#### **7. Maintenance and servicing**

The manufacturer's documentation shall be followed.

**Keep safety instructions in a safe place!**

# 1 Description

SIMOVERT MASTER DRIVES are power electronic units. They are available as

- ♦ Compact units with three-phase- or DC current input Output range: 2.2 kW to 37 kW Chassis units with three-phase- or DC current input Output range: AC-AC: 45 kW to 400 kW DC-AC: 45 kW to 1500 kW
- ♦ Cabinet units with three-phase- or DC current input Output range: 45 kW to 6.4 MW

The following control classes are available depending on the application conditions

- ♦ Vector control VC High demands on dynamic performance and accuracy
- Servo Control SC Servodrives

# 1.1 Applications

#### **Drive converter with three-phase current input**

The drive converter generates a variable-frequency three-phase system at the motor side from a fixed-frequency three-phase supply (50/60 Hz). This variable-frequency three-phase system is used to continuously control the speed of three-phase motors.

In the basic design, SIMOVERT MASTER DRIVES can be used for two-quadrant operation. Four-quadrant operation is possible using the braking unit option. SIMOVERT MASTER DRIVES are suitable for single-motorand multi-motor drives.

Technological functions and expansions can be realized via defined interfaces in the open-loop control section.

# 1.2 Mode of operation

The three-phase AC voltage, fed to the SIMOVERT MASTER DRIVES through the input terminals, is rectified in a B6 bridge rectifier and fed to the DC link through series resistors. The DC link is charged through two resistors, so that complete ground-fault proof operation is provided on the load side.

The converter is then ready for operation.

The inverter, configured using IGBT modules, generates a three-phase system from the DC link voltage to feed the motor.

# **SIMOVERT VC**

The inverter open-loop control uses a microprocessor and field-oriented vector control with an extremely fast closed-loop current control. The drive can be precisely adapted to the demanded load torque as a result of the field-oriented control, which in turn means that the drive has an extremely high dynamic performance.The pulse frequency is preset to 2.5 kHz when the unit is shipped.

SIMOVERT VC is suitable for:

♦ Induction motors in both single-motor or multi-motor drives. For multi-motor drives, the motors within the group must be the same.

Some of the applications are, for example:

- ♦ Winder drives
- ♦ Rolling mill drives.

When the drive is shipped, closed-loop V/f control is preset. Closed-loop frequency control with field-oriented vector control must be parameterized.

The converter can be set, as a result of the precise motor simulation up to a maximum frequency of 300 Hz, with and without stall protection and with and without tachometer feedback.

#### **SIMOVERT SC**

The inverter open-loop control uses a microprocessor with field-oriented vector control, with a very fast secondary closed-loop current control. High drive dynamic performance is achieved as a result of the field oriented vector control. When the unit is shipped, the pulse frequency is preset to 5 kHz.

SIMOVERT SC is suitable for:

♦ Single-motor drives with induction motors

Some of the applications are, for example

- ♦ Winder drives,
- ♦ Foil machines,
- Packaging machines

After power-up, only the motor must be selected and the drive can then be enabled. The drive can be matched to the load moment of inertia and optimized by changing a closed-loop control parameter.

The converter operates with motor identification (MOTID). The maximum stator frequency is 400 Hz. The following operating modes can be selected:

- ♦ Closed-loop speed control
- ♦ Closed-loop torque control

The following encoders can be used:

- ♦ ERN 1387 encoders
- Encoders which are compatible to ERN 1387
- **Resolvers**

# 1.3 Operator control- and open-loop control possibilities

The unit can be controlled via

- ♦ the parameterization unit (PMU)
- ♦ an optional operator control panel (OP1)
- $\triangleleft$  terminal strip
- ♦ a serial interface.

When networked with automation systems, the unit open-loop control is realized via optional interfaces and technology boards.

# 1.4 Block diagram

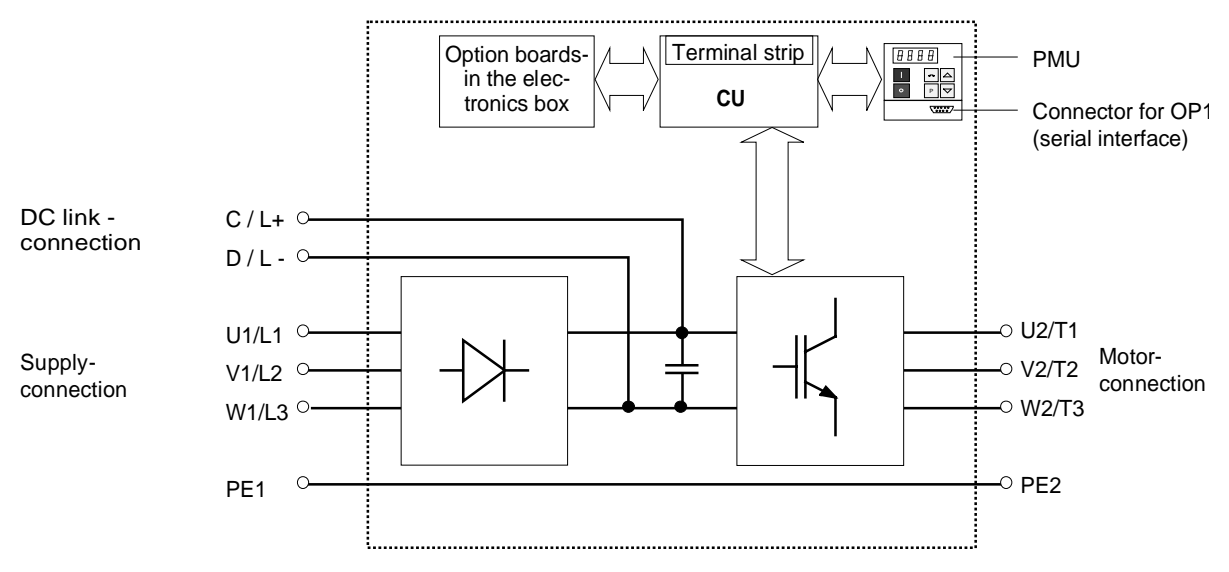

Fig. 1.1 Block diagram

# 2 Transport, Unpacking, Installation

# 2.1 Transport and unpacking

The units are packed in the manufacturing plant corresponding to that specified when ordered. A product packing label is located on the outside of the packing.

Please observe the instructions on the packaging for transport, storage and professional handling.

For transportation with a fork-lift truck the converter is mounted on a wooden pallet.

Vibration and jolts must be avoided during transport, e.g. when setting the unit down.

The converter can be installed after it has been unpacked and checked to ensure that everything is complete and that the converter is not damaged.

If the converter is damaged you must inform your shipping company immediately.

The packaging consists of a wooden floor sectionand a PE foil to protect the equipment from humidity. It can be disposed of in accordance with local regulations.

Chassis units are supplied, as standard, with degree of protection IP00.

# 2.2 Storage

The converters must be stored in clean dry rooms.Temperatures between − 25 °C (−13 °F) and + 70 °C (158 °F) are permissible. Temperature fluctuations > 20 K per hour are not permissible.

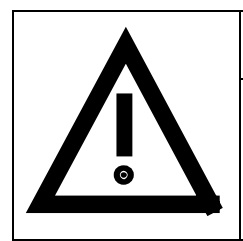

# WARNING

The equipment should not be stored for longer than one year. If it is stored for longer periods of time, the converter DC link capacitors must be formed at start-up.

Capacitor forming is described in Part 2 of the Operating Instructions.

# 2.3 Mounting

The following are required for mounting:

- $\triangleleft$  M8 bolt(s)
- ♦ Dimension drawing: **Fehler! Verweisquelle konnte nicht gefunden werden.** for type of construction K

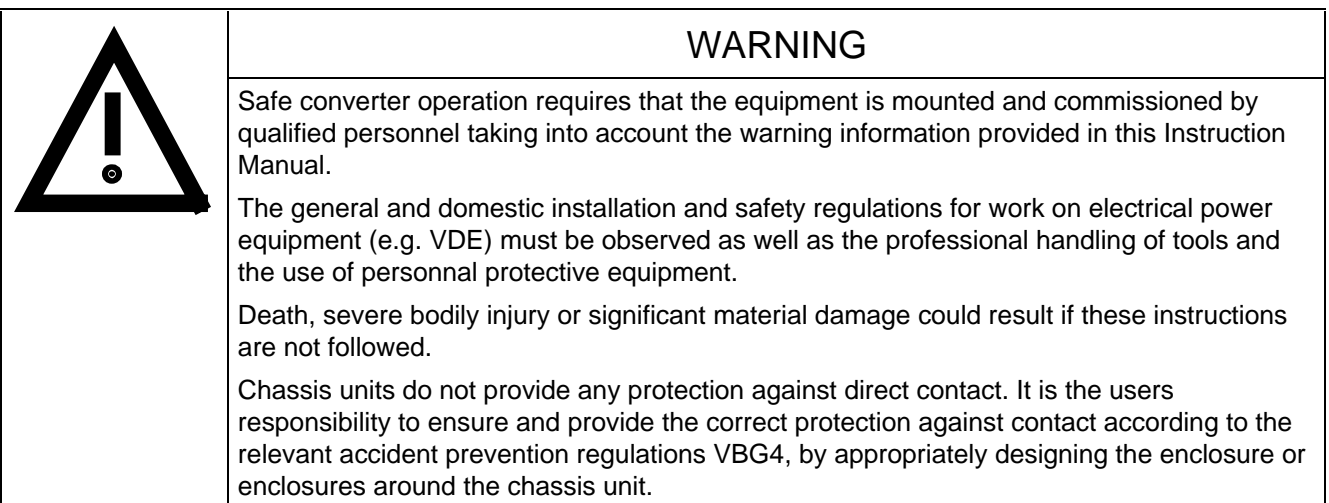

# **Remove shipping brace (marked).**

# **Requirements at the point of installation:**

The local guidelines and regulations must be observed when mounting and installing the equipment.

The unit is mounted corresponding to the dimension drawing in Section 2.4.

Equipment rooms must be dry and dust-free, moisture condensation is not permissible.

Ambient and cooling air must not contain any electrically conductive gases, vapors and dusts which could diminish the functionality. Dust-laden air must be filtered.

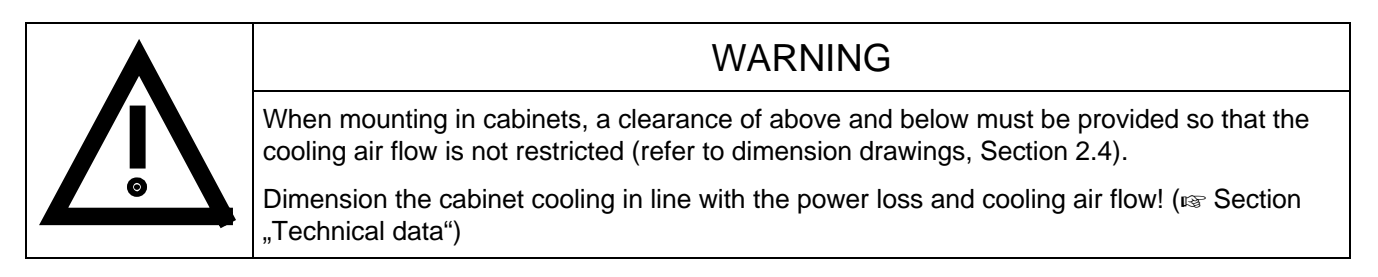

The converter ambient climate in operating rooms may not exceed the values of code F according to DIN 40040. For temperatures > 40 °C (104 °F) and installation altitudes > 1000 m, de-rating is required ( $\approx$  Section "Technical data").

#### **Information for mounting a chassis unit in a cabinet:**

Three different fan assemblies are used for the chassis units, frame sizes (BF) J, K and M (=  $2 \times K$ ). The following table shows the assignment of the fan modules to the individual units:

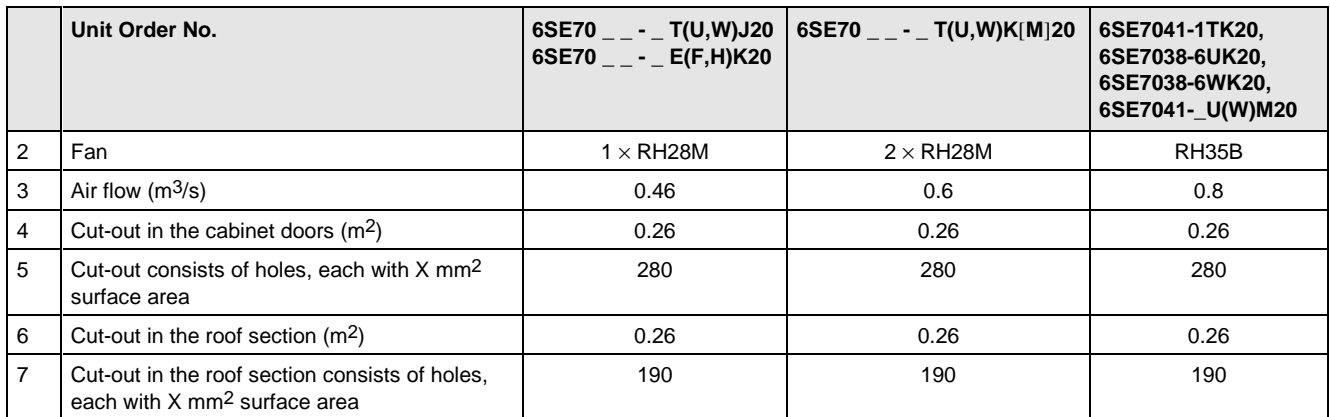

Table 2.1

#### **Door/roof section cut-outs**

The airflow through the openings (cut-outs) in the cabinet doors generates a vacuum. The vacuum depends on the airflow and the hydraulic cross-section of the openings.

In the roof section or under the roof section panel, the airflow causes a slight pressure. As a result of the pressure difference-, pressure at the top, vacuum in the lower part of the cabinet-, air flows through the unit, the so-called closed-loop air circuit. This closed-loop air circuit is defined by the airflow and the cross-section of the openings in the door and roof section.

**This air closed loop must be prevented using partitions.** In this case, the cabinets adjacent to the inverter cabinets must also be taken into account. The required **partition measures** are illustrated in Fig. 2.1. These partitions must extend to the cabinet frames. They must be designed so that the discharged air isn't pressed into the cabinet frame pieces, but is guided around them.

The required **cross-sections of the openings** are specified in Table 2.1.

The specified cross-section of the openings consists of several holes. In order that the pressure loss at these isn't too excessive, the minimum hole cross-sections are specified in lines 5 and 7 of the table. The opening- and hole cross-sections guarantee a function, even for higher degrees of protection. For example, by using wire meshes in the openings for IP42 or using dirt filters, type FIBROID ELASTOV-10 from the DELBAG-Luftfilter GmbH company. If finer dirt filters are used, the filter surface, and therefore the opening cross-section must be adapted (increased). **The replacement intervals must be maintained when using dirt filters!**

#### **Mounting components in the roof section**

If components are mounted in the roof section (DC bus, 24 V DC supply), these should, if possible, be located in the center so that the air, discharged from the fans, can reach the openings in the roof section.

#### **Implementing the 24V DC-auxiliary power supply**

In order that the units function perfectly (regarding electromagnetic disturbance), each chassis must have its own 24V DC-auxiliary power supply with isolating transformer. For frame size M, the 24V DC power supply for the master and slave can be arranged as common supply in the master, if the 24 V cable to the slave is routed in the screen duct provided.

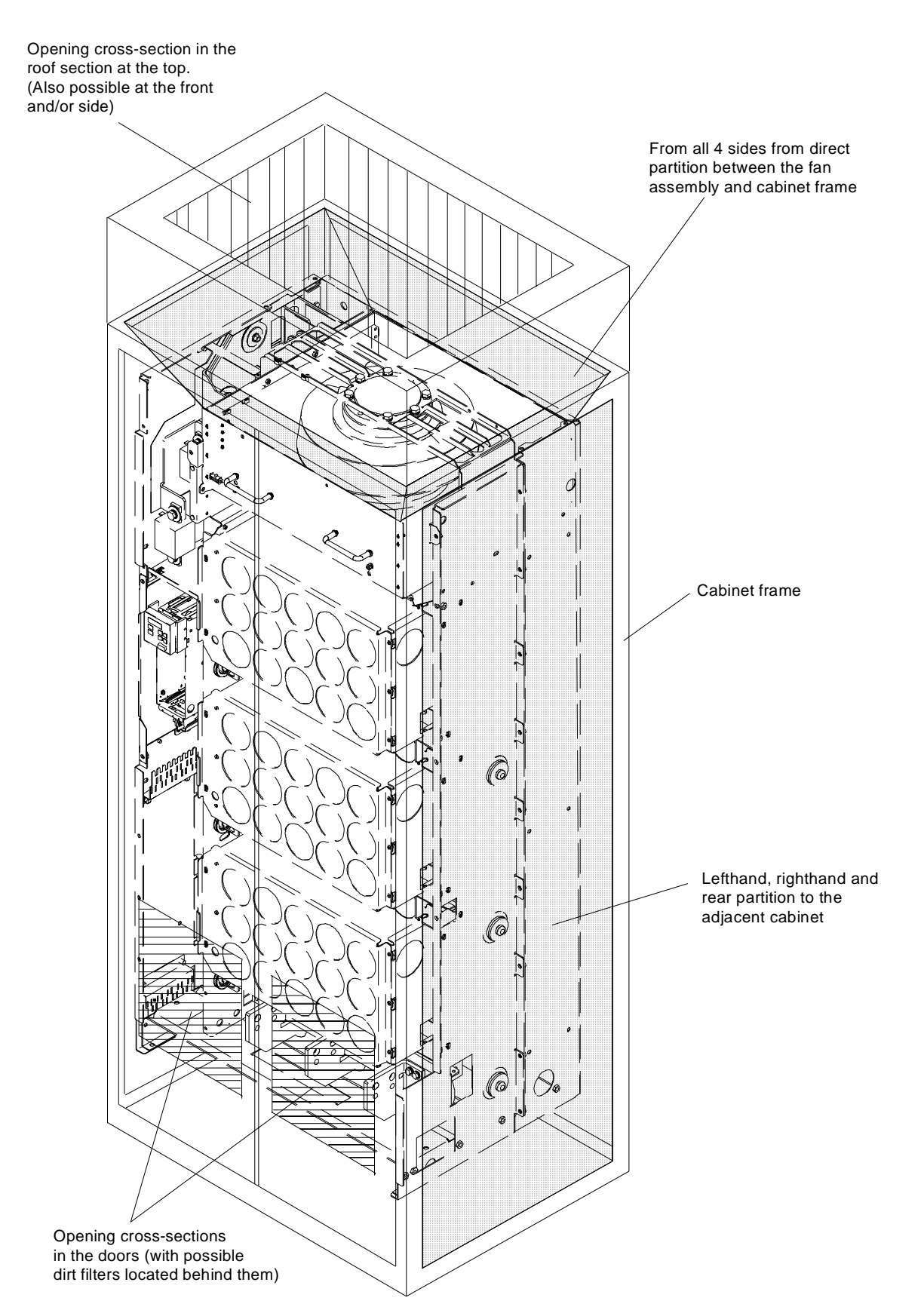

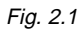

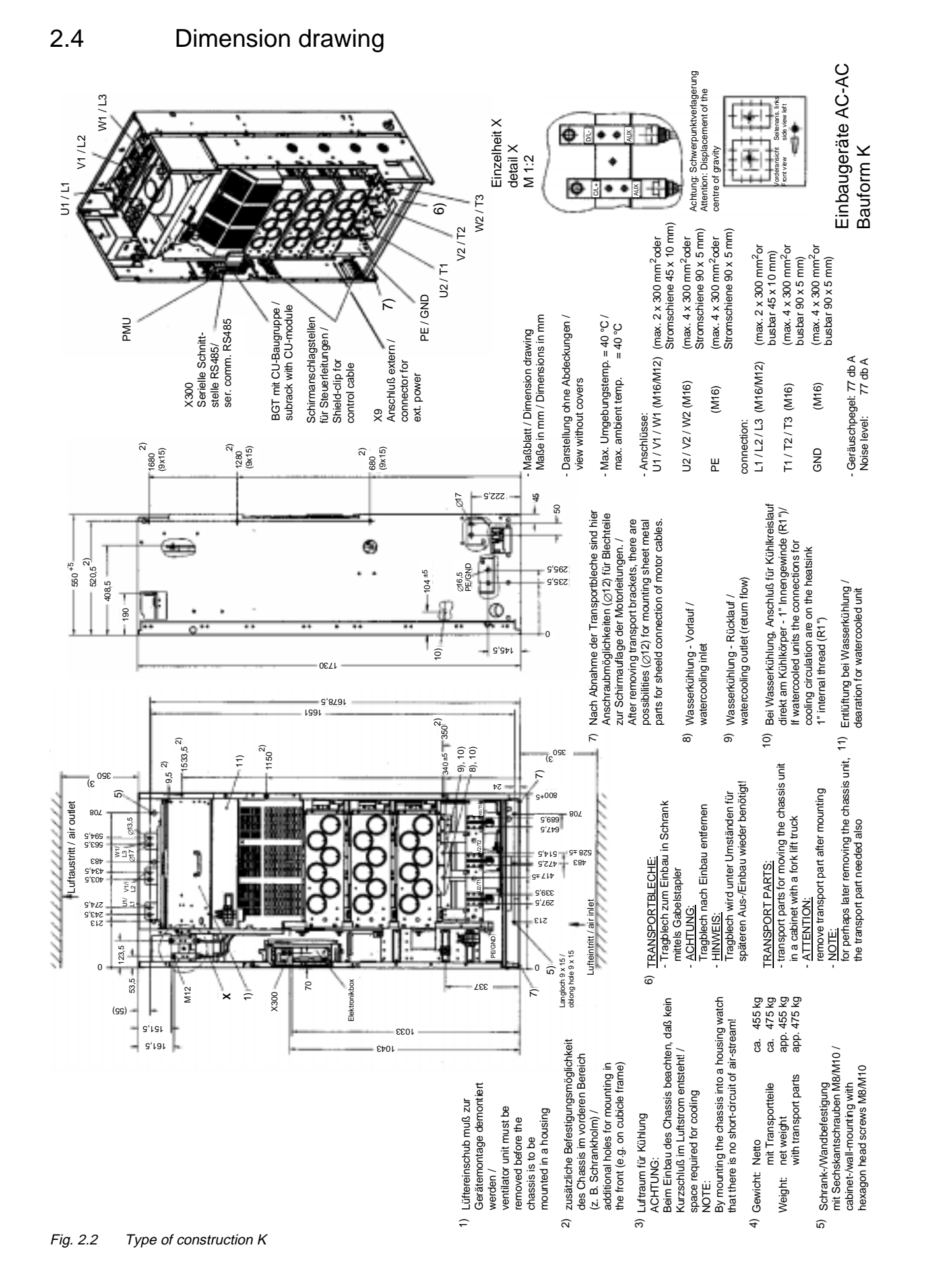

# 3 Connecting-up

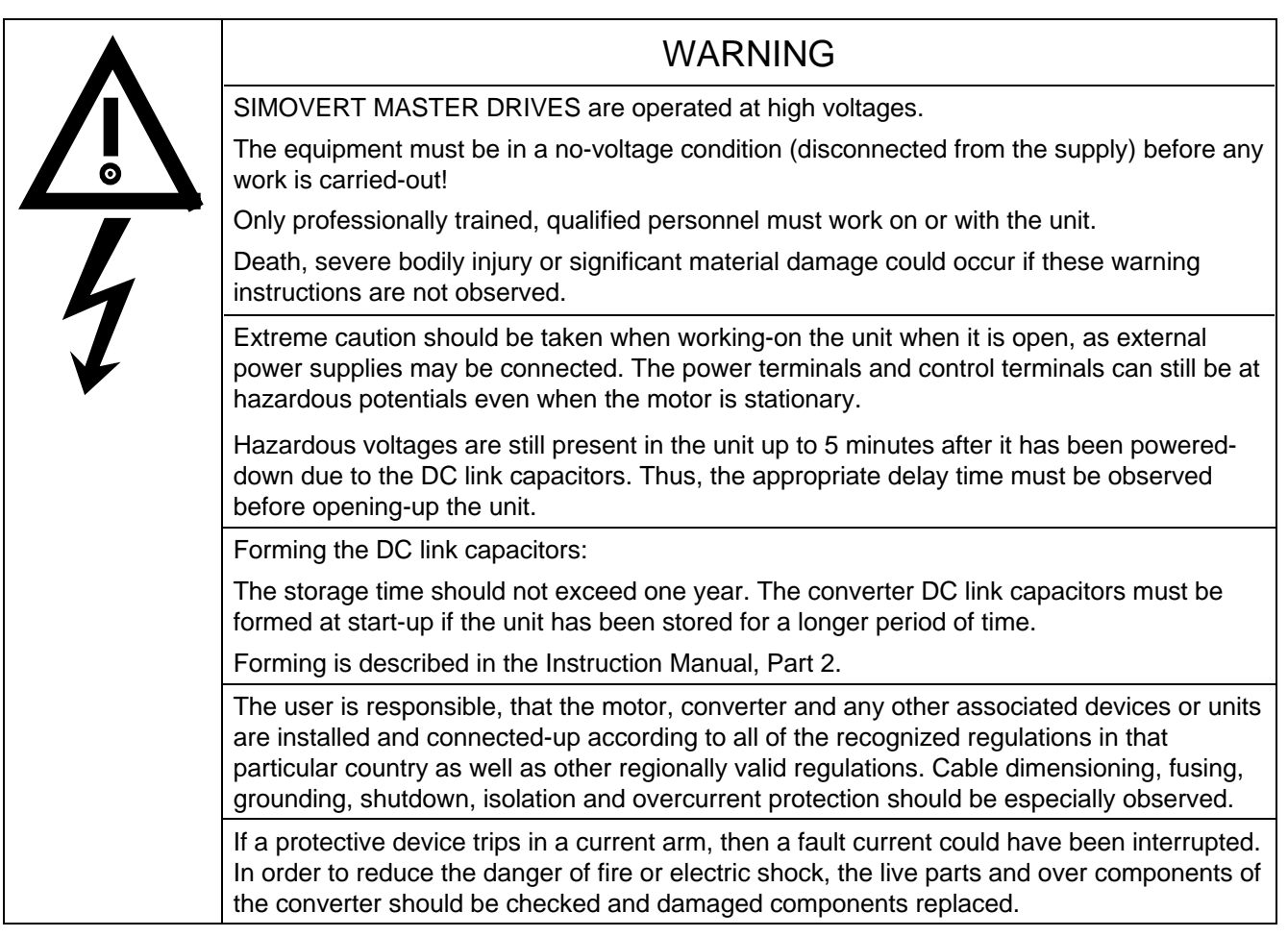

# INFORMATION

- ♦ Protection: Fuses must be incorporated in the equipment supply connection. For a list of the recommended fuses, refer to Table 3.1.
- ♦ Supply rating: The converter is suitable for connecting to supplies with a short-circuit rating (supply)  $\leq 100 \times$  rated output (converter).
- ♦ The converter should be connected via a line reactor according to Table 3.1.
- ♦ Cabling/wiring: Connecting cables should be dimensioned according to the local regulations and according to section "Power connections". The insulation should be suitable for 75°C.

# 3.1 Power connections

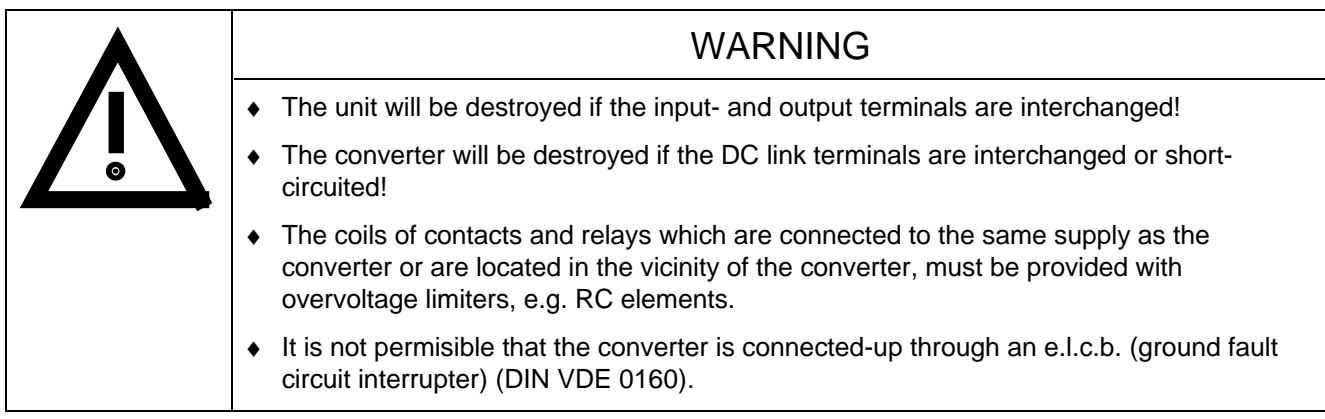

The converters should be fused on the line side with fuses according to Table 0.1. In order to reduce noise and to limit the harmonics fed back into the supply a 2% commutating reactor should be used to connect the converter to the supply. Refer to Table 3.1 for the Order Nos. for the fuses and the line commutating reactors.

To maintain the radio interference suppression regulations, refer to the Instruction Manual, Part 2, Section "Measures to maintain the radio interference suppression regulations".

The position of the connecting terminals can be seen in the dimension drawings ( $\epsilon \approx$  Section 2.4).

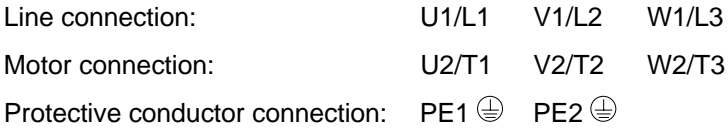

Connections must be established using cable lugs with bolts according to Table 3.1.

# **NOTE**

A transformer is mounted for the 230 V fan. The terminals on the primary must be changed-over corresponding to the line supply voltage. If this is not done, fuses F3, F4 or F101, F102 could rupture.

# **NOTE**

Depending on the motor insulation strength and the length of the motor feeder cable, it may be necessary to install one of the following options between the motor and the converter:

- ◆ Output reactor<br>◆ dv/dt-filter
- only for VC, not permissible for SC

Information regarding selection and dimensioning is provided in Section "Options".

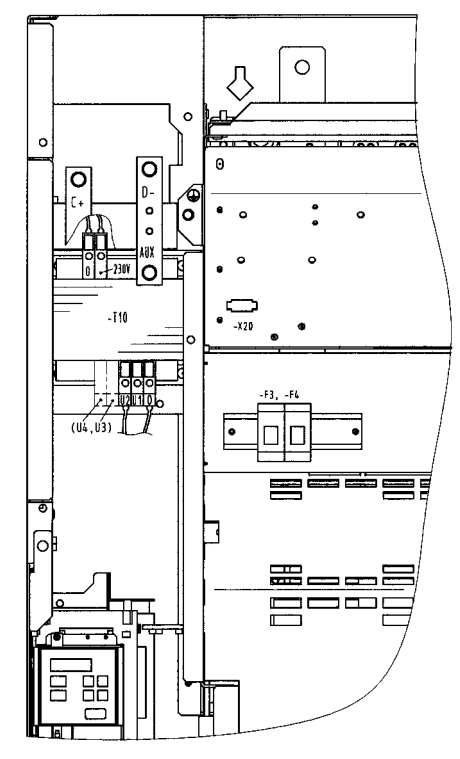

Fig. 3.1 Fan transformer (-T10), fan transformer fuses (-F3, -F4)

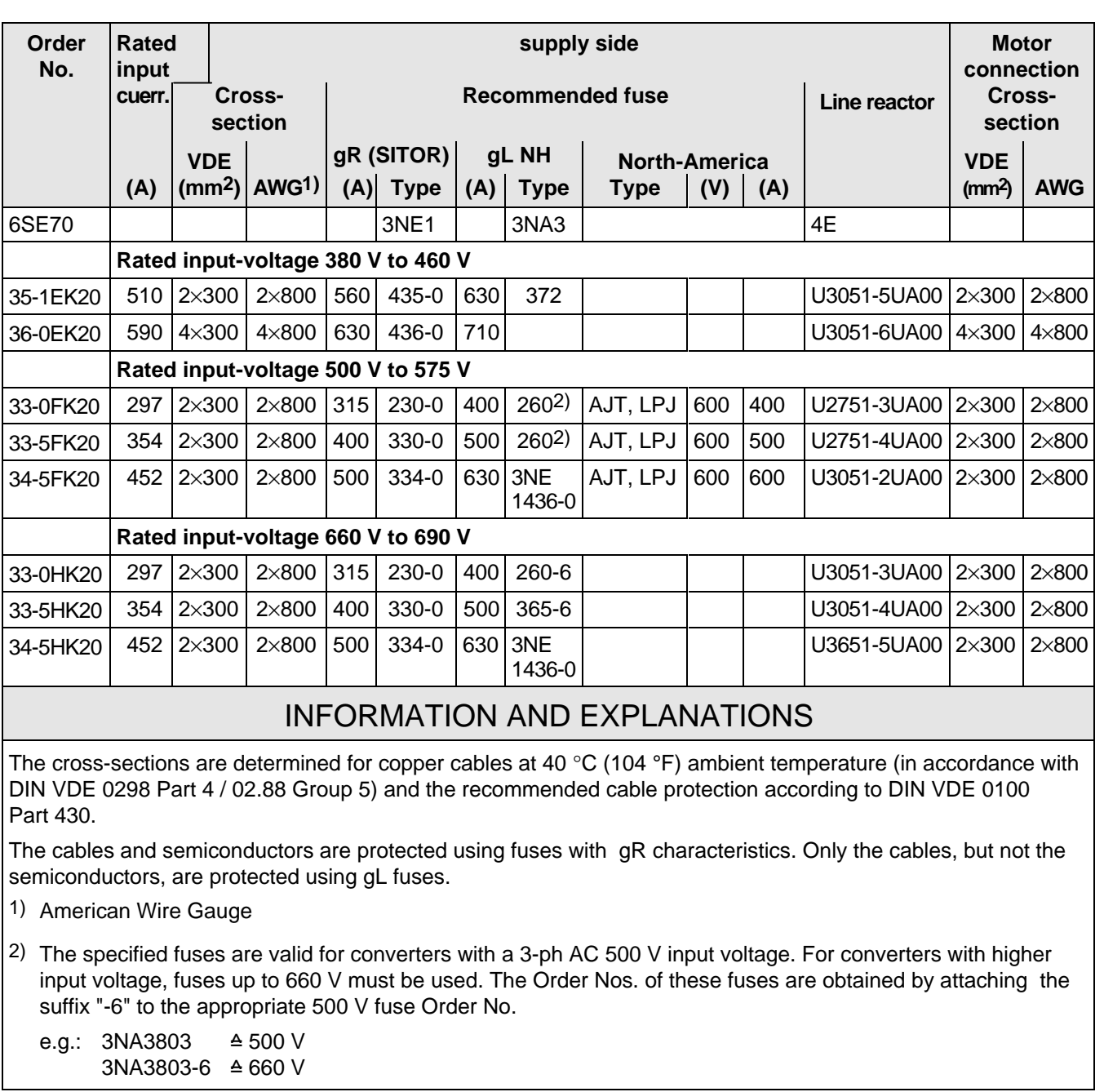

Table 3.1 Power connections acc. to DIN VDE

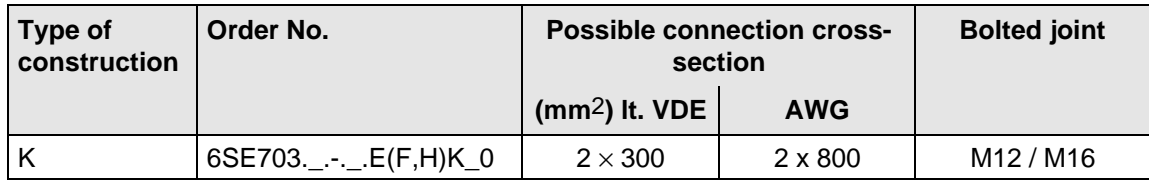

Table 3.2 Possible connection cross-sections and bolted joints, on the line side

#### **3.1.1 Protective conductor connection**

The protective conductor should be connected-up on both the supply- and motor sides. It should be dimensioned according to the power connections.

#### **3.1.2 DC link connection**

The "braking unit" (6SE7087-6CX87-2DA0) and "dv/dt filter" (6SE7087-6CX87-1FD0) options can be connected at the DC link terminals C/L+ and D/L− ( $\epsilon$  Fig. 5.5). They are not suitable for connecting other inverter units (e.g. DC drive converters).

This connection is not suitable for connecting a rectifier or rectifier/regenerative feedback unit.

Using option M65, it is possible to shift the DC link terminals C/L+ and D/L− towards the bottom.

# 3.2 Auxiliary power supply/main contactor

The auxiliary power supply and the main contactor are connected through the 5-pin connector X9. Connector X9 is supplied together with the connectors for the control terminal strip. Cables from 0.2 mm<sup>2</sup> to 2.5 mm<sup>2</sup> (AWG: 24 to 14) can be connected to X9.

The auxiliary power supply is used, if the drive converter is fed through a main contactor and the control functions have to be maintained, even when the main contactor is opened.

The main contactor is controlled through floating contacts -X9.4 and -X9.5 (software pre-setting).

More detailed information is provided in the Section "options". **Term. Function description** 1 24 V DC external  $\geq$  1,8 A (max. 6,5 A dependent on the options) 2 Reference potential to DC 3 Unassigned 4 Main contactor control 5 Main contactor control

Table 3.3 Connector assignment for -X9

# **NOTES**

The main contactor coil must be provided with overvoltage limiters, e.g. RC element.

ext. 24 VDC Main contactor pwr.supp. control P M 1 2 3 4 5 **-X9** ⊂ 8 C ◯ C AC 230 1 kVA

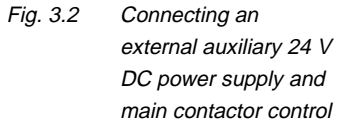

# 3.3 Instructions for EMC-correct installation

EMC (**E**lectro**m**agnetic **C**ompatibility) involves the noise emission and noise immunity of electrical equipment. Optional radio interference suppression filters are available to limit the **noise emission**.

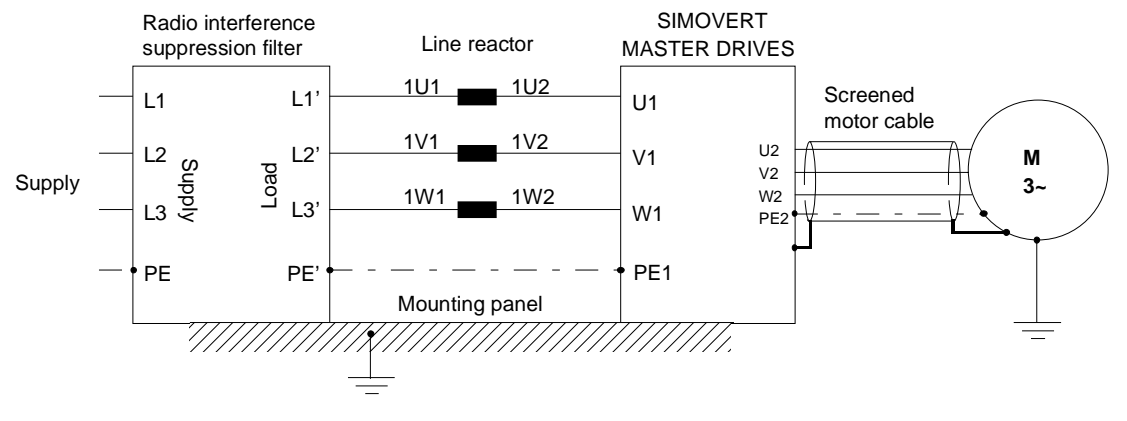

Fig. 3.3 Location of the components

The radio interference suppression filter and drive converter must be connected through a large surface area. The most favorable method is to mount all of the components on a bare metal mounting panel (e.g. galvanized steel). A line reactor must be connected between the radio interference suppression filter and the drive converter.

The cabling should be kept as short as possible. The line feeder cable to the radio interference suppression filter should be routed separately away from other cables.

The motor must be connected using a screened cable, e.g. Siemens PROTOFLEX-EMV-CY (cross-section up to 120 mm2) or Siemens PROTODUR NYCW (cross-section > 120 mm2). The screen must be connected to the motor- and drive converter housing through the largest possible surface area to keep inductances as low as possible.

Use screened control cables to increase the **noise immunity**. Connect the screens of the control cables to the mounting positions provided. Screen clamps are provided with every SIMOVERT MASTER DRIVES to connect the screens of the control cables ( $\epsilon \approx$  Fig. 3.4.1). Otherwise, cable ties can be used to connect the screen  $(\sqrt{p} - 3.4.2)$ .

- ♦ Do not interrupt the screens, e.g. when installing intermediate terminals.
- ♦ Control cables and power cables (= line feeder cable, motor cable) must be routed separately away from one another.

You will find more detailed information in the brochure (Installation instructions for EMC correct design of drives" (Order No.: 6SE7087-6CX87-8CE0).

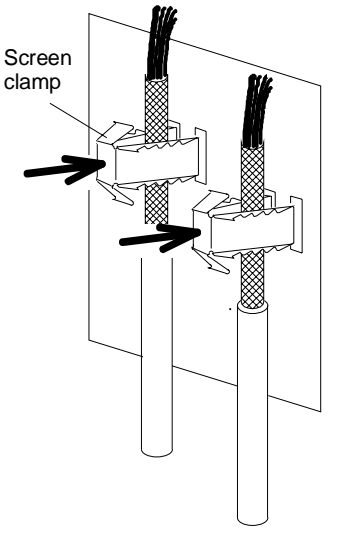

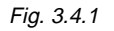

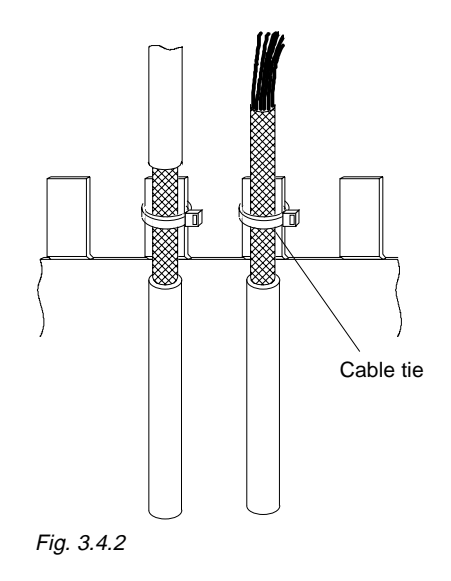

Fig. 3.4 Connecting the screens of signal cables for SIMOVERT MASTER DRIVES

# 4 Operator control

The converter can be controlled via:

- ♦ the PMU (Parameterization Unit)
- $\bullet$  the control terminal strip on the CU ( $\text{F}$  section "Control terminal strip" in the Operating Instructions, Part 2)
- $\bullet$  the OP1 operator control panel ( $\text{F}$  section "Options")
- ♦ the RS485 and RS232 serial interface on PMU-X300

Operator control using the PMU is described in this section.

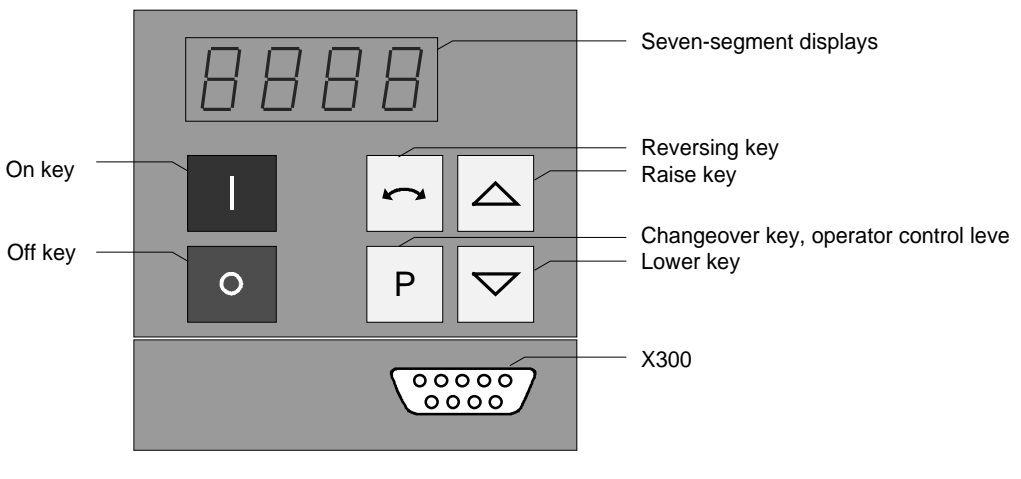

Fig. 4.1 Parameterization unit

# 4.1 Operator control elements

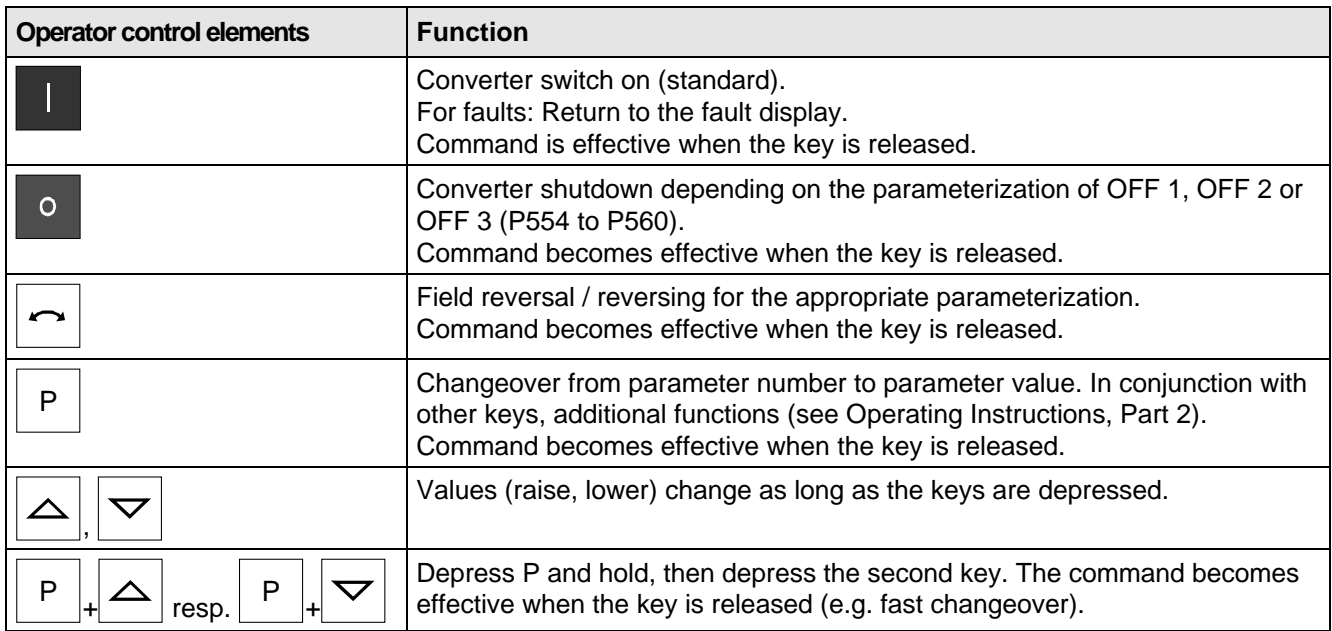

Table 4.1 Function of the operator control elements on the PMU

# 4.2 Displays **BBBB**

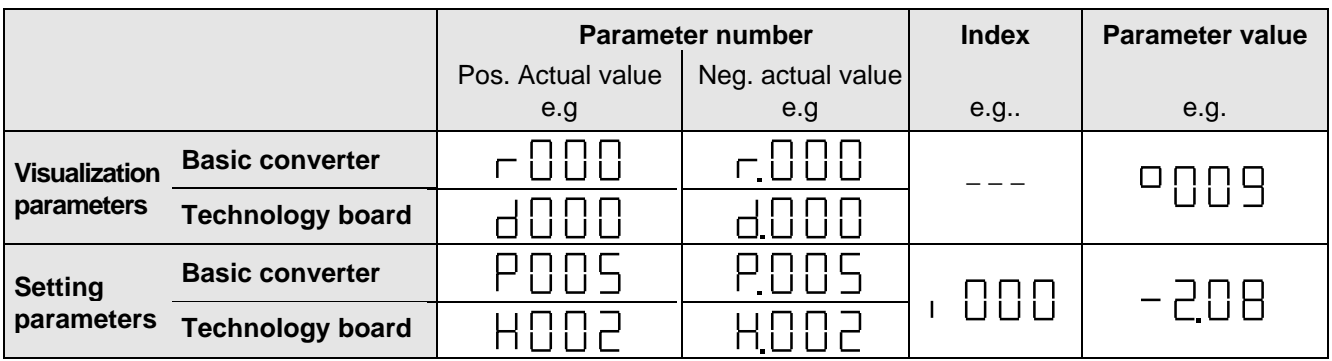

Table 4.2 Displaying visualization- and setting parameters on the PMU

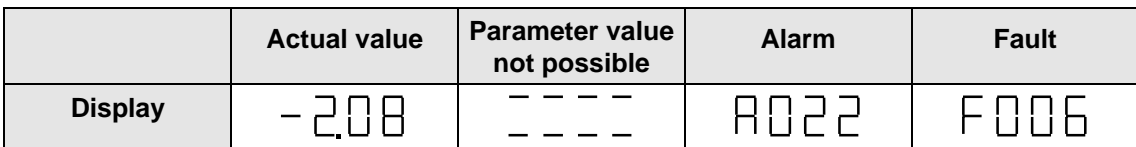

Table 4.3 Status display on the PMU

**NOTE** 

The parameter description is provided in the Operating Instructions, Part 2.

# 5 Maintenance

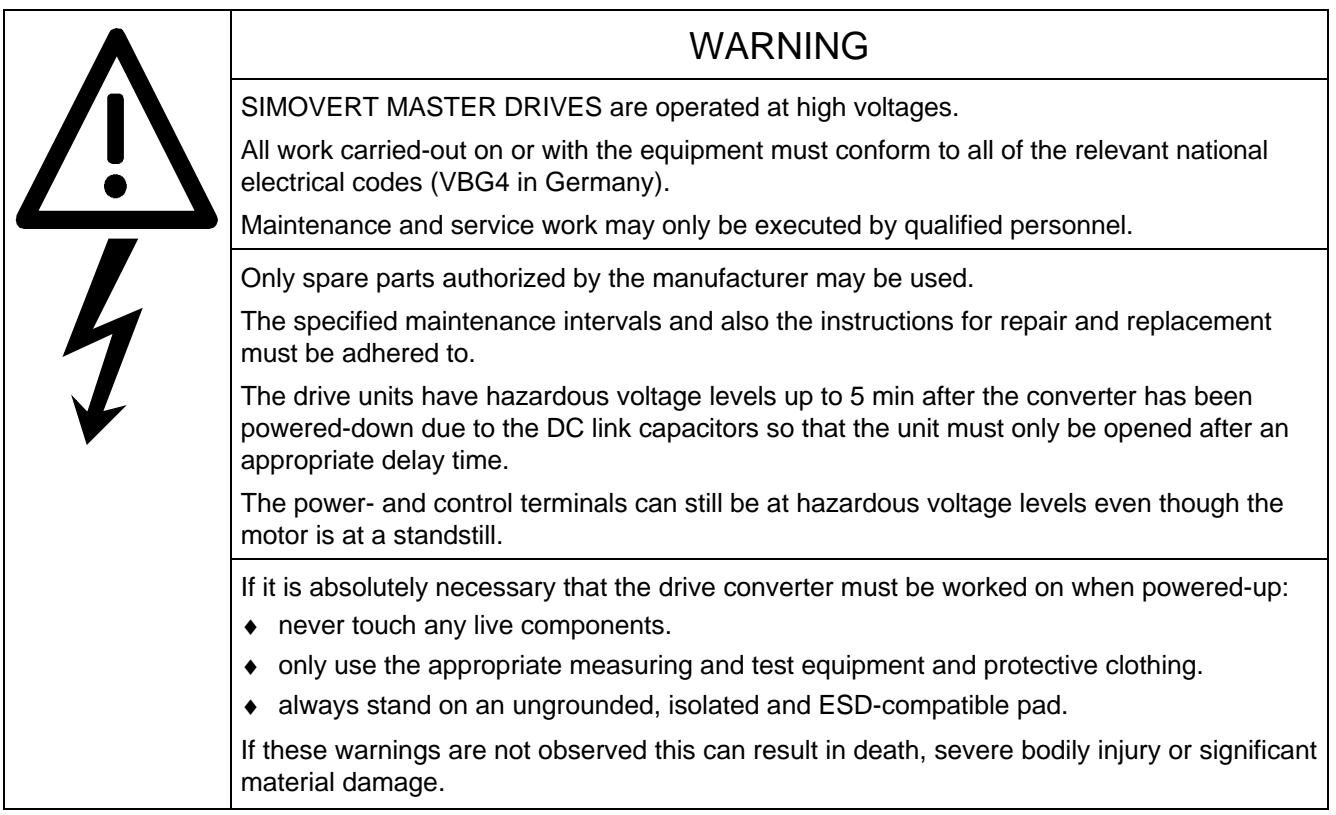

Always have your MASTER DRIVE converter Order No. and serial No. available when contacting the service department. These numbers and other important data are located on the drive converter rating plate.

# 5.1 Maintenance requirements

The fans are designed for a service life of 35000 hours at an ambient temperature of T<sub>U</sub> = 40 °C. They must be replaced before their service life expires so that the drive converter availability is guaranteed.

# 5.2 Replacing components

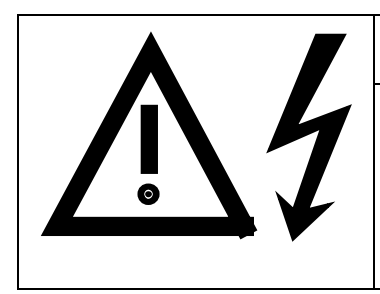

# WARNING

The fan may only replaced by qualified personnel.

The drive converters are still at hazardous voltage levels up to 5 min. after the unit has been powered-down as a result of the DC link capacitors. If these warnings are not observed, death, severe bodily injury or considerable material damage could occur.

# **5.2.1 Replacing the fan assembly**

The fan assembly consists of:

- $\bullet$  the fan housing
- a fan
- the starting capacitors

The fan assembly is mounted at the top in the chassis unit.

- Remove connector  $X20$  ( $\sqrt{10}$  Fig. 3.1)
- Release both mounting bolts (M8) of the fan assembly
- Withdraw the fan assembly towards the front, and if required, tilt it gently downwards and place carefully on a flat surface
- Release the cable ties and fan connections
- Remove the fan mounting panel from the fan assembly and remove the fan from the mounting panel
- Install the new fan assembly in the inverse sequence
- Before commissioning the drive check that the fan can run freely and check the airflow direction. The air must be blown upwards out of the unit.

Viewed from the top, the direction of rotation is clockwise.

# **5.2.2 Replacing the fuses (-F101, -F102)**

The fuses are installed in a fuse holder. The fuse holder is mounted on a DIN mounting rail at the bottom left in the chassis unit. The fuse holder must be opened to replace fuses.

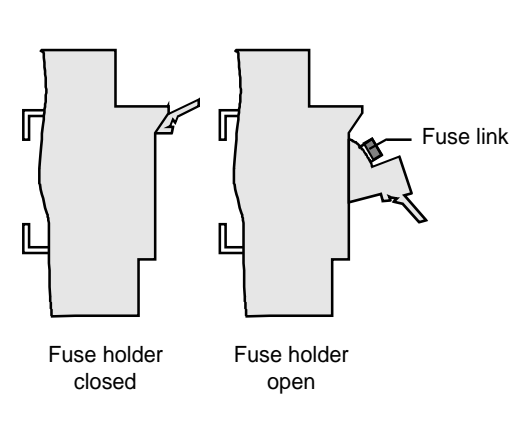

Fig. 5.2 Fuse holder

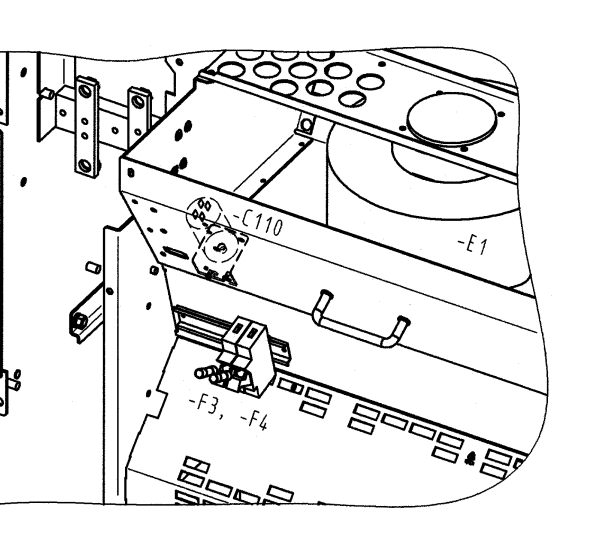

Fig. 5.1 Fan assembly -E1, fan transformer primary fuses, starting capacitor -C110

### **5.2.3 Replacing the fan transformer fuses (-F3, -F4)**

The fuses are located in fuse holders. These are located in front of the air deflection plate, below the fan. The fuse holder must be opened to replace the fuses ( $\sqrt{F}$  Fig. 3.1 / Fig. 5.1 / Fig. 5.2).

### **5.2.4 Replacing the fan transformer (-T10)**

The fan transformer is mounted above the electronics box behind a protective cover ( $\mathbb{F}$  Fig. 3.1).

- ♦ Tag and remove the connecting cables at the transformer.
- ♦ Loosen the screws at the bottom at the transformer mounting panel, secure the transformer so that it cannot fall, and remove the transformer after having released all of the screws.
- ♦ Mount the new fan transformer in the inverse sequence.

#### **5.2.5 Replacing the starting capacitor**

The starting capacitor (-C110) is mounted within the fan housing ( $\mathbb{F}$  Fig. 5.1).

- ♦ Remove the plug connections from the starting capacitor.
- ♦ Unbolt the starting capacitor.
- $\bullet$  Install a new starting capacitor in the inverse sequence (4,5 Nm).

### **5.2.6 Replacing the capacitor bank**

The capacitor assembly consists of three boards. Each board has a capacitor mounting element and a DC link bus connection.

- Remove the plug connections
- Release the mechanical retaining elements (three screws: two at the left, one at the right)
- Remove the capacitor by slightly raising them and withdrawing them from the drive converter towards the front.

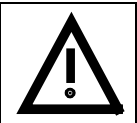

### CAUTION

The capacitors weight up to 15 kg depending on the drive converter rating.

• Install a new capacitor bank in the inverse sequence.

#### **5.2.7 Replacing SML and SMU**

- SML Snubber Module Lower
- SMU Snubber Module Upper
- ♦ Remove the capacitors
- Release the mounting screws  $(4 \times M8$  (torque:  $8 10$  Nm),  $1 \times M4$  (max. 1.8 Nm))
- ♦ Remove the SML / SMU

Install the new board in the reverse sequence.

# **5.2.8 Removing and installing the module busbars**

- **Removal** 
	- remove the capacitors
	- release the bolts holding the module busbars
	- Bolts M8 power connections M6 mounting and distance pieces M4 snubber circuitry
	- remove the SMU / SML insulation
	- lift out the module busbars
- Installation

# **NOTE**

There must be a 4 mm clearance between the positive and negative busbars. Thus, when installing the module busbars, a template must be used (refer to Fig. 5.3), e.g. a 4 mm-thick plastic piece.

- hold the module busbars and insulation in place SMU / SML (M6)
- the template is inserted in the module busbars instead of the DC link busbars
- insert the SML- and SMU board (tighten-up the module connections (M8, torque: 8-10 Nm)
- tighten-up the M6 nut on the distance studs (6 Nm)
- connect-up the snubber resistors (M4 bolts, torque: max. 1.8 Nm)
- tighten-up the power connections (M8 bolts, torque: 13 Nm)
- remove the template from the module busbars.

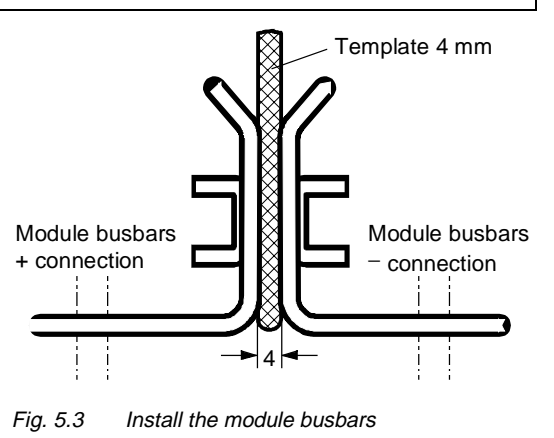

# **5.2.8.1 Replacing the balancing resistor**

The balancing resistor is located at the rear mounting plane on the heatsink between the inverter modules, i.e. behind the capacitors and the module busbars.

- ♦ Remove the capacitors
	- remove the module busbars
	- remove IGD
	- release the mounting bolts and remove the balancing resistor.

Installation in the reverse sequence.

♦ The balancing resistor is tightened-up with 1.8 Nm. A uniform coating of heat conducting paste must be applied to the base plate. Observe the correct contact assignment!

### **5.2.9 Replacing boards**

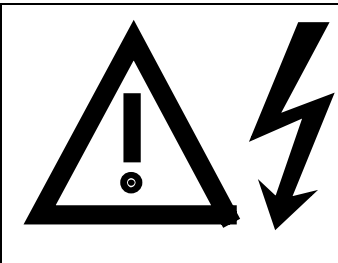

The boards may only be replaced by qualified personnel. It is not permissible that the boards are withdrawn or inserted under voltage. Death, severe bodily injury or significant materal damage might result if these instructions are not observed.

WARNING

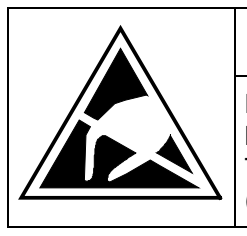

# CAUTION

Boards contain components which could be damaged by electrostatic discharge. The human body must be discharged immediately before an electronics board is touched. This can be simply done by touching a conductive, grounded object immediately beforehand (e.g. bare metal cubicle components).

# **NOTE**

When replacing the IVI board and (or) the IGD board, ensure that the fiber-optic cable is inserted up to its end stop!

#### **5.2.9.1 Replacing the IVI**

IVI Inverter-Value Interface

The IVI is bolted to the rear of the electronics box

- ♦ Remove the electronics module to the endstop
- ♦ Remove the ground connection at the electronics module
	- Remove all of the boards from the electronics box and place them down on a suitable surface which cannot be statically charged-up
	- Remove both mounting bolts from the electronics box (Fig. 5.6)
	- Release the electronics box and remove towards the front.
	- Remove the ABO (Adaption Board)
	- Release the fiber-optic cables
	- Unbolt the IVI and remove
	- Install the new IVI in the inverse sequence

# **5.2.9.2 Replacing the VDU and VDU resistor**

### VDU Voltage-Dividing Unit

VDU and VDU resistor are only available for drive converters with higher supply voltages. The VDU mounting bracket is part of the electronic module assembly.

- ♦ VDU
	- Remove the plug connectors
	- Release the mounting bolt
	- Remove the VDU

Install the new VDU in the inverse sequence.

- ♦ VDU resistor
	- Release the cable ties
	- Remove the plug connections
	- Unbolt the VDU resistor

Install the new VDU resistor in the inverse sequence

# **5.2.9.3 Replacing the PSU**

PSU Power-Supply Unit (Power Supply)

- ♦ Remove the VDU and VDU resistor (if available)
- ♦ Remove the VDU mounting panel
- ♦ Release the plug connections on the PSU
- ♦ Release the bolts ( six Torx M4) on the PSU
- ♦ Remove the PSU

Install the new PSU in the inverse sequence

# **5.2.9.4 Replacing the IGD**

#### IGD IGBT-Gate Drive

The IGD is located behind the module busbars and consists of a board.

- ♦ Remove the capacitors
- ♦ Remove SML and SMU
- ♦ Remove the module busing
- ♦ Remove the nine fiber-optic cables from the top of the IGD (observe the note under the section "Replacing boards").
- ♦ Remove the P15 feeder cable.
- ♦ Release the retaining screws and remove the IGD.
- ♦ Install the new IGD in the inverse sequence.

#### **5.2.9.5 Replacing the TDB**

TDB Thyristor Drive Board (thyristor gating and pre-charging circuit)

The TDB is located in front of the thyristor modules (Fig. 5.5). These are located between the fan assembly and inverter in the rectifier section.

- ♦ Remove the cover (release the screws, and then first release the righthand- and then the lefthand side).
- ♦ Remove connectors X246, X11, X12 and X13.
- $\blacklozenge$  Release the PUD and NUD connections of pre-charging resistors R<sub>1</sub> and R<sub>2</sub> (M4, Torx).
- ♦ Release the connections to phases U, V, W.
- ♦ Release connections NUD1, NUD2, NUD3.
- ♦ Remove the board.
- ♦ Insert the new TDB in the inverse sequence.

### **5.2.10 Replacing the snubber resistor**

- ♦ Remove the capacitors
- ♦ Remove the SML- and SMU modules
- ♦ Remove the module busbars
- $\triangleleft$  Release the mounting bolts (2  $\times$  M5, torque: max. 1.8 Nm) and remove the snubber resistor
- ♦ A uniform coating of heat conducting paste must be applied to the resistor

Install the new snubber resistor in the inverse sequence.

#### **5.2.10.1 Replacing the IGBT modules**

- ♦ Replace as for IGD, but additionally
- ♦ Remove the mounting bolts of the defective IGBT modules and remove the IGBT.
- ♦ Install the new IGBT module. Observe the following:
	- Coat the module mounting surface with a **thin and uniform** coating of heat conducting paste.
	- Tighten-up the IGBT module mounting bolts with 3 Nm, observe the sequence (Fig. 5.4).
	- Modules with the same type designation, e.g. FZxxxxRYYKF4 must be installed.

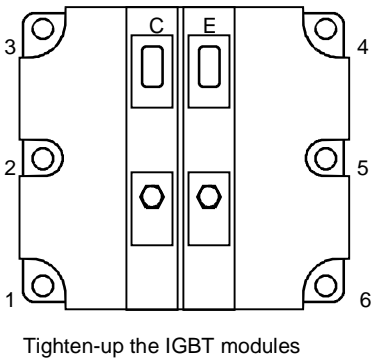

1. By hand ( $\approx$  0,5 Nm), sequence: 2 - 5 - 3 - 6 - 1 - 4 2. tighten-up with 3 Nm,

sequence: 2 - 5 - 3 - 6 - 1 - 4

Fig. 5.4 Tighten-up IGBT modules

# **5.2.11 Replacing pre-charging resistors (R1, R2)**

These are located to the right next to the TDB board in the rectifier section (Fig. 5.5).

- ♦ Remove the cover (lossen the screws, then release first the righthand- and then the lefthand side).
- ♦ Release the PUD and NUD connections of the pre-charging resistors (M4, Torx).
- ♦ Release and remove the pre-charging resistors.
- Install the new pre-charging resistor with a 20 Nm  $\pm$  10 % torque.

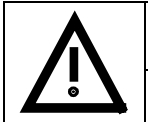

# CAUTION

Don't bend the pre-charging resistor!

Mounting and connecting-up must be executed in the inverse sequence.

# **5.2.12** Replacing the thyristor modules (V<sub>1</sub> to V<sub>3</sub>)

Replace as for the TDB, in addition Fig. 5.5

- ♦ Release C + D− connecting cable of the optional terminals
- ♦ Release the C and D busbar connections between the rectifier and inverter
- ♦ Release connections U, V, W of the modules
- ♦ Release the connections between the modules and C(+) busbar
- $\triangle$  Remove the C(+) connecting lug
- Release the connections between the modules and D(−) busbar
- ♦ Remove the D(−) connecting lug
- ♦ Release the module retaining bolts (M6, Torx)
- Remove the module (weight 500 g)
- ♦ Clean the contact surface
- ♦ Apply a thin uniform coating of heat conducting paste to the new module. Tightening torque of the retaining bolt: 6 Nm ± 15 %
- Mount in the inverse sequence. Tightening torque of the electrical connections (C and D): 12 Nm (+ 5 %, − 10 %).

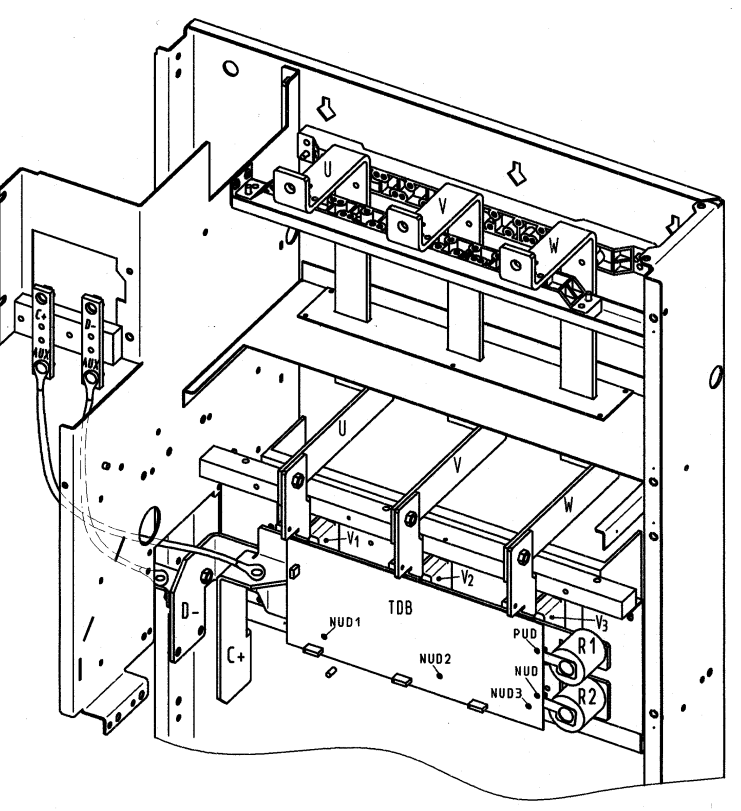

Fig. 5.5 TDB board, pre-charging resistors and thyristor modules V1, V2, V3
### **5.2.12.1 Replacing boards in the electronics box**

- ♦ Loosen the board retaining screws above and below the handles for inserting/withdrawing the boards
- ♦ Carefully remove the board using these handles making sure that the board doesn't catch on anything
- ♦ Carefully locate the new board on the guide rails and insert it completely into the electronics box
- ♦ Tighten the retaining screws above and below the handles.

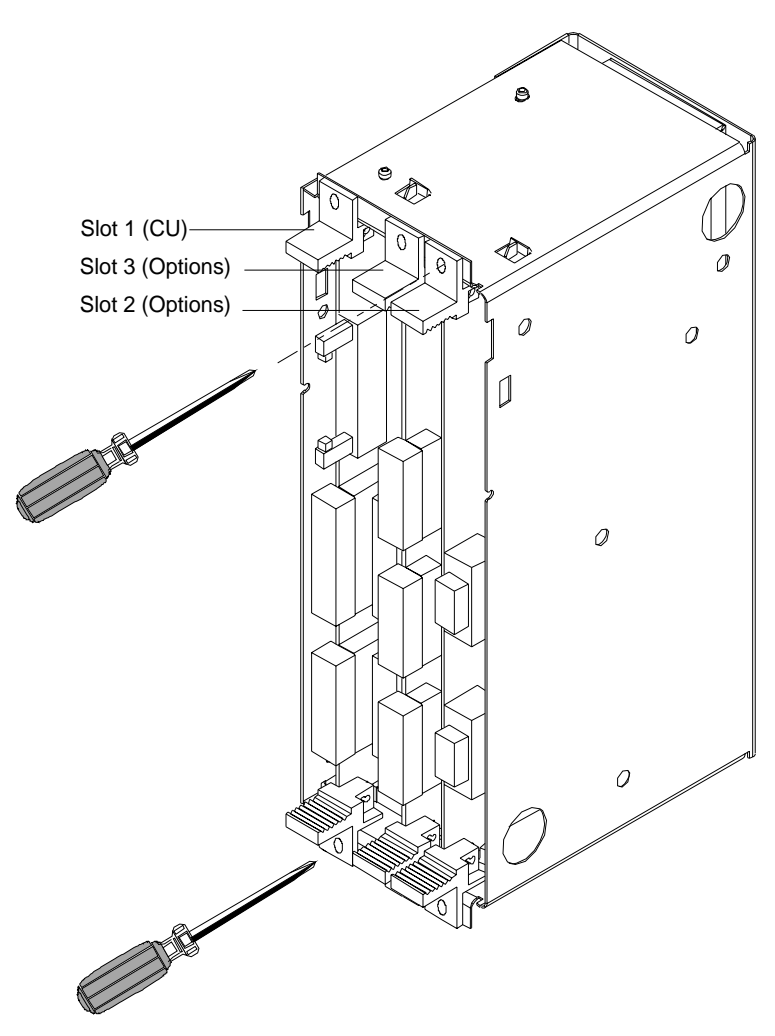

Fig. 5.6 Electronics box equipped with CU (slot 1) and options (slot 2 (right) and 3 (middle))

### **5.2.12.2 Replacing the PMU (Parameterization Unit)**

- ♦ Remove the ground cable at the side panel.
- ♦ Carefully depress the snap on the adapter section and remove the PMU with adapter section from the electronics box.
- ♦ Withdraw connector X108 on the CU
- ♦ Carefully withdraw the PMU board out of the adapter section towards the front using a screwdriver.
- ♦ Install the new PMU board in the invsere sequence.

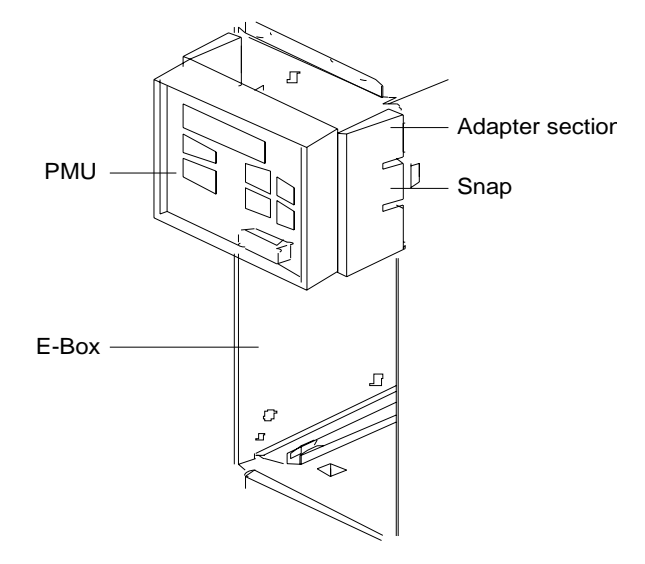

Fig. 5.7 PMU with adapter section on the E box

# 6 Options

# 6.1 Options which can be integrated into the electronics box

One or two option boards, listed in Table 6.1, can be inserted in the electronics box using the LBA option (local bus adapter).

Before installing option boards in the electronics box, the LBA (local Bus Adapter) has to be inserted.

## **Install the LBA bus expansion:**

- ♦ Remove the CU (lefthand slot in the electronics box) using the handles after first removing the connecting cable to the PMU and both retaining screws.
- ♦ Insert the LBA bus expansion in the electronics box (position, refer to the diagram) so that it snaps into place.
- ♦ Re-insert the CU into the lefthand slot, screw the retaining screws on the handles tight, and insert the connecting cable to the PMU.
- ♦ Insert the option board in slot 2 (right) or slot 3 (center) of the electronics box, and screw into place. Each option board may only by inserted in the electronics box. If only one option is used, it must always be inserted at slot 2 (right).

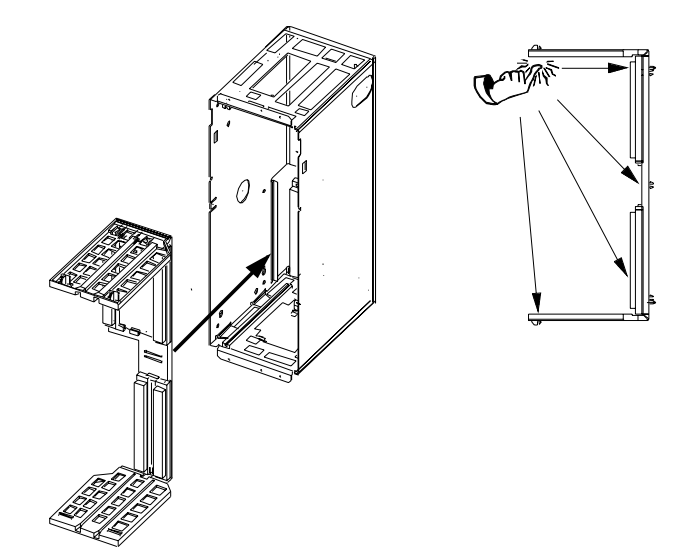

Fig. 6.1 Installing the Local Bus Adapter

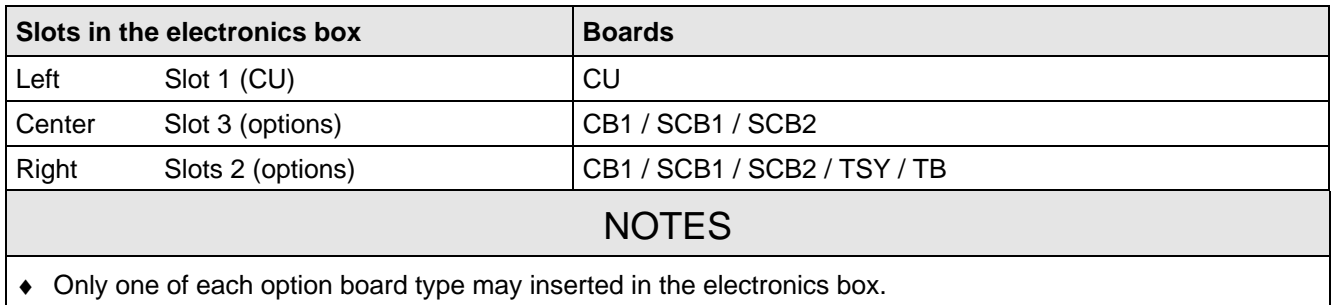

- TB (technology boards, e.g. T300) must always be inserted at slot 2. When a TB board is used, a TSY board my not be inserted.
- If only one option board is used it must always be inserted at slot 2.

Table 6.1 Possible arrangements of boards in the electronics box

The options are supplied with the option description.

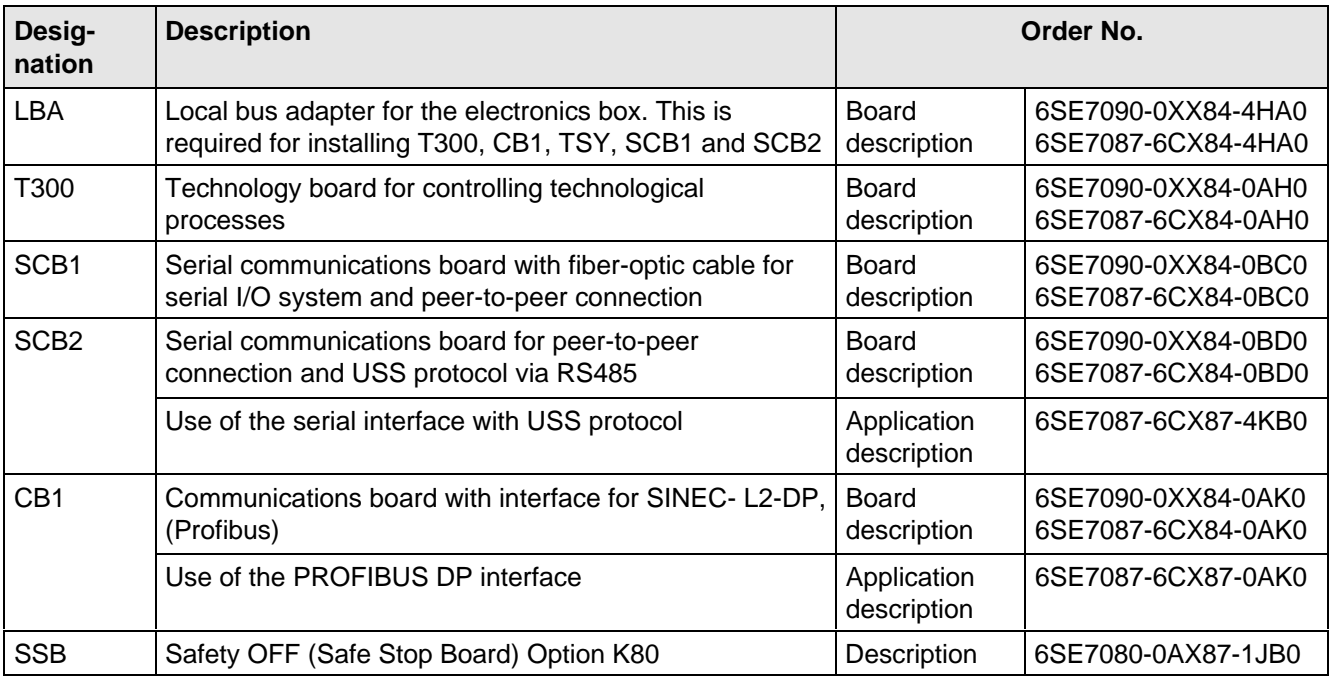

Table 6.2 Option boards and bus adapter

If the converter is supplied through an external main contactor, the option board in the electronics box must be supplied from an external power supply, according to Table 6.3.

These values are required in addition to the current drawn by the basic converter ( $\sqrt{2}$  section "Technical Data").

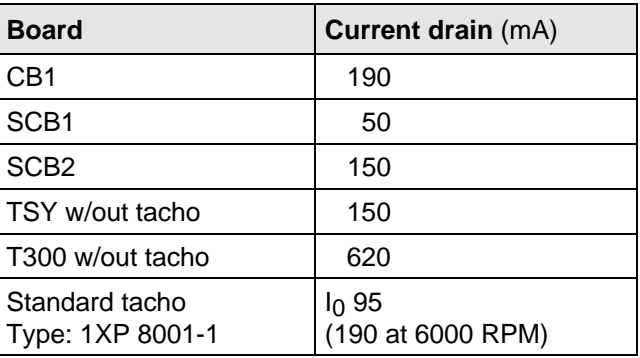

Table 6.3 Current drain of the option boards

# 6.2 Interface boards

The boards, listed in the following table must be externally mounted and wired-up on the external system side.

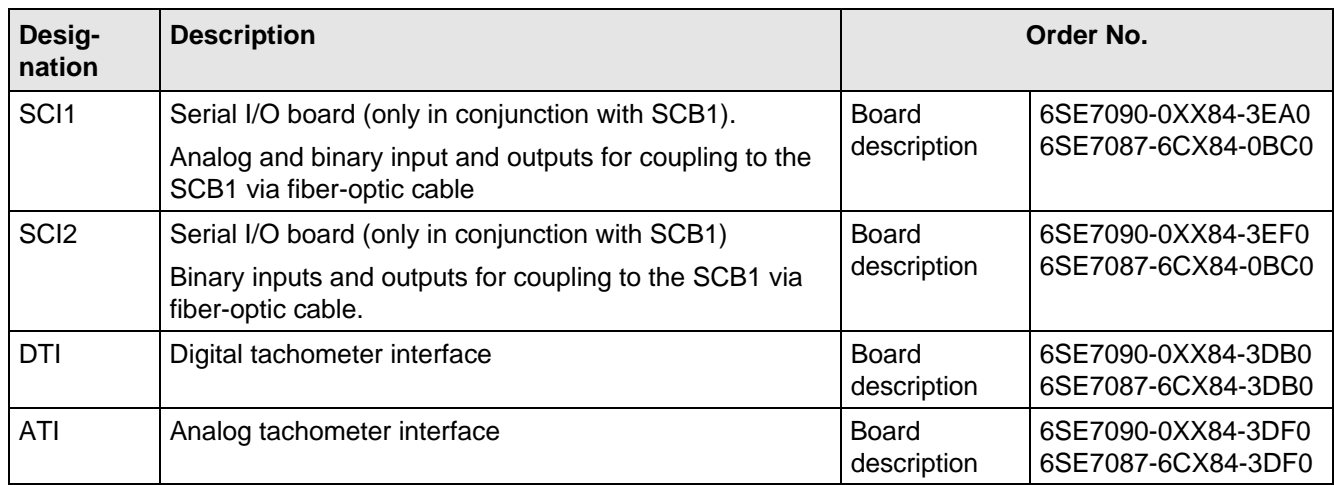

Table 6.4 Interface boards

# 6.3 Power supplies

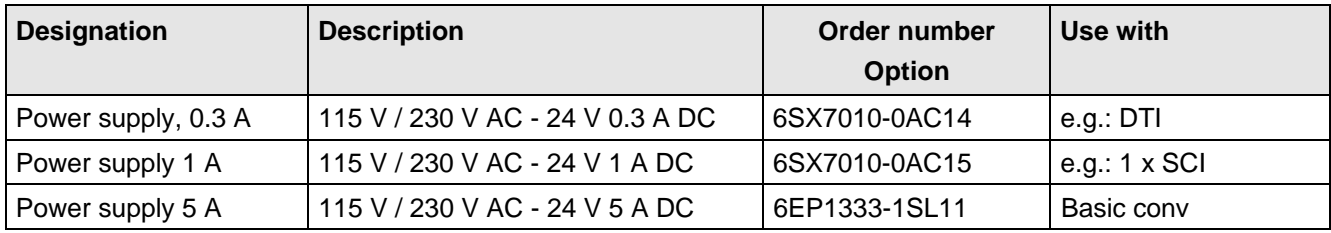

Table 6.5 Recommended power supply

# 6.4 Isolating amplifiers

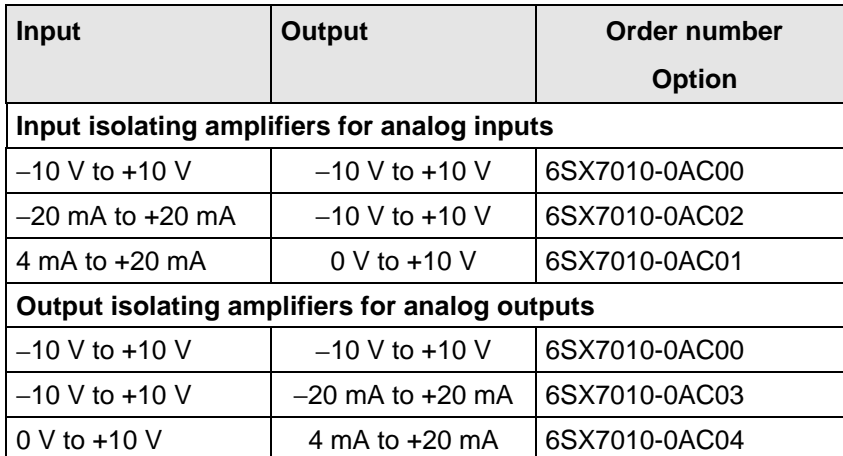

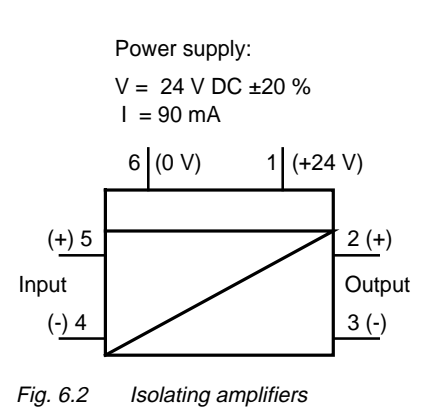

Table 6.6 Overview of isolating amplifiers

# 6.5 Power section

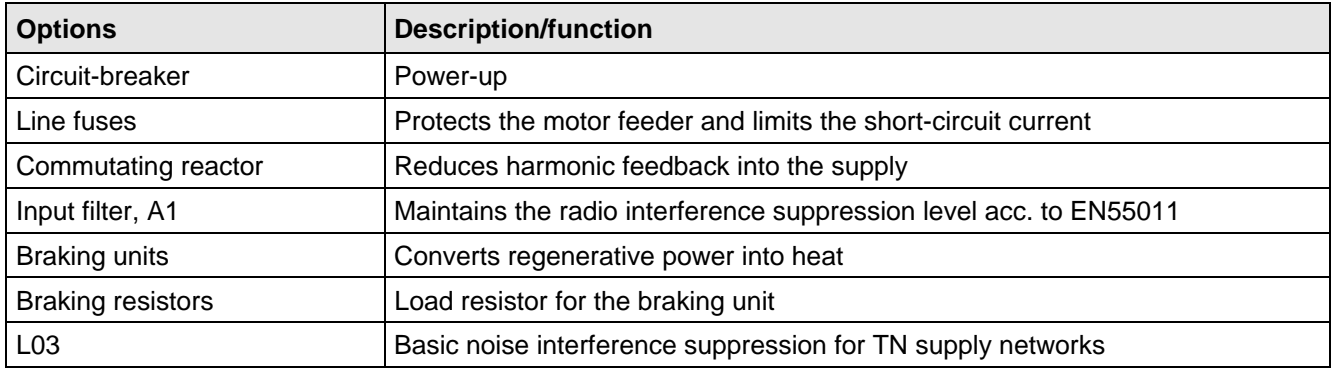

Table 6.7 Power section options

### **6.5.1 Output reactor, dv/dt filter**

When longer feeder cables are used between the converter and motor:

- ♦ the converter has to cope with additional current peaks due to re-charging the cable capacitances
- ♦ the motor insulation is additionally stressed as a result of transient voltage spikes caused by reflection.

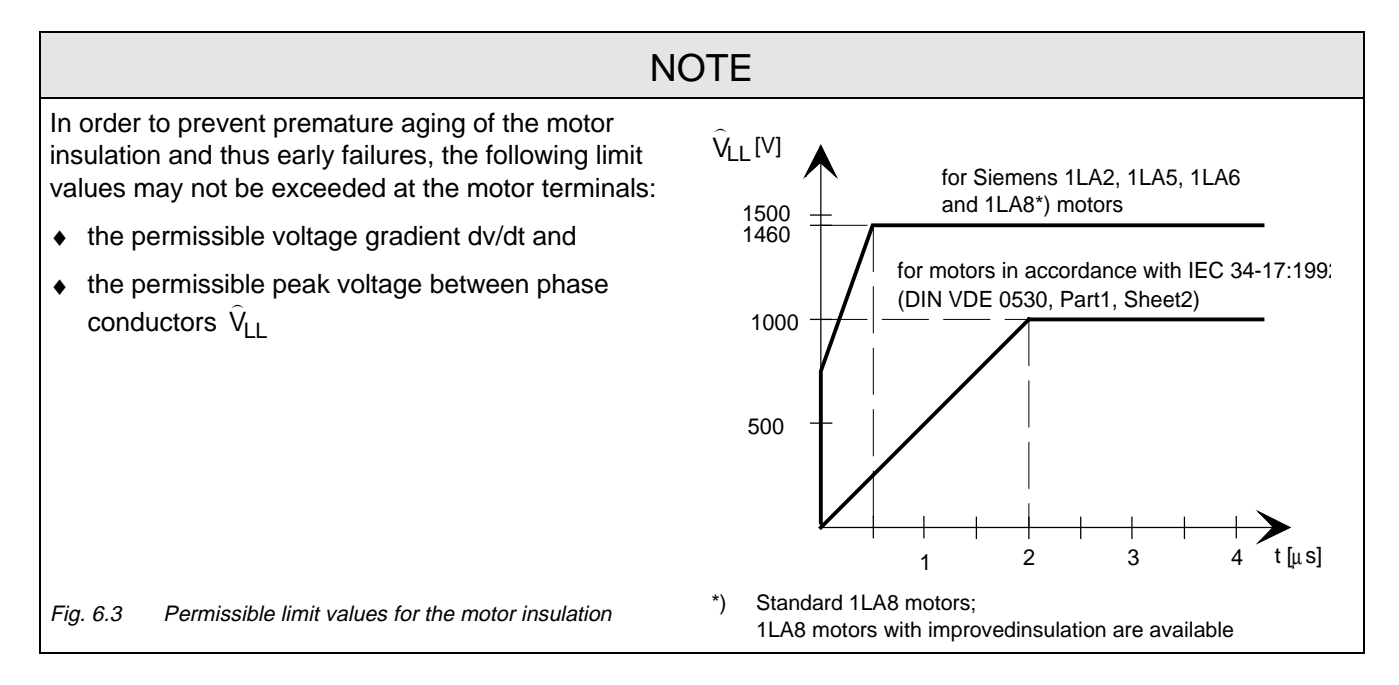

Depending on the application, the voltagerate-of-rise, voltage and current peaks can be reduced using the following options: Output reactor, dv/dt filter.

Characteristics of the output reactors and dv/dt filters:

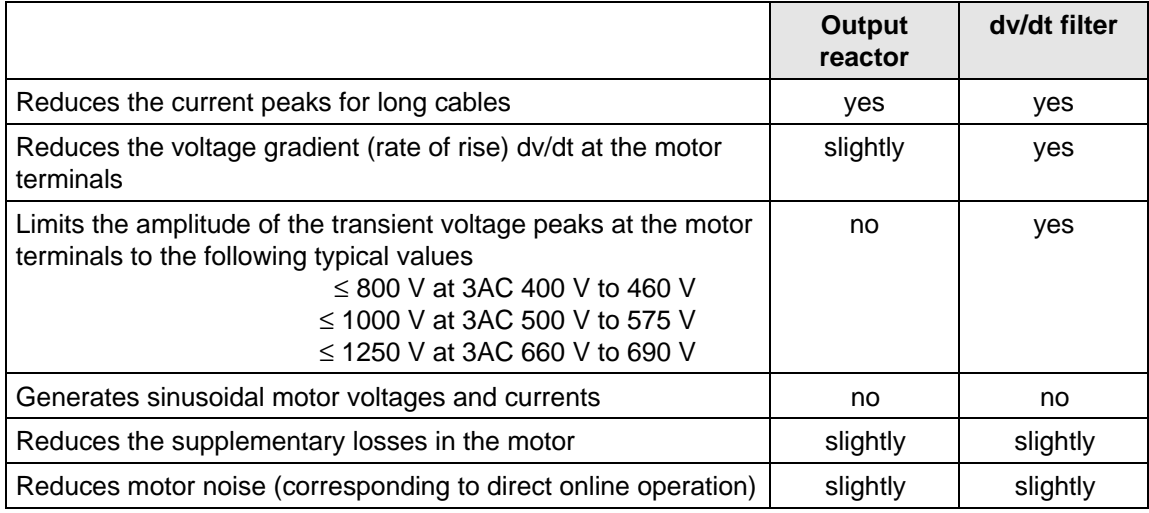

Table 6.8

### **6.5.1.1 Output reactor**

The output reactor is especially used to limit additional current spikes caused by the cable capacitances when long cables are used, i.e. it

- ♦ reduces the charge current spikes for long cables
- ♦ reduces the voltage rate-of-change dv/dt at the motor terminals.

It does **not** reduce the magnitude of the transient voltage spikes at the motor terminals.

In order that the reactor temperature rise remains within the specified limits, the pulse frequency  $f_p$  of the drive converter, rated motor frequency f<sub>mot N</sub> and the maximum drive converter output frequency f<sub>max</sub> must lie within the specified limits:

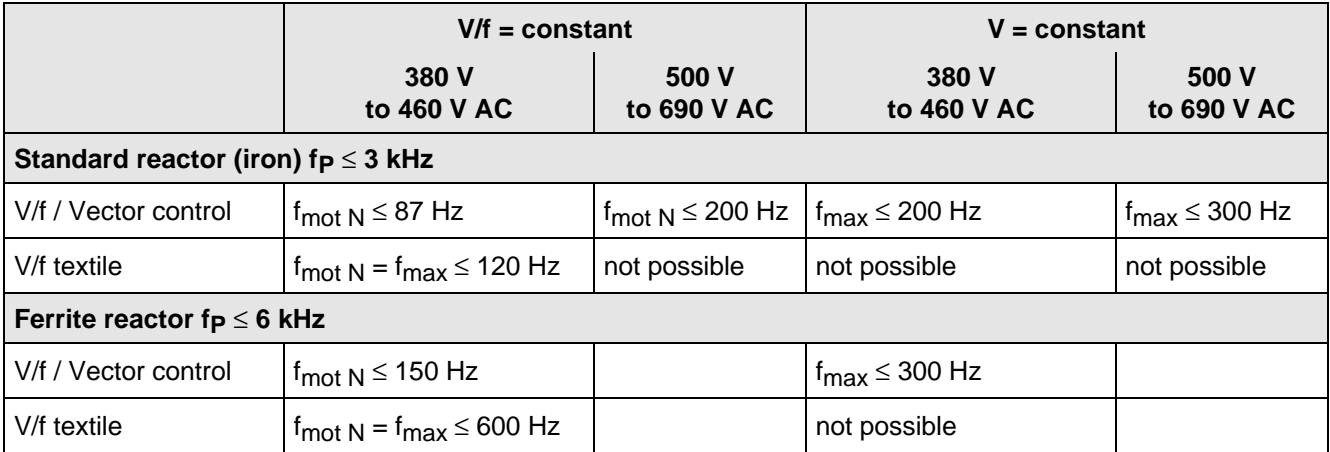

Table 6.9 Output reactor design

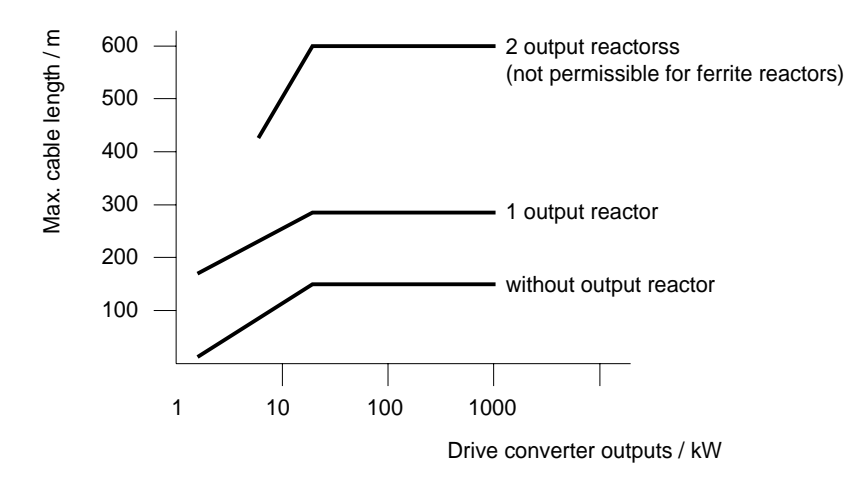

Fig. 6.4 Permissible cable lengths with and without output reactors

# **NOTE**

The specified lengths are valid for unshielded cables; for shielded cables, these values must be reduced to 2/3. If several motors are connected to a drive converter, the sum of the cables lengths of all the motor feeder cables must be less than the permissible cable length.

### **6.5.1.2 dv/dt filter**

The dv/dt filter protects the motor insulation by limiting the voltage gradient and the transient peak voltage at the motor winding to uncritical values in accordance with IEC 34-17:1992 (DIN VDE 0530, Part 1, Sheet 2):

- ♦ Voltage gradient (rate of rise) dv/dt ≤ 500 V/µs
- Transient peak voltage at the motor terminals:

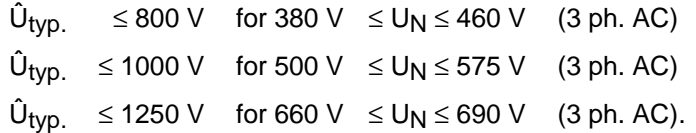

For long feeder cables, the dv/dt filter simultaneously reduces the current spikes, which additionally load the drive converter due to the re-charging of the cable capacitances.

The dv/dt filter can be used for the following control versions

- ♦ FC (Frequency Control) and
- ♦ VC (Vector Control)

The dv/dt filter is suitable for use with

- ♦ grounded supply networks (TN- and TT supply networks)
- ungrounded supplies (IT supplies)

**NOTE** 

The dv/dt filter is designed for a pulse frequency  $fp = 3$  kHz and can be operated at pulse frequencies  $f<sub>p</sub> \leq 3$  kHz.

In this case, when the drive converter is being set (P052 = 5), parameter **P092 should be set to 2**. Thus, parameter P761 (pulse frequency) is automatically limited to values ≤ 3 kHz.

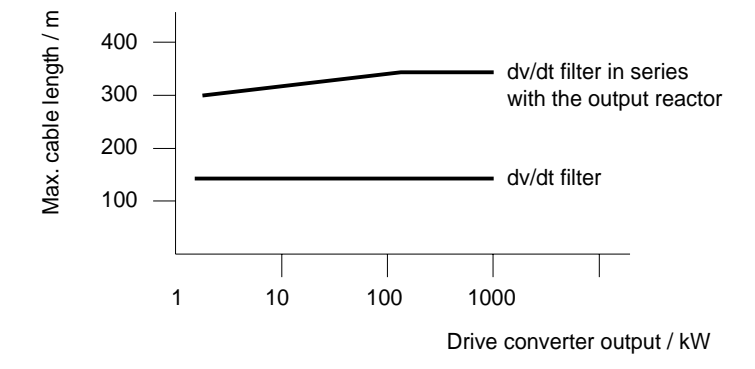

Fig. 6.5 Permissible cable lengths with dv/dt filter

## **NOTES**

The specified cable lengths are valid for unshielded cables; for shielded cables, these values should be reduced to 2/3.

If several motors are connected to a drive converter, the sum of the cable lengths of all of the motor feeder cables must be less than the permissible cable length.

### **6.5.1.3 Selection criteria for the output reactor or dv/dt filter**

The following table indicates the selection criteria for the output reactor or dv/dt filter

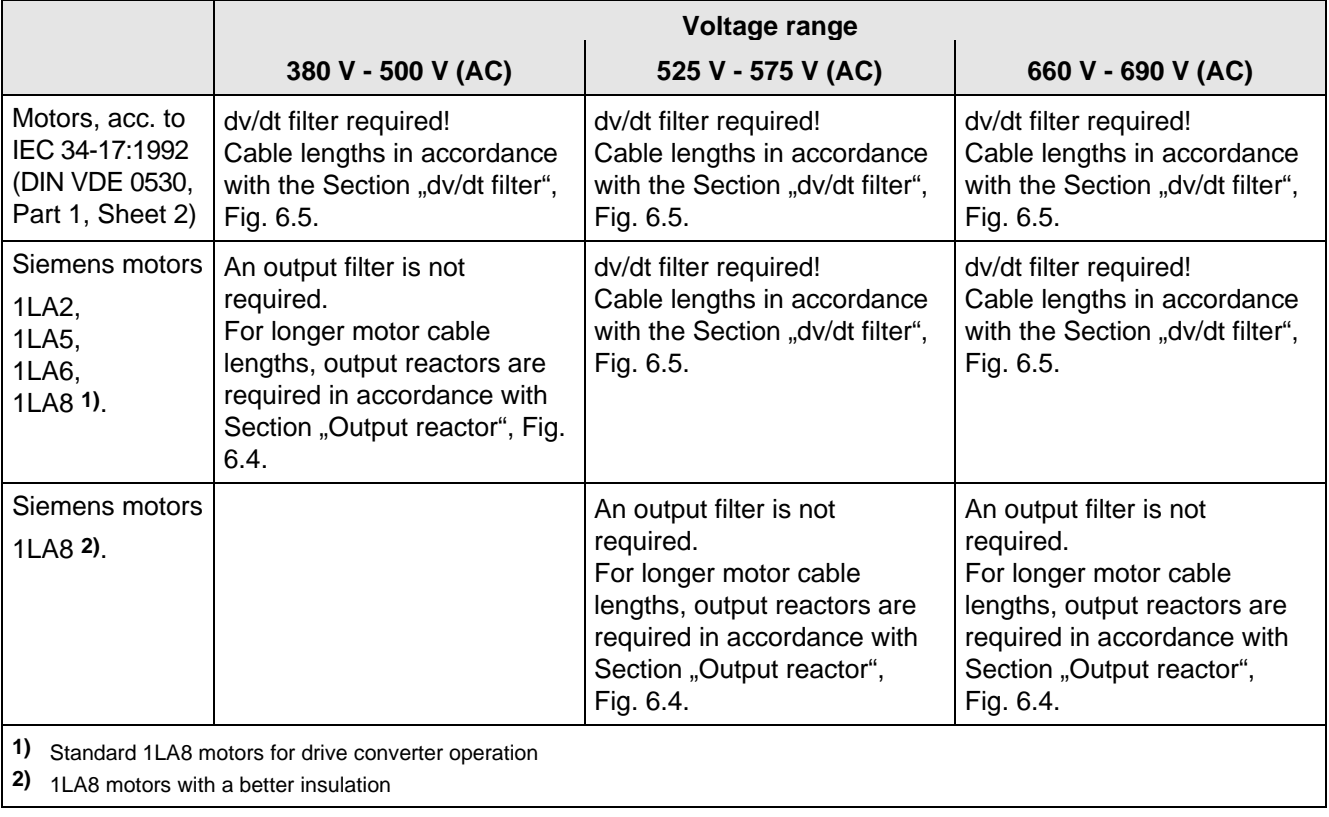

Table 6.10 Selection criteria for the following options: Output reactor and dv/dt filter between the converter and motor

## **6.5.2 Basic noise suppression (option L03)**

This option may only be used for TN supply networks (with grounded neutral point). It is used to reduce the cable-conducted radio interference voltages. This option has a supportive effective in conjunction with the radio interference suppression filter.

# 6.6 Operator control

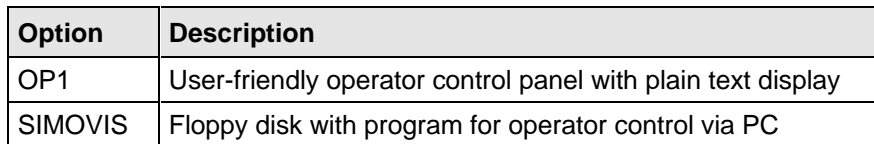

Table 6.11 Operator control options

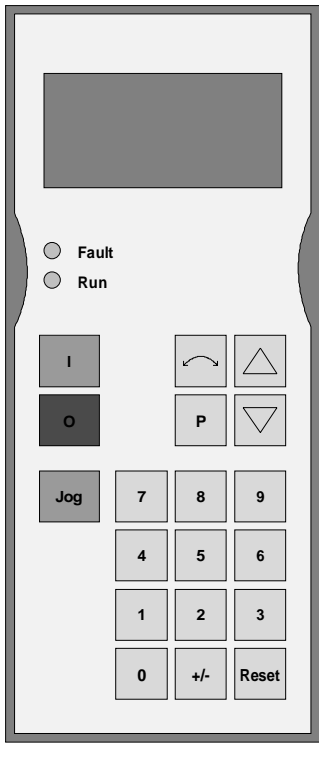

Fig. 6.6 OP1

# 7 Spare Parts

# 7.1 Converter 380 V to 460 V 3 AC

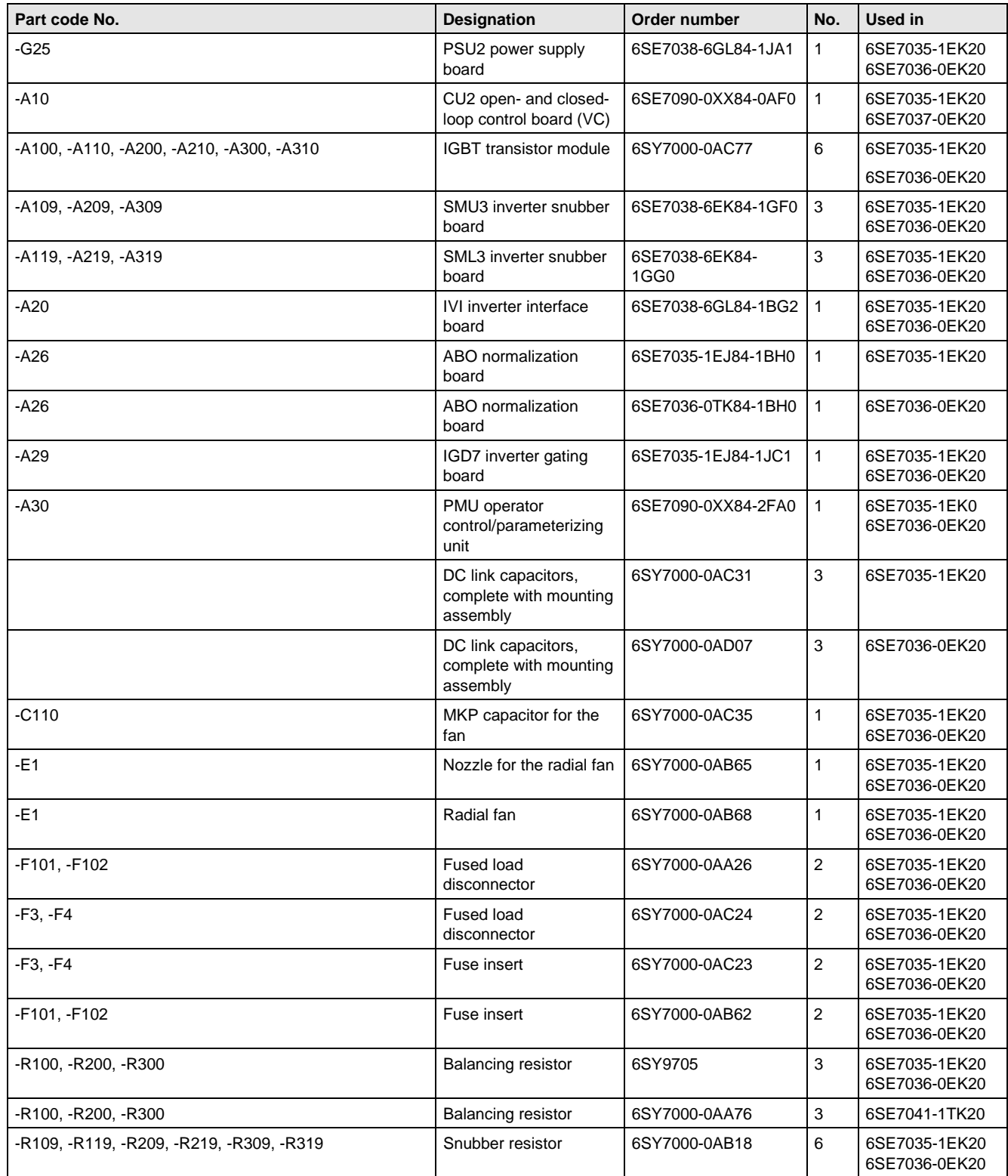

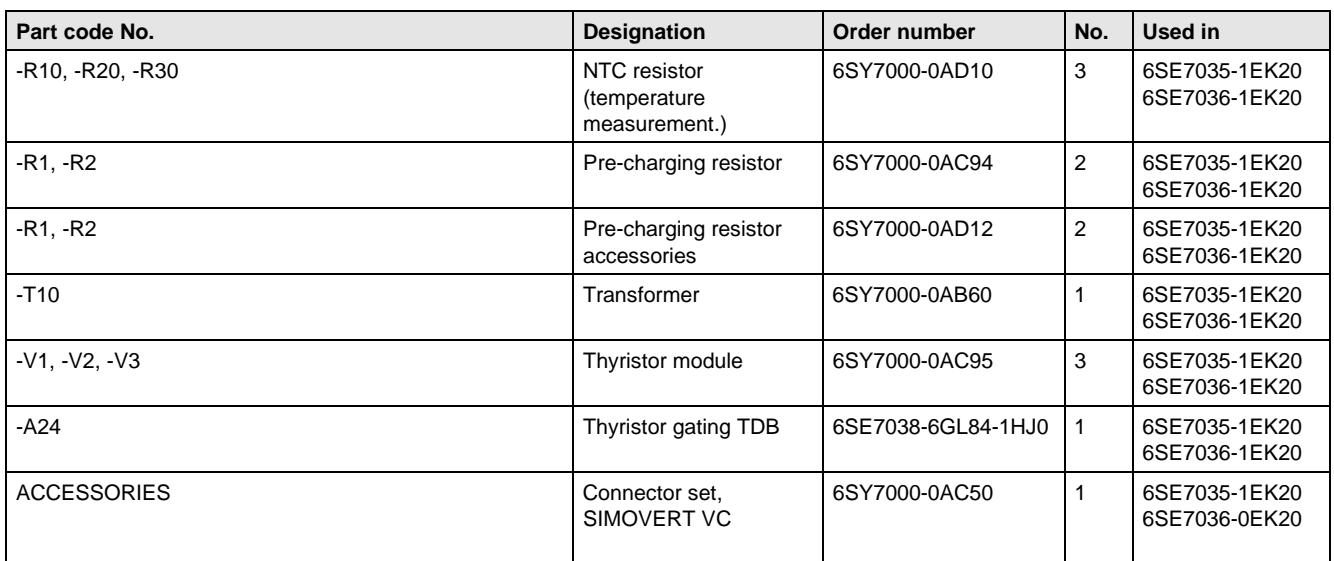

Table 7.1 Spare parts

# 7.2 Converter 500 V to 575 V 3AC

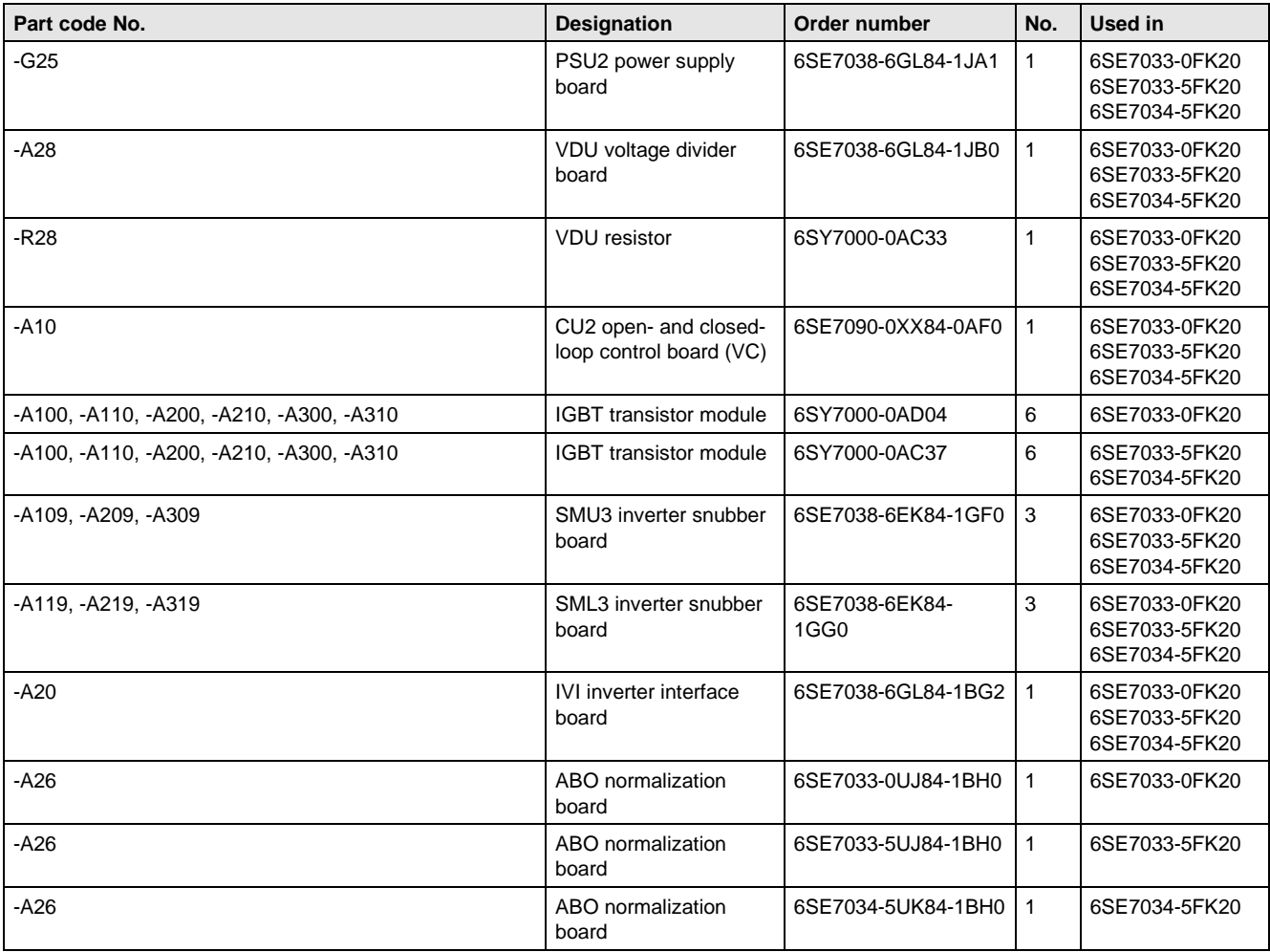

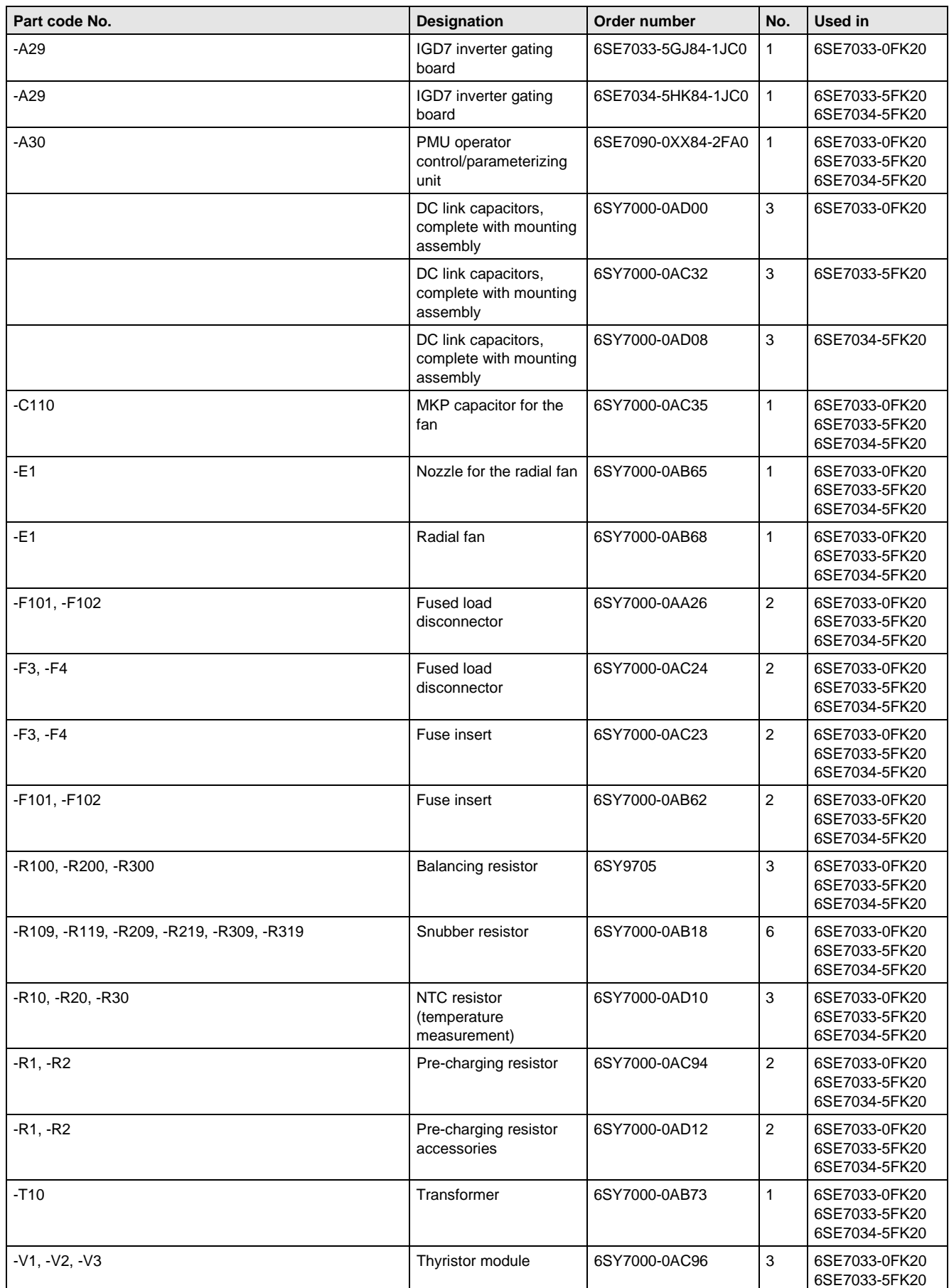

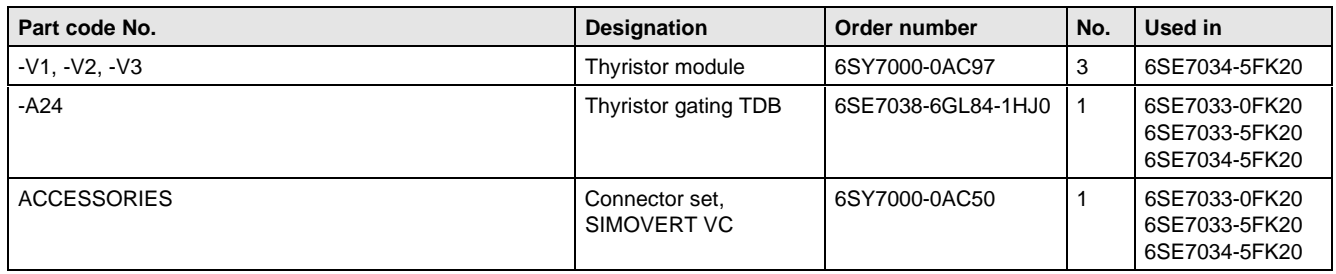

Table 7.2 Spare parts

# 7.3 Converter 660 V to 690 V 3 AC

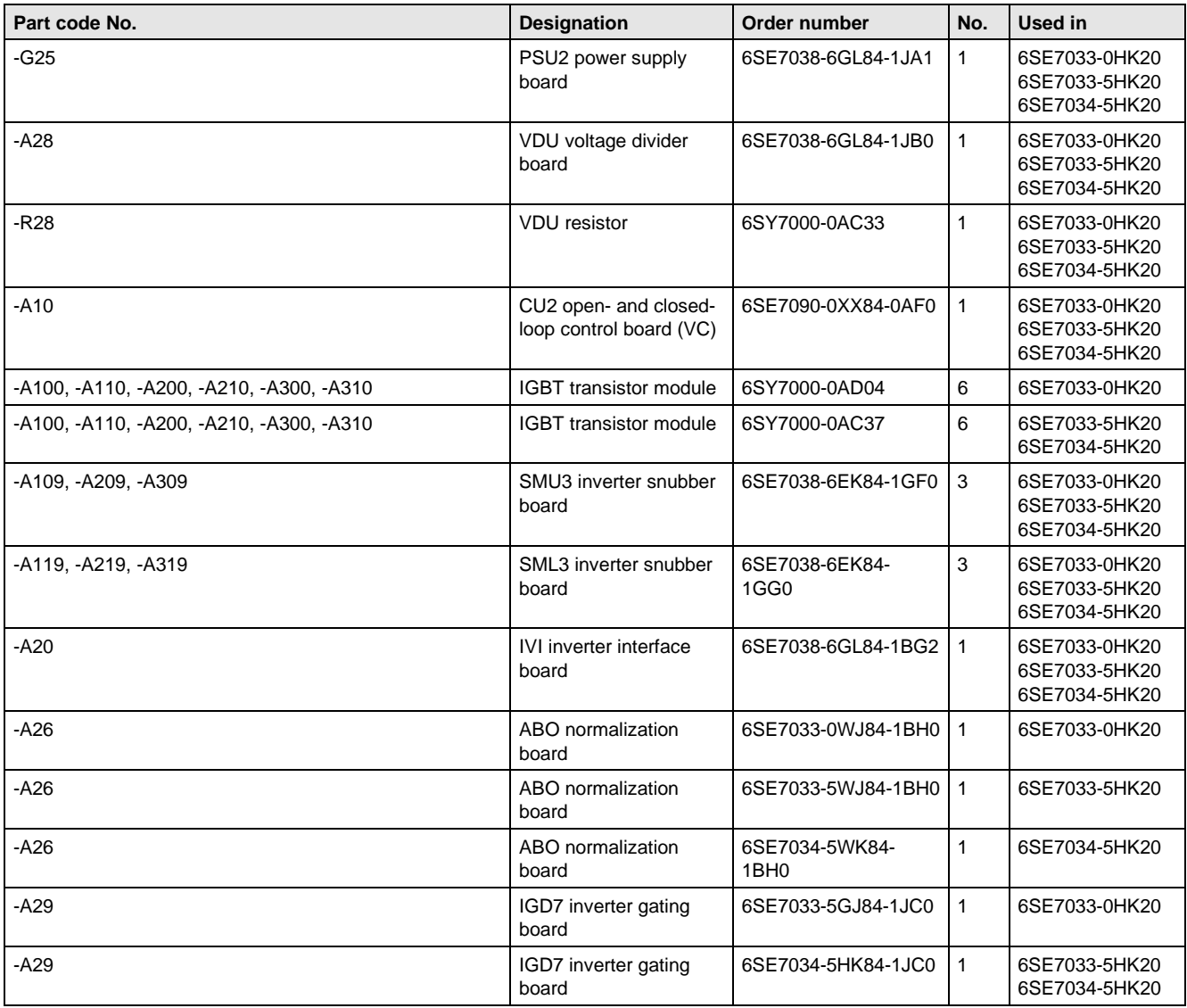

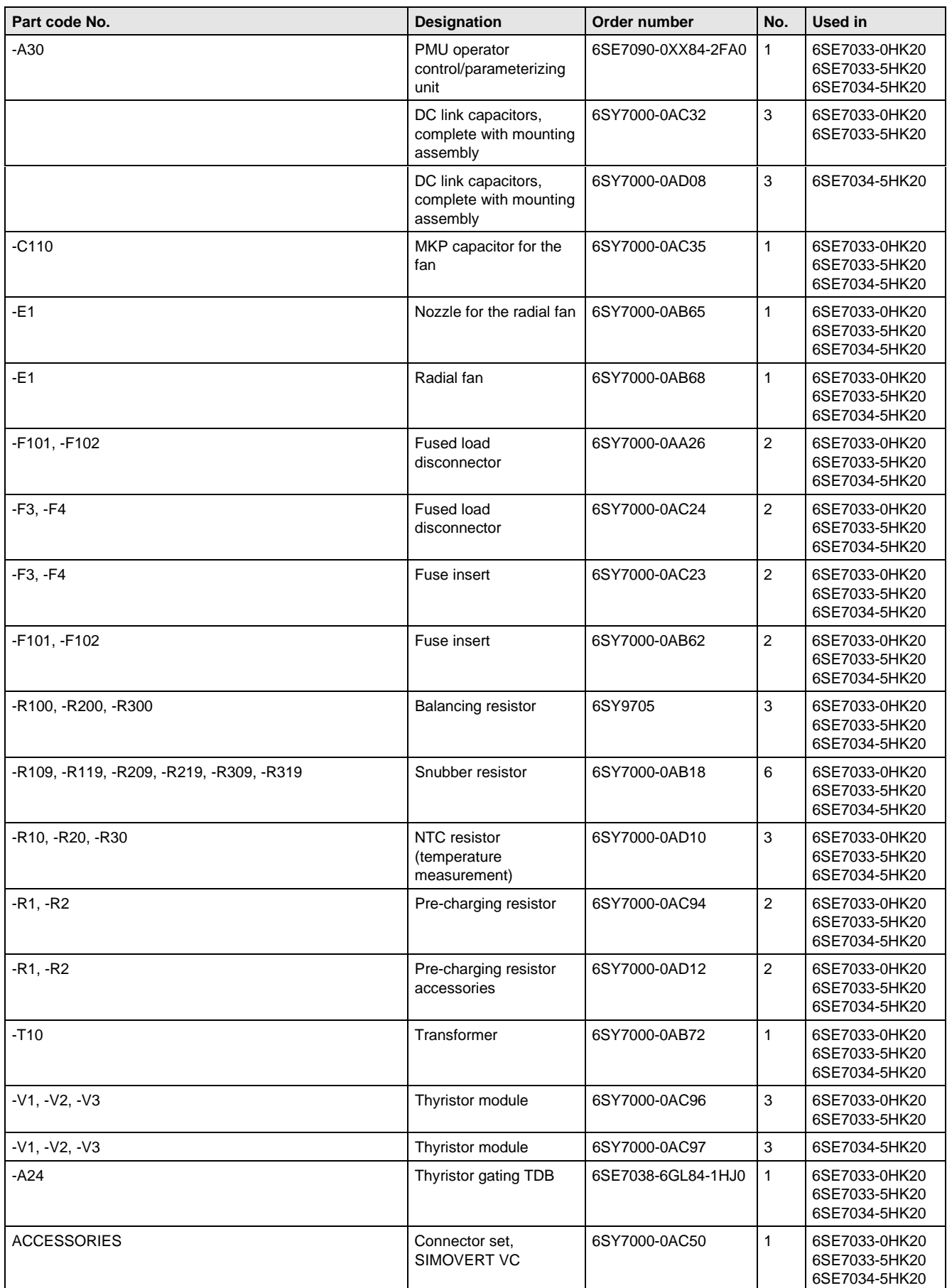

Table 7.3 Spare parts

# 8 Environmental friendliness

### **Environmental aspects during the development**

The number of components has been significantly reduced over earlier converter series by the use of highly integrated components and the modular design of the complete series. Thus, the energy requirement during production has been reduced.

Special significance was placed on the reduction of the volume, weight and variety of metal and plastic components.

Plastic components:

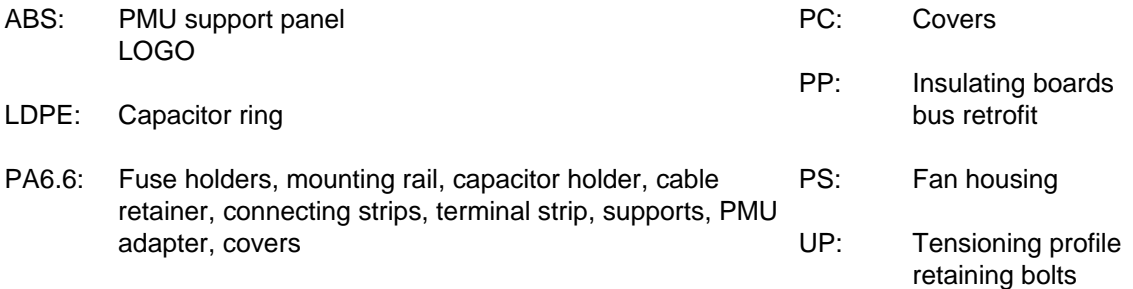

Halogen-containing flame retardants were, for all essential components, replaced by environmentally-friendly flame retardants.

Environmental compatibility was an important criterium when selecting the supplied components.

### **Environmental aspects during production**

Purchased components are generally supplied in recyclable packaging materials (board).

Surface finishes and coatings were eliminated with the exception of the galvanized sheet steel side panels.

ASIC devices and SMD devices were used on the boards.

The product is emission-free.

### **Environmental aspects for disposal**

The unit can be broken-down into recyclable mechanical components as a result of the easily releasable screwand snap connections.

The plastic components and moulded housing are to DIN 54840 and have a recycling symbol.

Units can be disposed of through certified disposal companies. Addresses are available from your local Siemens partner.

# 9 Technical Data

The drive converters correspond to the listed conditions as well as the specified domestic and international standards.

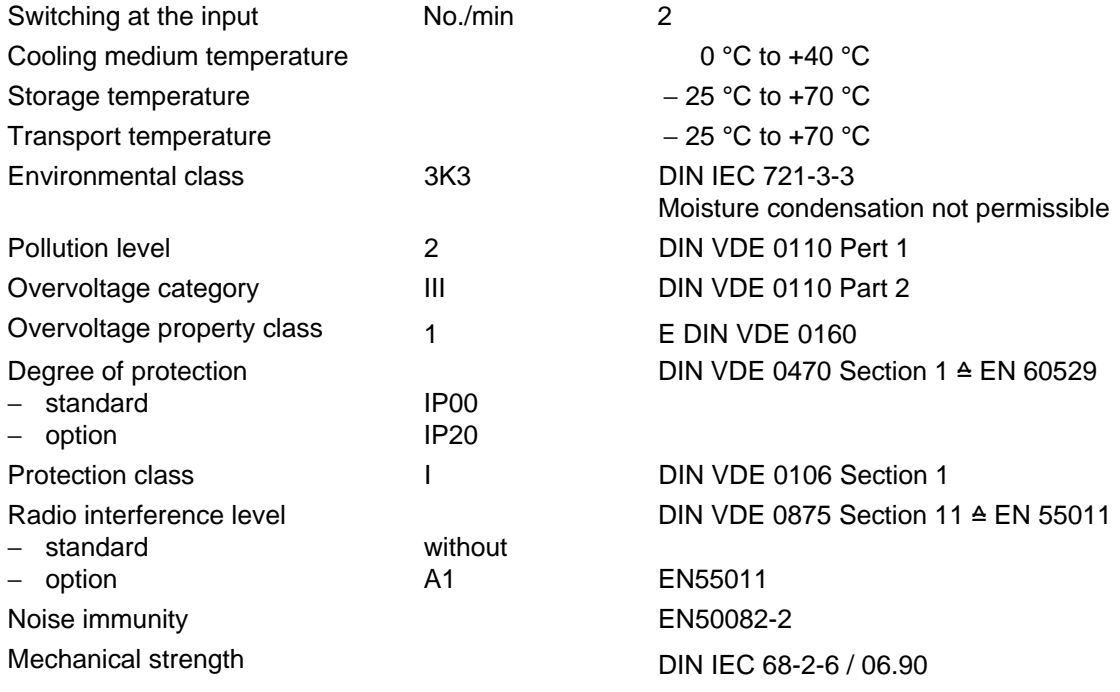

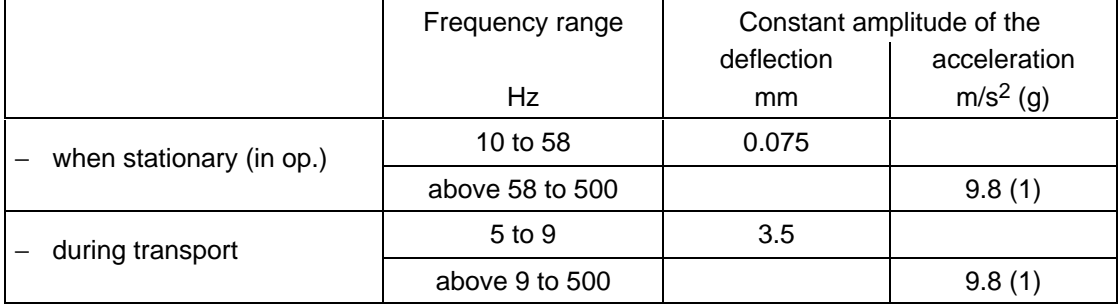

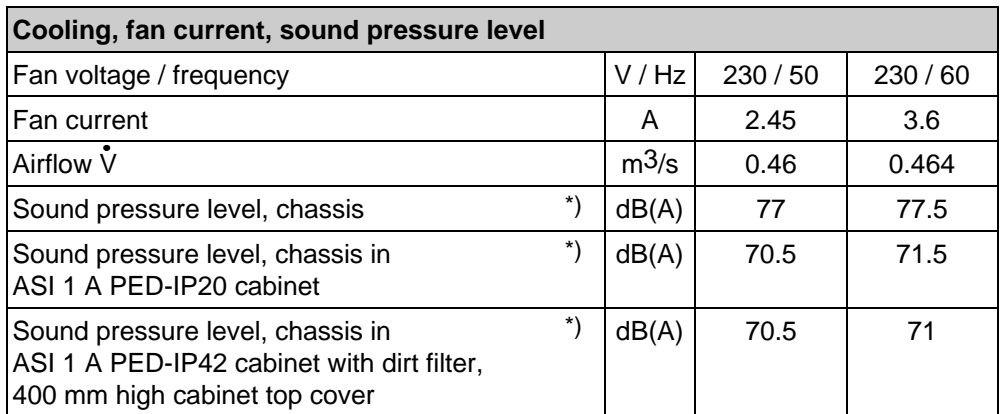

<sup>\*)</sup> Secondary conditions: Room height 6 m, clearance to the next reflecting wall surface 4 m.

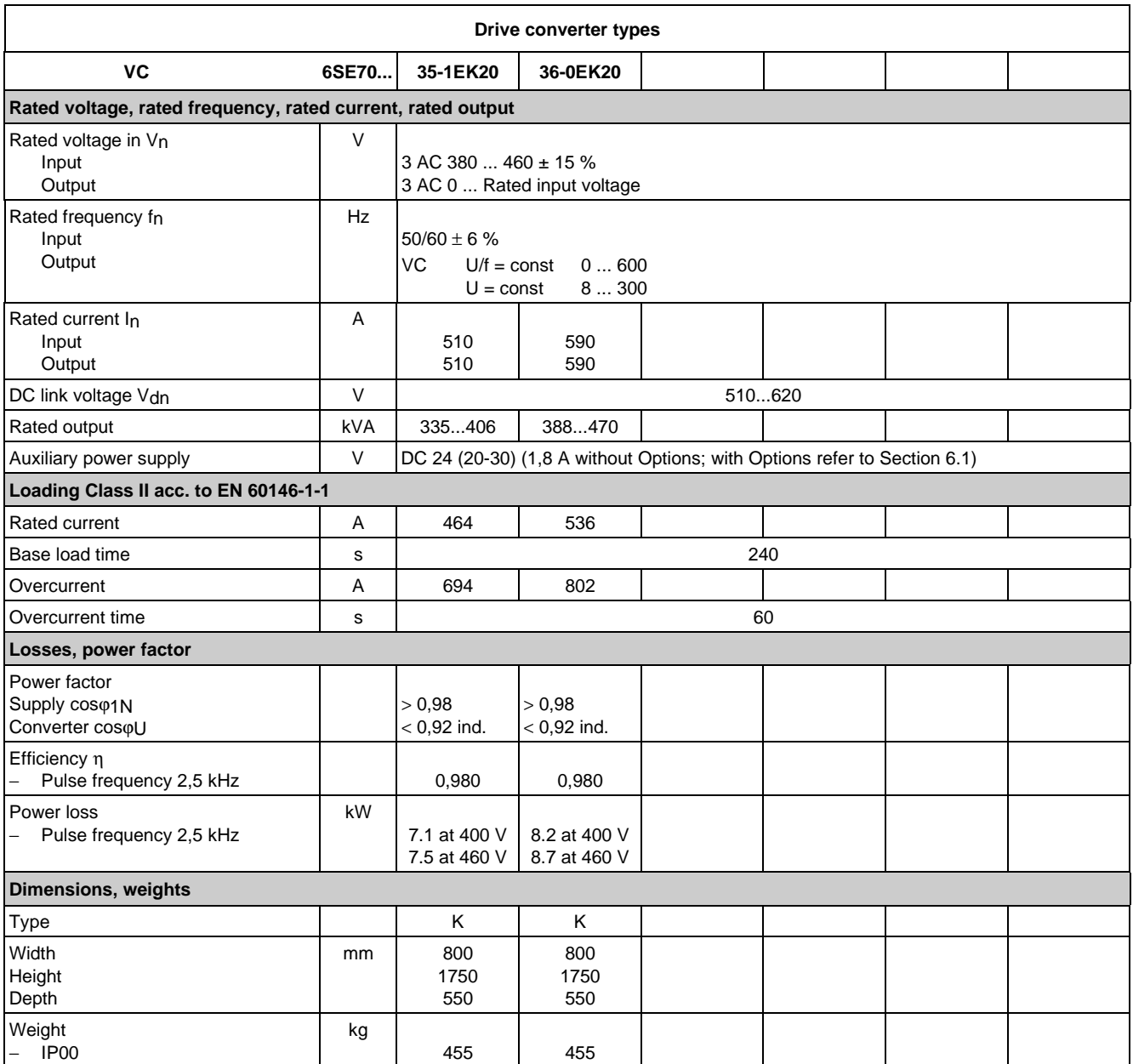

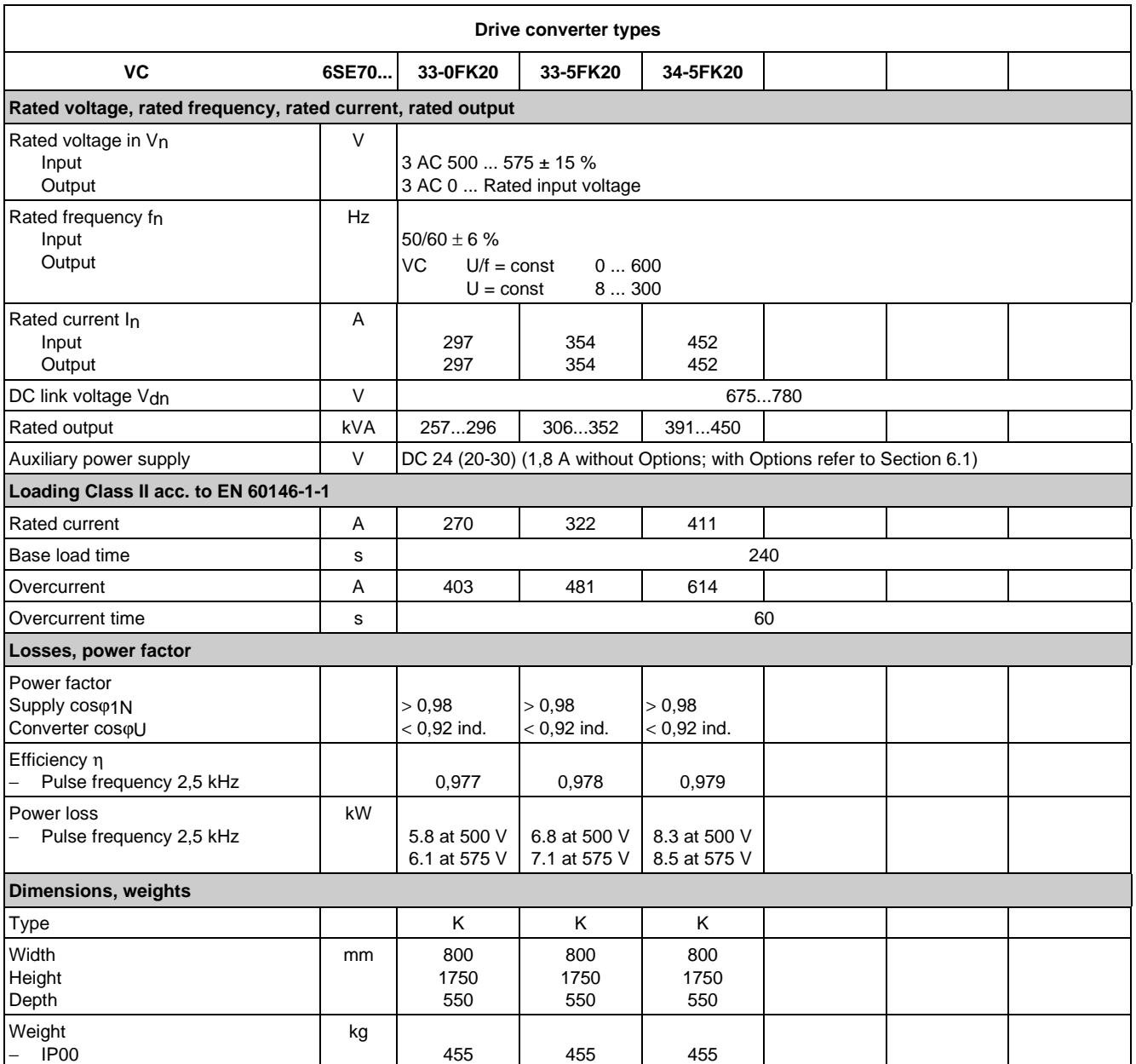

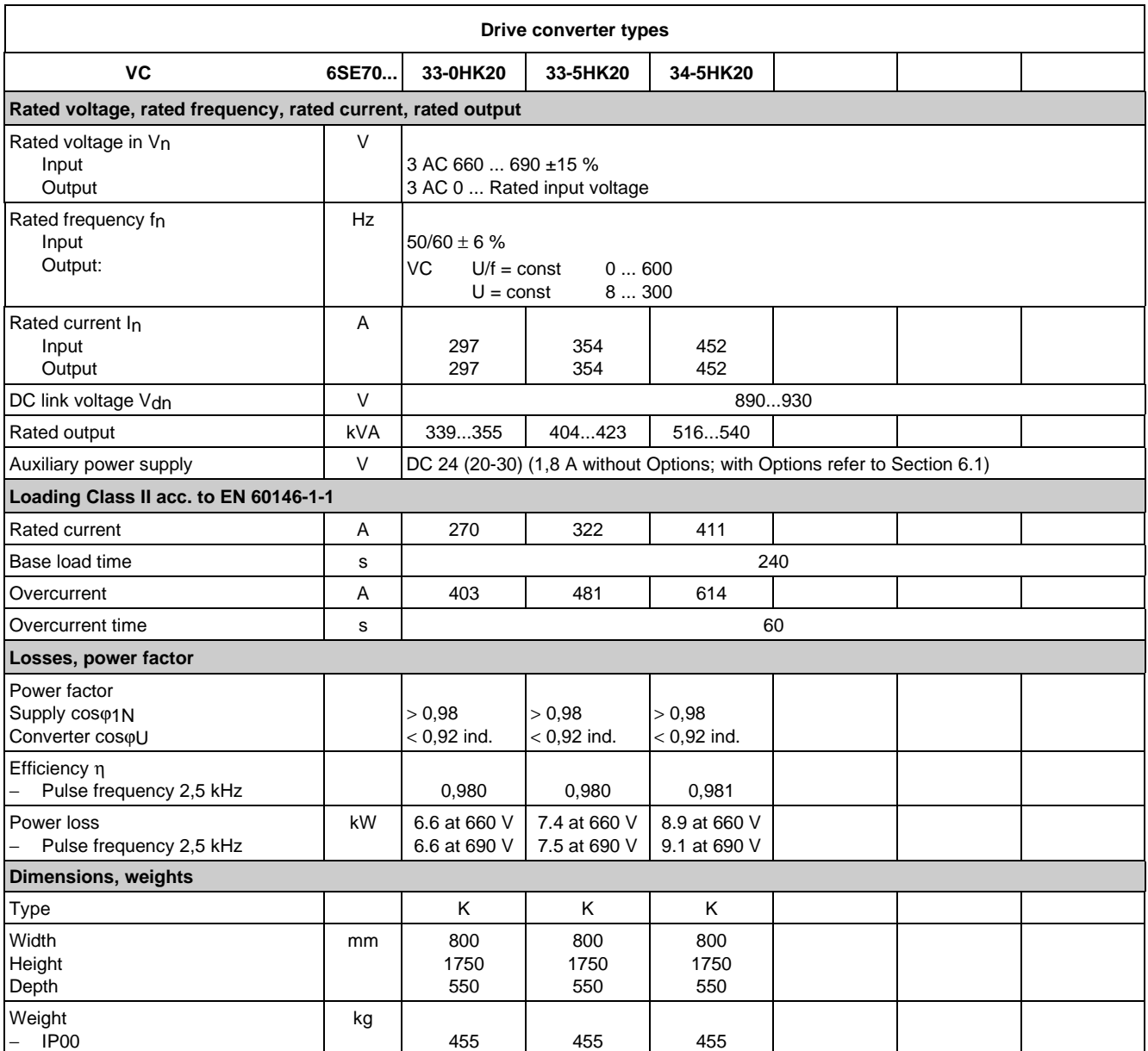

# 9.1 De-rating for an increased cooling medium temperature

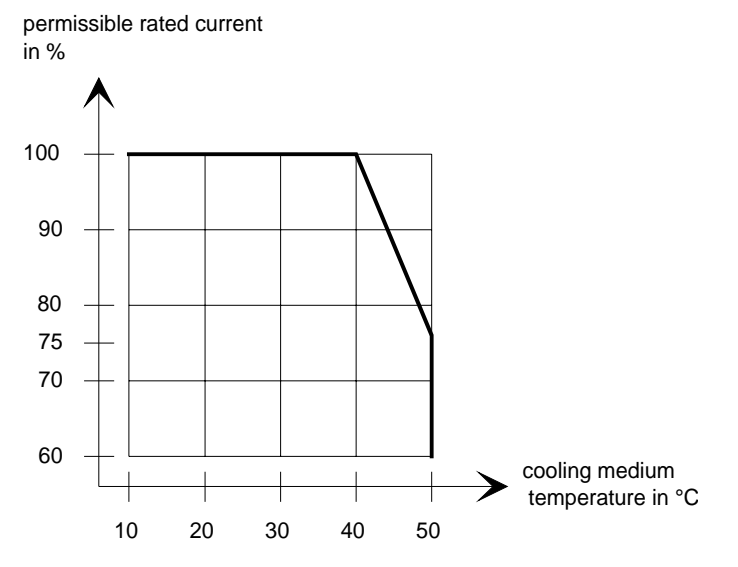

Fig. 9.1 Max. permissible rated current as a function of the cooling medium temperature

# 9.2 De-rating at installation altitudes > 1000 m above sea level

For installation altitudes > 1000 m above sea level, the rated current must be reduced. For installation altitudes > 2000 m above sea level, the rated voltage must be reduced (see Fig. 9.2). Installation altitudes > 4000 m above sea level are not permissible.

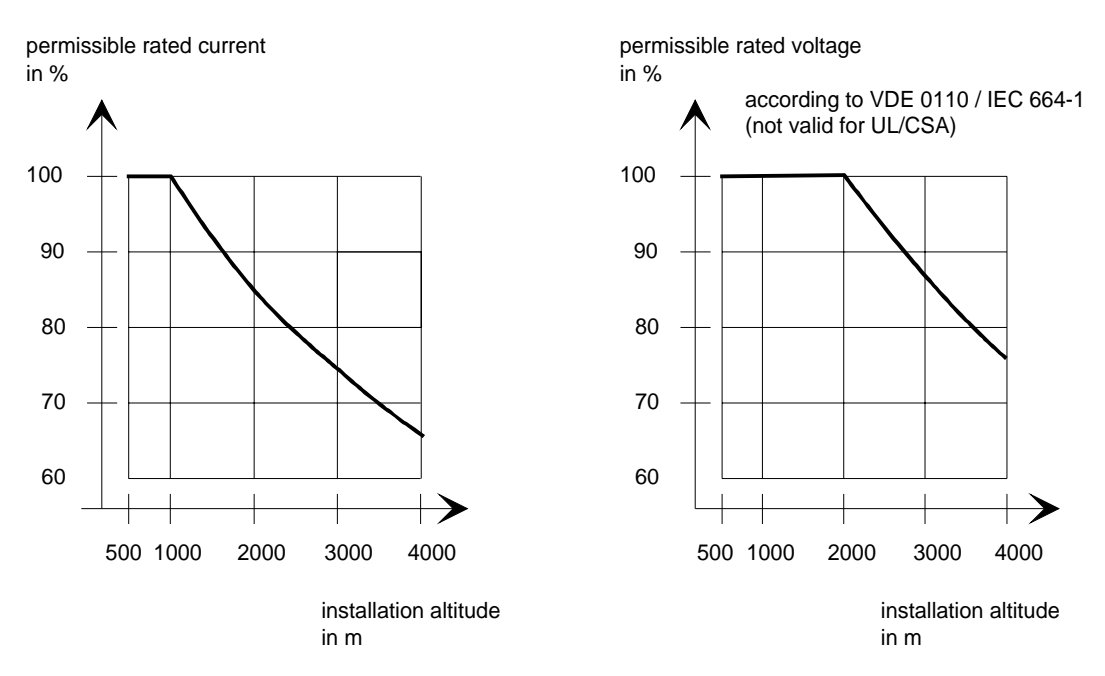

Fig. 9.2 Max. permissible rated current and rated voltage as a function of the installation altitude

# 9.3 De-rating as a function of the pulse frequency

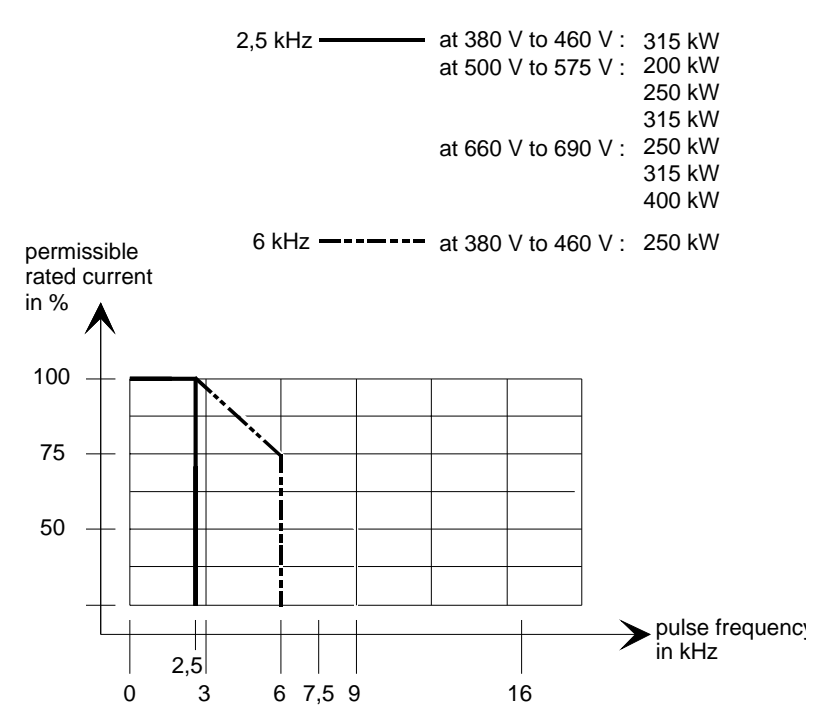

Fig. 9.3 Max. permissible rated current as a function of the pulse frequency

# 10 Appendix

# 10.1 Index

## − **A** −

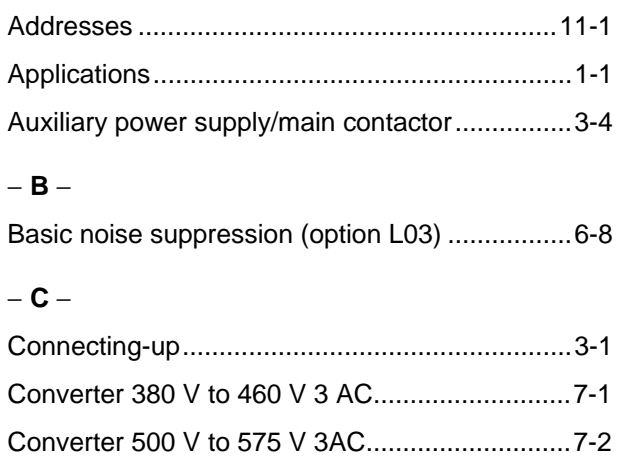

Converter 660 V to 690 V 3 AC...........................7-4

## − **D** −

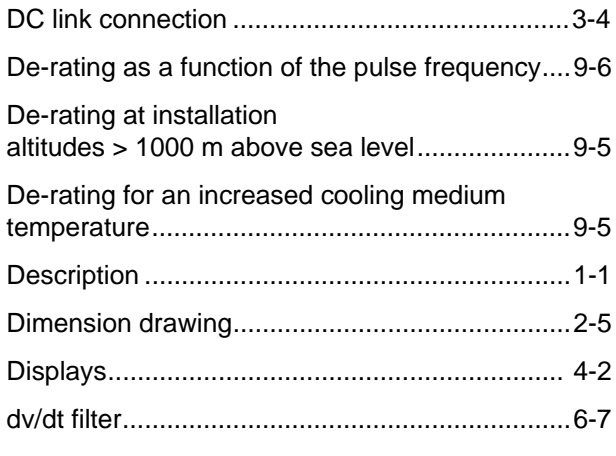

# − **E** −

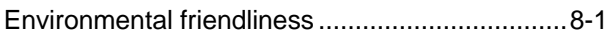

# − **I** −

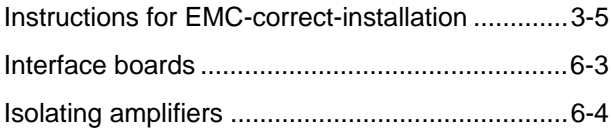

# − **M** −

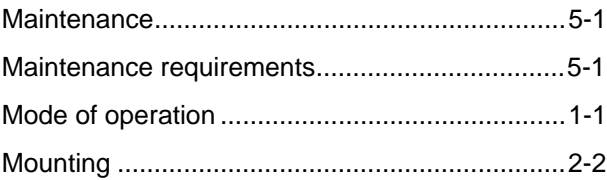

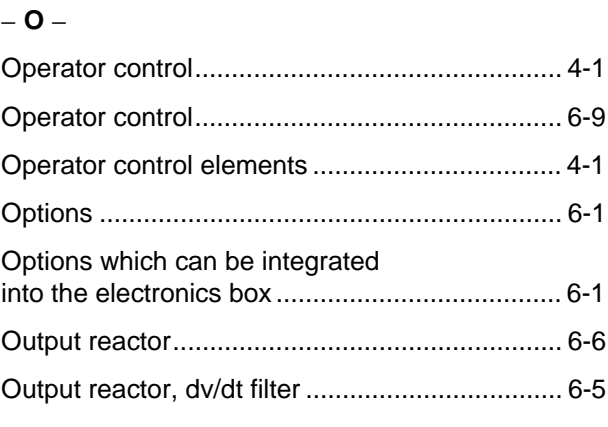

### − **P** −

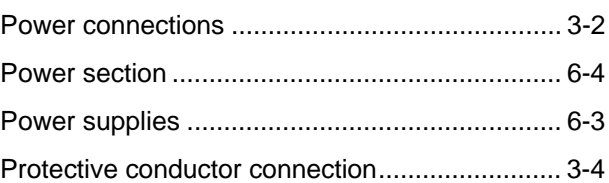

## − **R** −

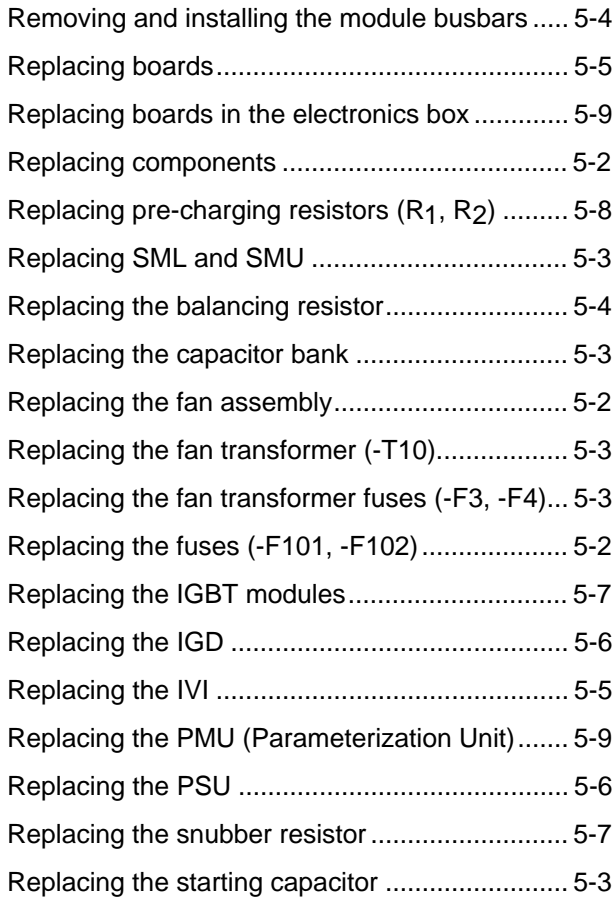

Appendix 08.97

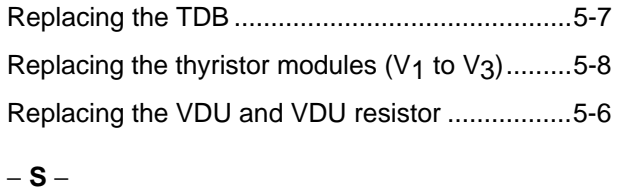

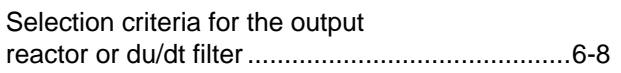

# 10.2 List of abbreviations

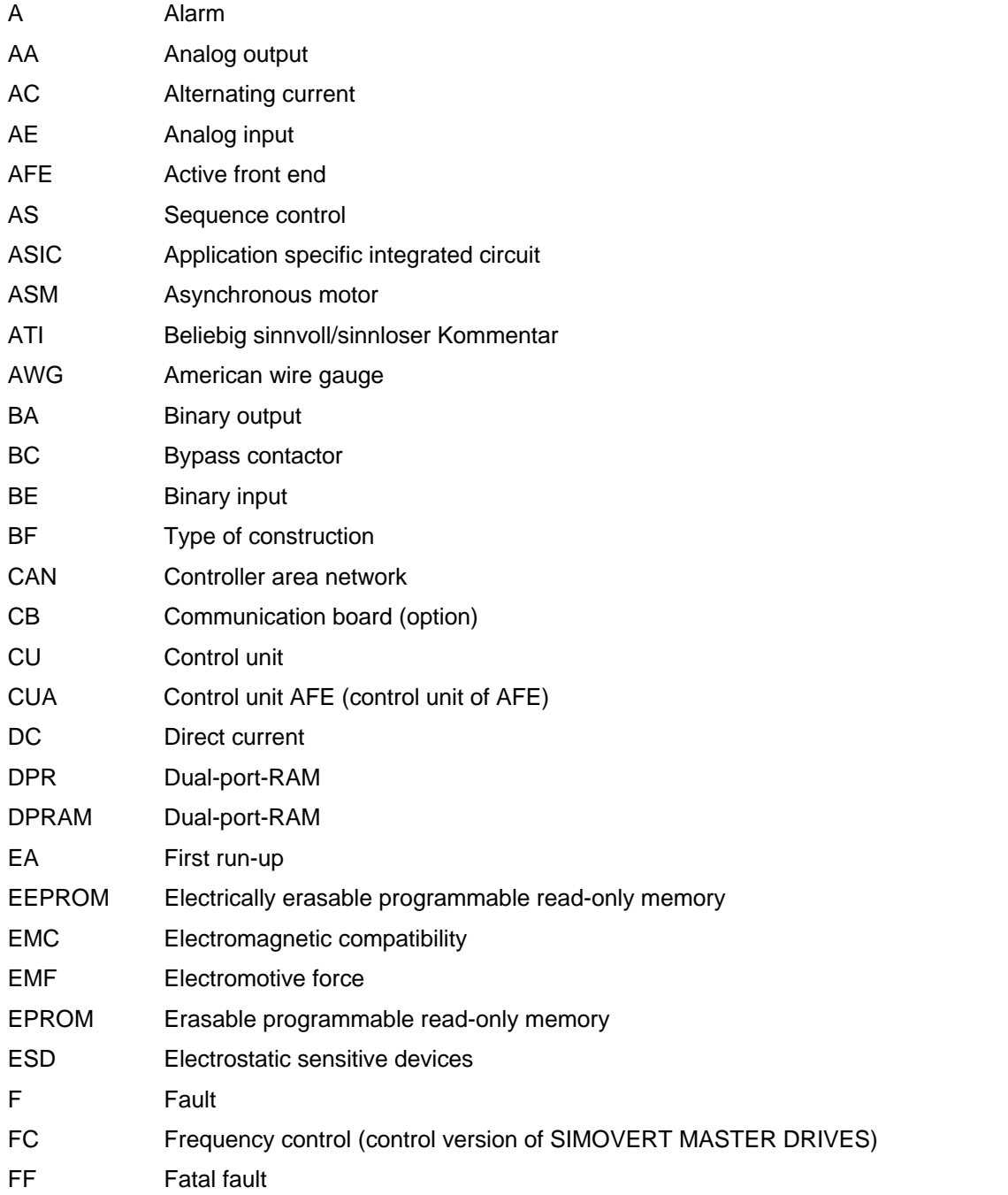

# Spare Parts......................................................... 7-1 Storage ............................................................... 2-1 − **T** − Technical Data.................................................... 9-1 Transport and unpacking .................................... 2-1 Transport, Unpacking, Installation ...................... 2-1

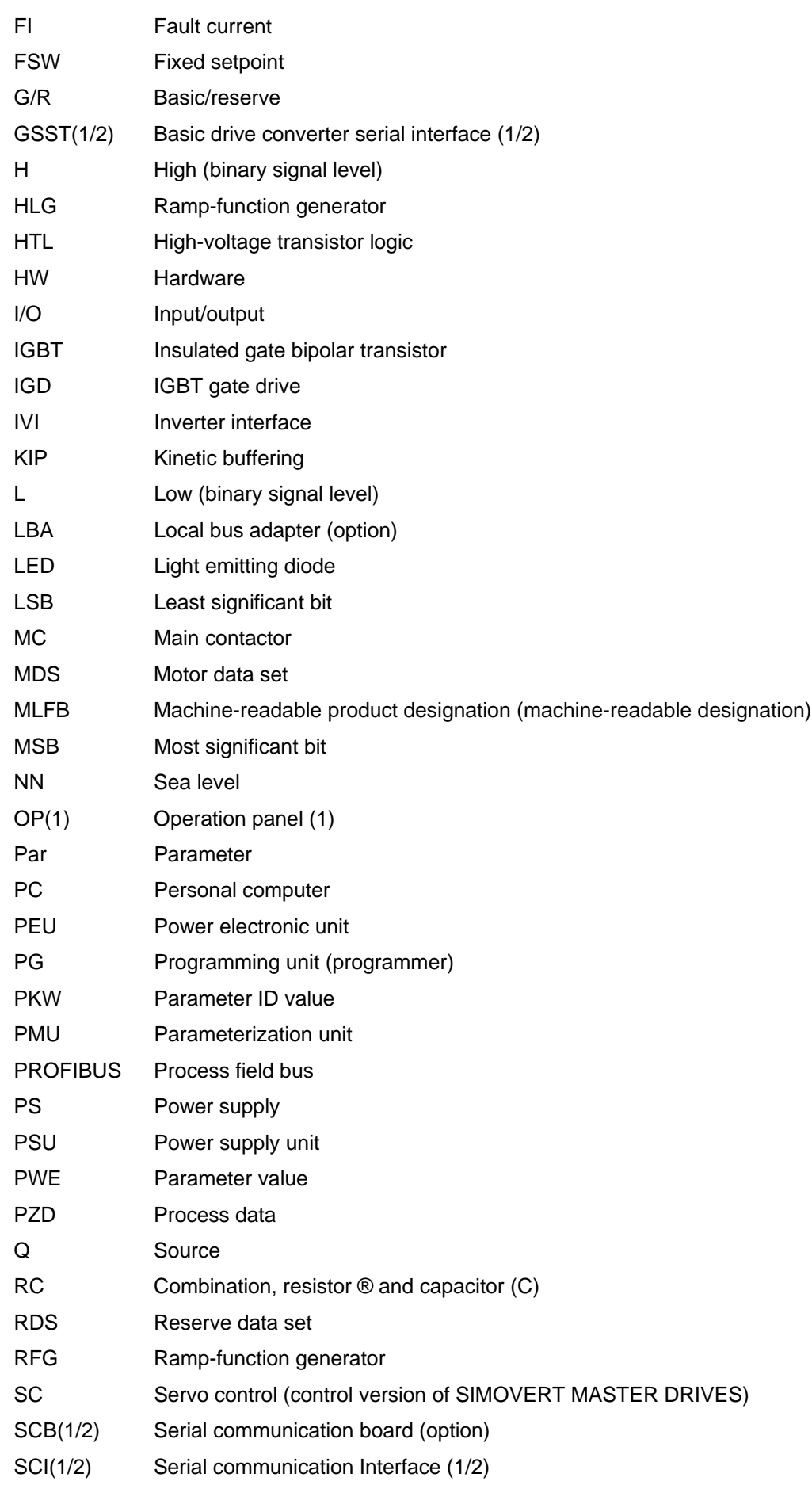

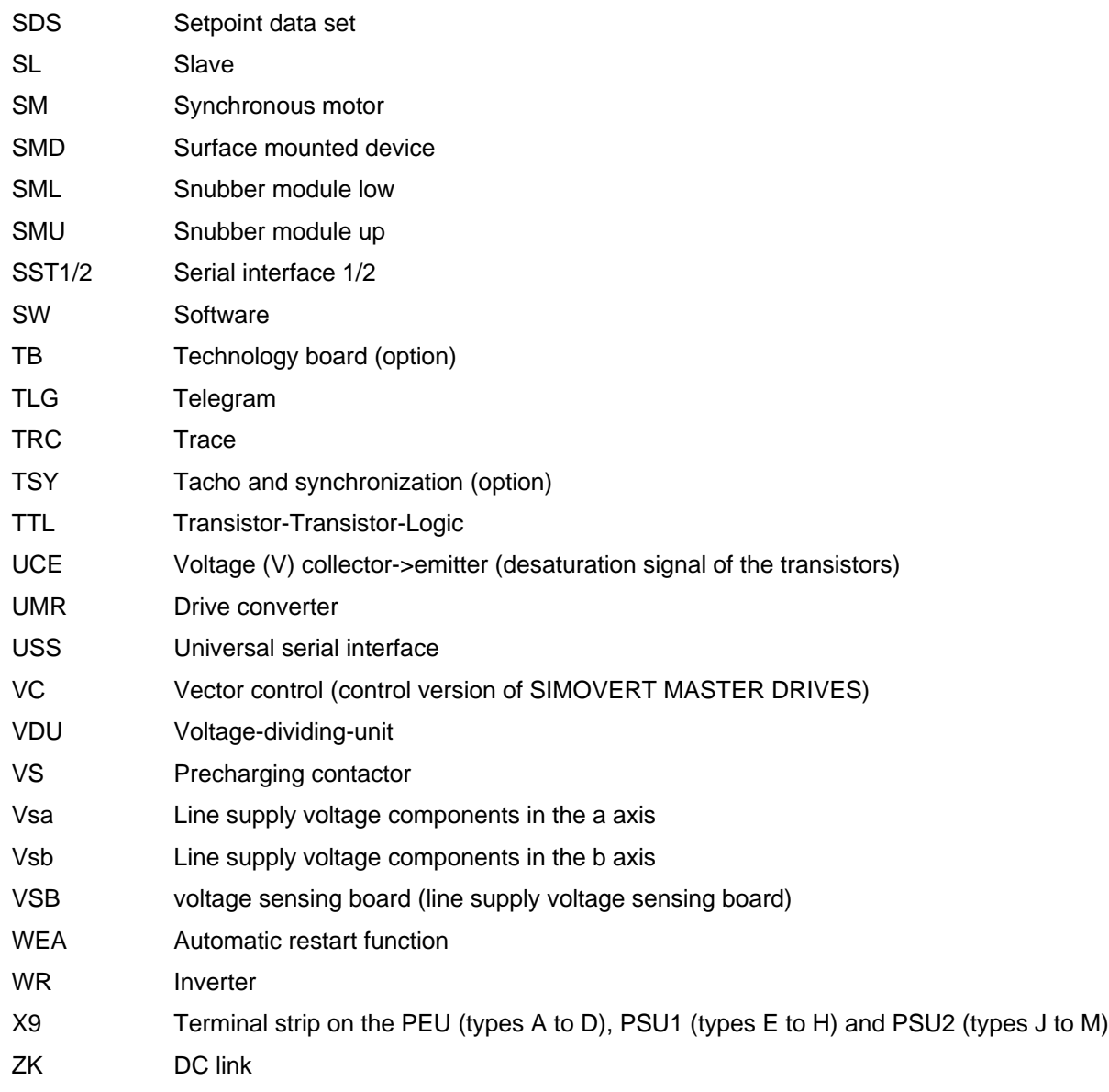

**SLOVENIA** Siemens d.o.o. **Ljubljana SPAIN** Siemens S. A. **Madrid**

**CZECHIA REP.** Siemens s.r.o. **Praha Brno TURKEY**

**Istanbul Adana Ankara Bursa Izmir Samsun UKRAINE**

**Kiew**

**HUNGARIAN** Siemens kft **Budapest CYPRUS** Jolali Ltd. **Nicosia**

SIMKO Ticaret ve Sanayi A.S.

Vertretung der Siemens AG

# 11 Addresses

# Europe

**BELGIUM** Siemens S. A. **Bruxelles**

**BULGARIA** Siemens AG Vertretung in Bulgarien **Sofia**

**DENMARK** Siemens A/S **Kopenhagen,** Ballerup

**FINLAND** Siemens Osakeyhtiö **Helsinki**

**FRANCE** Siemens S. A. **Paris, Saint-Denis Lille, Seclin Lyon, Caluire-et-Cuire Marseille Metz Strasbourg**

**GREECE** Siemens A. E. **Athen,** Amaroussio **Thessaloniki** Siemens Industrie A. E. **Athen,** Amaroussio Eviop-Tempo A. E. **Vassiliko Evias**

# World

### **Africa**

**EGYPT** Siemens Technical Office **Cairo-Mohandessin** Alexandria ELETECH **Cairo-Zamalek**

**ETHIOPIA** Addis Electrical Engineering Ltd.

**Addis Abeba**

**ALGERIA** Siemens Bureau d'Alger **Alger-Hydra**

**ANGOLA** Siemens Representative **Office Luanda**

**CÔTE D'IVOIRE** Siemens AG Succursalle **Abidjan**

**GREAT BRITAIN** Siemens plc **London,** Sunbury-on-Thames **Aberdeen Birmingham**, Walsall **Bristol**, Clevedon

**Edinburgh Glasgow Manchester Belfast**

**IRELAND** Siemens Ltd. **Dublin**

**ICELAND** Smith & Norland H/F **Reykjavik**

**ITALY** Siemens S. p. A. **Milano Bari Bologna Brescia Casoria Firenze Genova Padova Roma Torino**

**CROATIA** Siemens d.o.o. **Zagreb**

**GHANA**

**Accra KENYA**

INTEL Merchants Ltd.

International Communication Systems Ltd.(ICS) **Nairobi LIBYA** Siemens AG **Tripoli MOROCCO SETEL** 

Soci,te Electrotechnique et de Télécommunications S. A.

Electro Technologies Nigeria

**Casablanca MOZAMBIQUE** Siemens Liaison Office

Ltd. (ELTEC) **Lagos**

**Maputo NAMIBIA** Siemens (Pty.) Ltd. **Windhoek NIGERIA**

**LUXEMBOURG** Siemens S. A. **Luxembourg**

**MALTA** J. R. Darmanin & Co., Ltd. **Valletta**

**NETHERLANDS** Siemens Nederland N. V. **Den Haag**

**NORWAY** Siemens A/S **Oslo Bergen**-Fyllingsdalen **Stavanger Trondheim**

**AUSTRIA** Siemens AG Österreich **Wien Bregenz Eisenstadt Graz-Straßgang Innsbruck Klagenfurt Linz Salzburg St. Pölten**

**POLAND** Siemens Sp.z.o.o. **Warszawa Gdansk Katowice Kraków**

**ZAMBIA**

Electrical Maintenance Lusaka Ltd. (EML) **Lusaka ZIMBABWE**

Electro Technologies Corporation (Pvt.) Ltd. **Harare**

**SUDAN** National Electrical & Commercial Company (NECC) **Khartoum**

**SOUTH AFRICA**

Siemens Ltd. **Johannesburg Cape Town Newcastle Pinetown Port Elizabeth**

**SWAZILAND** Siemens (Pty.) Ltd. **Mbabane**

**Lódz Poznan Wroclaw**

**PORTUGAL** Siemens S. A. **Lisboa,** Amadora **Guia**, Albufeira **Coimbra Porto**

**ROMANIA** Siemens birou de consultatii tehnice **Bucuresti**

**RUSSIAN FERDERATION** Vertretung der Siemens AG **Moskau**

**SWEDEN**

Siemens AB **Stockholm Göteborg Jönköping Malmö Sundsvall**

**SWITZERLAND** Siemens-Albis AG **Zürich Basel Renens**, Lausanne

**SLOWAKIAN REP.** Siemens s.r.o. **Bratislava**

#### **TANSANIA** Tanzania Electrical Services Ltd.

**Dar-es-Salaam**

**TUNISIA** Siemens Bureau de Liaison **Tunis** Sitelec S. A. **Ariana**

**ZAIRE** SOFAMATEL S. P. R. L. **Kinshasa**

**America**

### **ARGENTINIA** Siemens S. A. **Buenos Aires<F208D>** Siemens S.A. Sucursal **Bahia Blanca Córdoba La Plata Las Heras**

**Mar del Plata Rosario Tucumán BOLIVIA** Sociedad Comercial. Industrial Hansa Ltda.

**La Paz**

Siemens AG 6SE7087-6AK70 11-1 SIMOVERT MASTER DRIVES Operating Instructions

#### **BRAZIL**

Siemens S. A. **São Paulo Belém Belo Horizonte Brasilia Campinas Curitiba Fortaleza Manaus Pôrto Alegre Recife Ribeirão Prêto**

#### **CHILE** INGELSAC **Santiago de Chile**

**COSTA RICA** Siemens S.A. **San José**

#### **ECUADOR** Siemens S. A.

**Quito** OTESA S. A. **Guayaquil<F208D>**

**EL SALVADOR** Siemens S. A. **San Salvador**

### **GUATEMALA**

Siemens S. A. **Giudad de Guatemala**

### **HONDURAS**

Representaciones Electroindustriales S. de R. L. **Tegucigalpa**

### **CANADA**

Siemens Electric Ltd. **Montreal, Québec Toronto**, Mississauga, Ontario

### **COLOMBIA**

Siemens S. A. **Bogotá Barranquilla Cali**, Yumbo **Cartagena Medellín**

### **MEXICO** Siemens S. A. de CV **Mexico, D.F. Aguascalientes**

**Chihuahua Culiacán Gómez Palacio Guadalajara Hermosillo León Mérida Monterrey Puebla Querétaro Tijuana Veracruz**

### **NICARAGUA**

Siemens S. A. **Managua**

#### **PARAGUAY** Rieder & Cia. S. A. C. I. **Asunción**

**PERU** Siemsa **Lima**

**URUGUAY** Conatel S. A. **Montevideo**

#### **VENEZUELA** Siemens S. A. **Caracas Barquisimeto Maracaibo Maracay Maturin Mérida Porlamar Puerto la Cruz Puerto Ordaz San Cristobal Valencia**

### **UNITED STATES OF**

**AMERICA** Siemens Energy & Automation Inc. **Alpharetta, Georgia**

**Asia**

#### **BAHRAIN** Transitec Gulf **Manama** oder Siemens Resident Engineers **Dubai**

**BANGLADESCH** Siemens Bangladesh Ltd. **Dhaka**

#### **PEOPLE'S REP. OF CHINA** Siemens AG Representation **Beijing Guangzhou Shanghai Shenyang** Siemens Electrical Apparatus

Ltd. **Suzhou HONGKONG**

Siemens Ltd. **Hong Kong**

**INDIA** Siemens Limited **Bombay Ahmedabad Bangalore Calcutta Madras New Delhi Secunderabad Thane**

### **INDONESIA**

Representative Siemens AG **Jakarta** P. T. Dian-Graha Elektrika **Jakarta**

#### **IRAN** Siemens S.S.K.

**Teheran JAPAN**

Siemens K. K. **Tokyo**

### **JEMEN**

Tihama Tractors & Engineering Co. Ltd. **Sanaa** Aviation & Engineering Agency **Aden**

#### **JORDAN** A.R. Kevorkian Co. **Amman** F.A. Kettaneh & Co. Ltd. **Amman**

**SOUTH KOREA** Siemens Ltd. **Seoul**

#### **KUWAIT** National & German Electrical and Electronic Service Co. (NGEECO) **Kuwait**, Hawalli

**LEBANON** Ets. F. A. Kettaneh S. A. **Beyrouth**

**MALAYSIA** Siemens Electrical Engineering Sdn. Bhd. **Kuala Lumpur**

**NEPAL** Amatya Enterprises (Pvt.) Ltd. **Kathmandu**

**OMAN** Waleed Associates **Muscat** oder Siemens Resident Engineers **Dubai**

**PAKISTAN**

#### Siemens Pakistan Engineering Co. Ltd. Karachi Faisalabad Islamabad Lahore Peshawar Quetta

**PHILIPPINNES**

Siemens Inc. **Metro Manila** Maschinen + Technik Inc. (MATEC) **Metro Manila**

### **QATAR**

Trags Electrical Engineering and Air Conditioning Co. **Doha** oder Siemens Resident Engineers **Dubai**

**SAUDI ARABIA** Arabia Electric Ltd. (Equipment) **Jeddah Al Khobar Riyadh**

**SINGAPORE** Siemens (Pte.) Ltd. **Singapore** Guthrie Engineering (S) Pte. Ltd. **Singapore**

**SRI LANKA** Dimo Limited **Colombo**

**SYRIA** Al-Shatta for Technical Engineering (A.S.T.E.) **Damascus**

**TAIWAN** Siemens Ltd. **Taipei**

**THAILAND** Advanced Electrical Engineering Systems Ltd. **(AEES)-Bangkok**

**UNITED ARAB EMIRATES**

Electro Mechanical Est. **Abu Dhabi** oder Siemens Resident Engineers **Abu Dhabi** Scientechnic **Dubai** oder Siemens Resident Engineers **Dubai**

## **Australia**

Siemens Ltd. **Melbourne Adelaide Brisbane Perth Sydney NEW ZEALAND**

Siemens Limited **Auckland**

# 12 Certificates

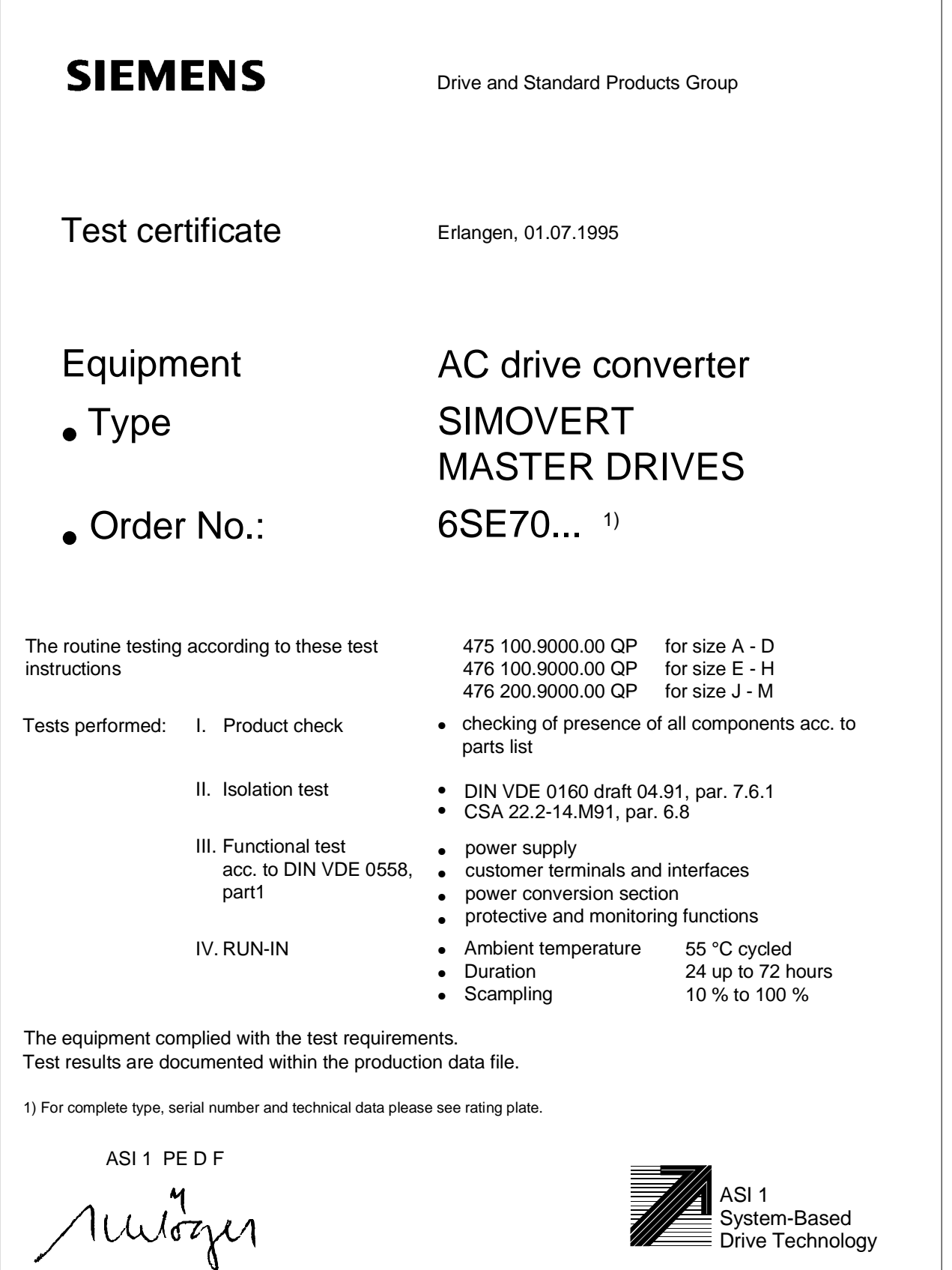

Schlögel

 $\sim$ 

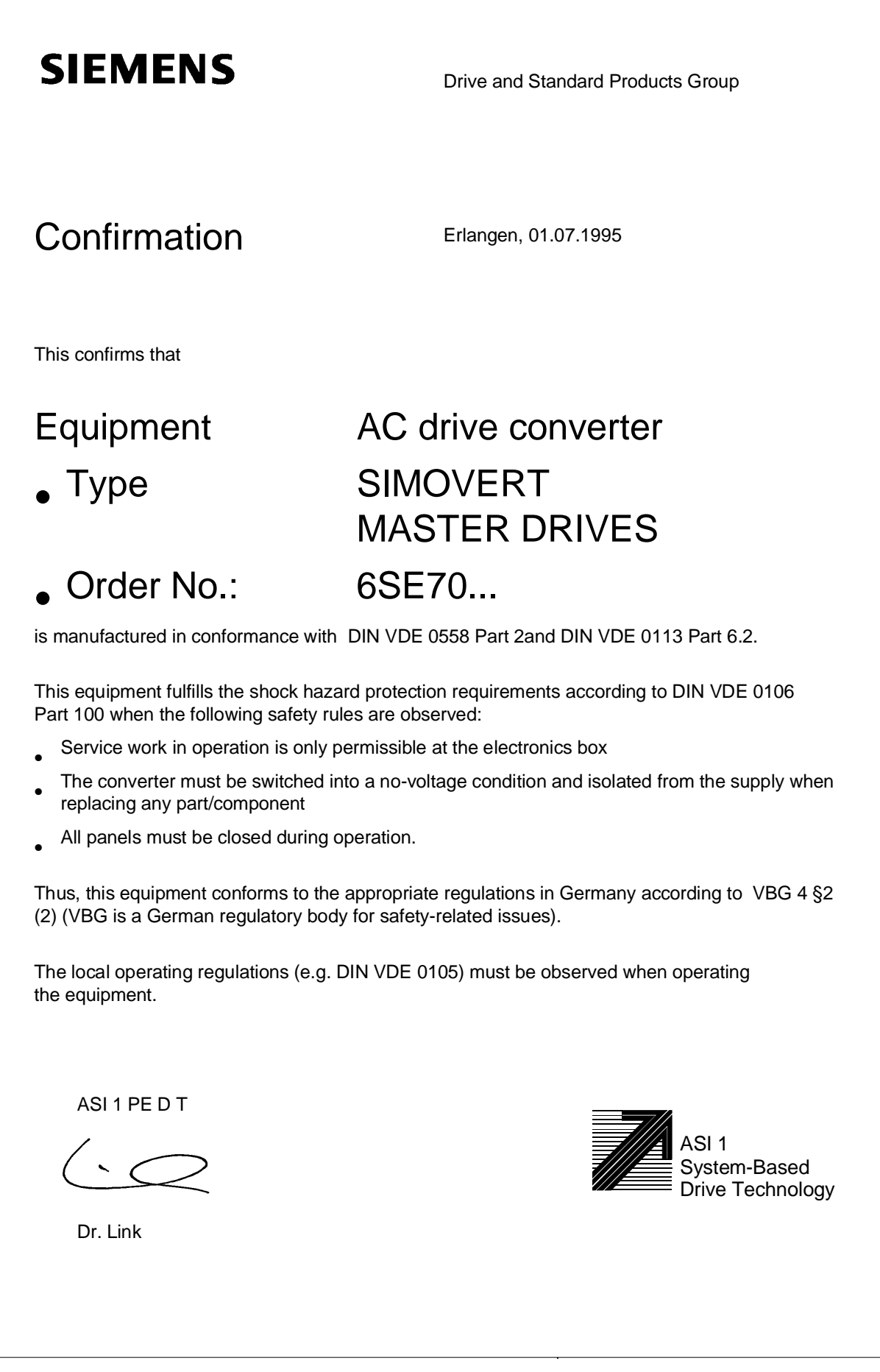

# **SIEMENS**

## Factory certificate\*

regarding electromagnetic compatability

### 4SE.476 000 0001.00 WB EMC

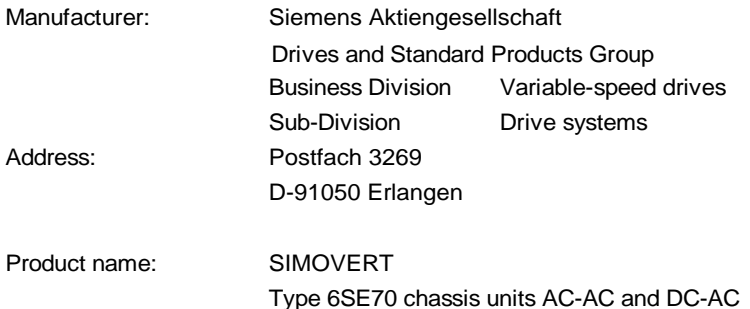

**When correctly used, the designated product fulfills all the requirements of Directive 89/336/EEC regarding electromagnetic compatibility.**

**We confirm the conformance of the above designated product with the relevant Standards:**

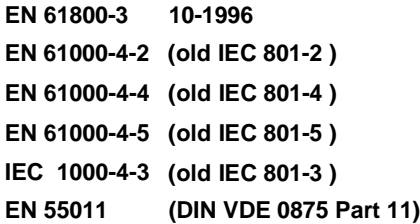

**Note:**

**The instrucions relating to EMC-correct installation, correct operation, connecting-up conditions and associated instructions in the product documentation supplied must be observed.**

Erlangen, 20. 01. 1997

i. V.

H. Mickal Head of the Drive System Production Unit

This declaration does not guarantee specific equipment characteristics and features.

ASI 1 D/U 4102x **Copyright (©) SIEMENS AG 1995 All rights reserved** extended the state of the Page 1 of 1

\*) acc. to EN 10204 (DIN 50049)

The following versions have appeared so far:

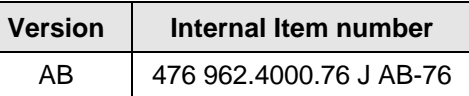

Version AB consists of the following chapters

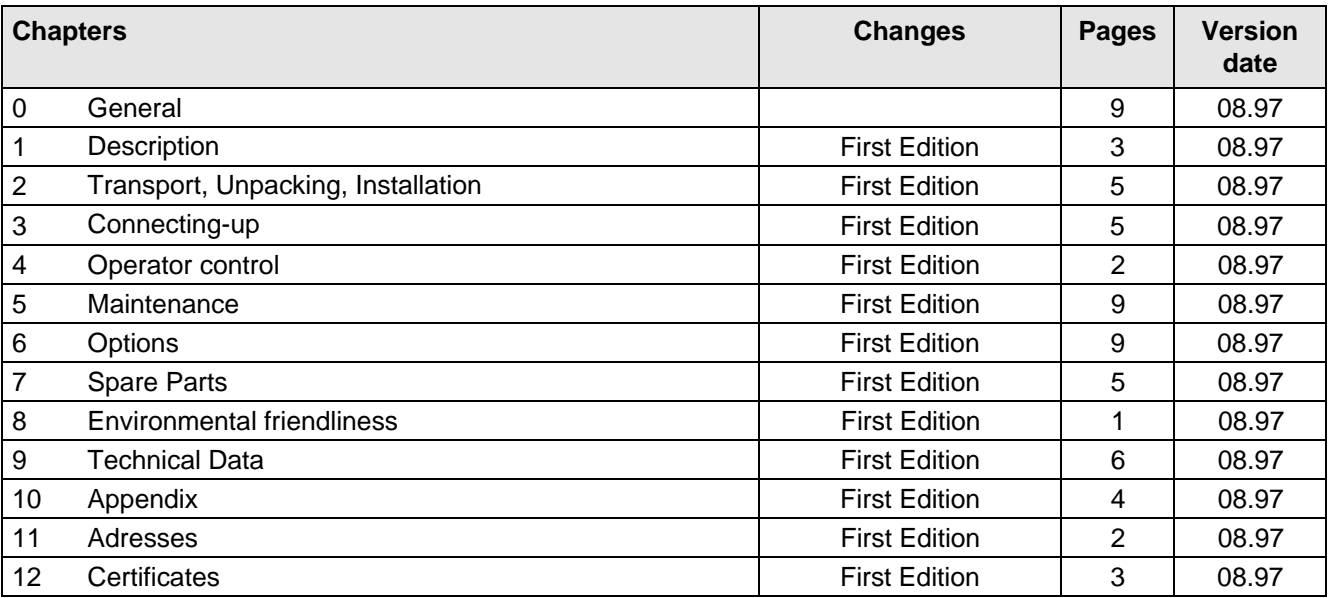

Drives and Standard Products Group Variable-Speed Drives Division PO Box 3269, D-91050 Erlangen

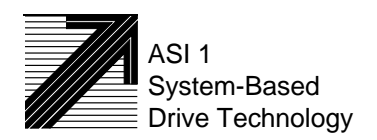

Siemens Aktiengesellschaft Subject to change without notice Order No.: 6SE7087-6AK70<br>
Subject to change without notice Printed in the federal Republic

Printed in the federal Republic of Germany 08.97